## OpenTouch® Suite for MLE

ALE-500 Enterprise DeskPhone ALE-400 Enterprise DeskPhone ALE-300 Enterprise DeskPhone

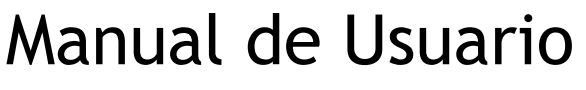

8AL90399ESABed01 w2213

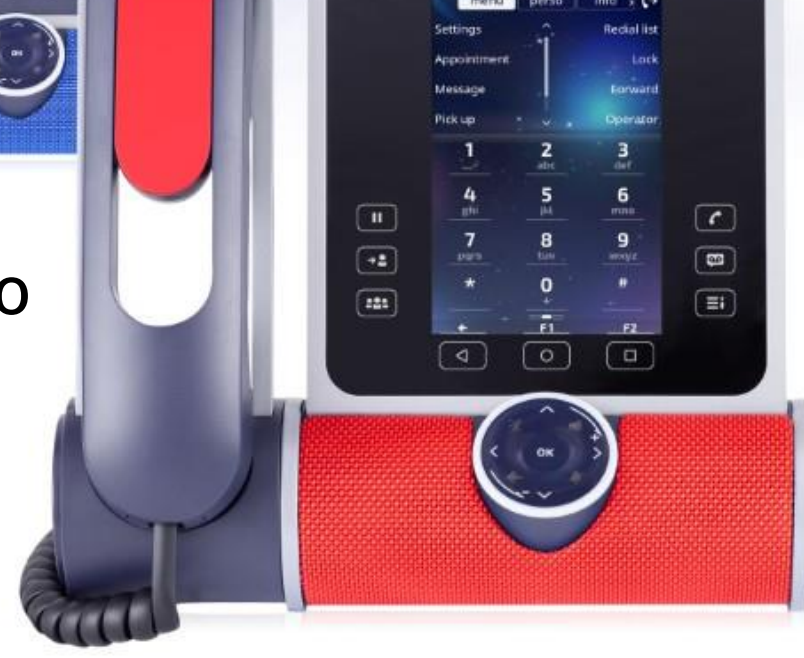

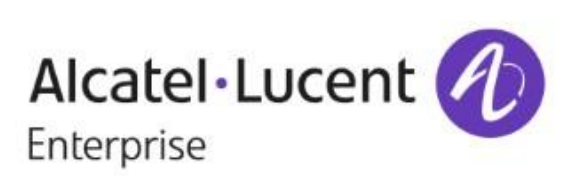

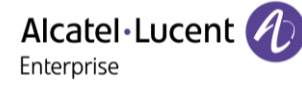

## **Introducción**

Gracias por escoger un teléfono de oficina de Alcatel-Lucent Enterprise.

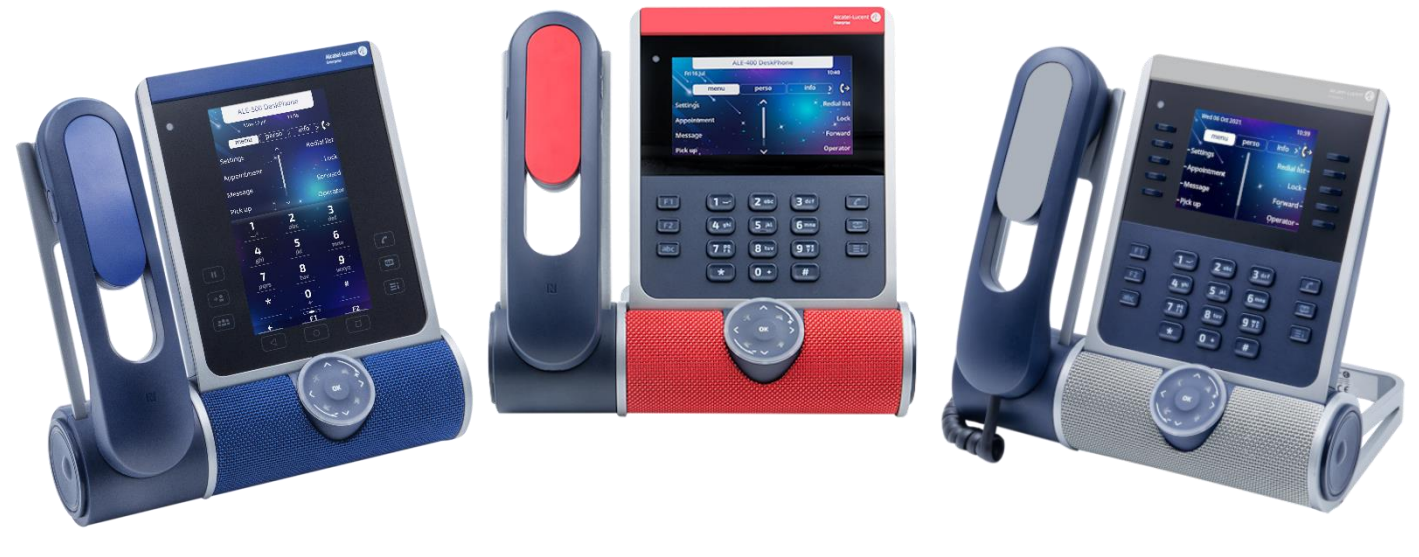

Este documento describe los servicios que ofrecen los siguientes teléfonos de escritorio conectados a un sistema OmniPCX Enterprise.

- ALE-500 Enterprise DeskPhone (ALE-500).
- ALE-400 Enterprise DeskPhone (ALE-400).
- ALE-300 Enterprise DeskPhone (ALE-300).

ALE-500/ALE-400/ALE-300 Enterprise DeskPhone son la nueva generación de teléfonos de empresa con un diseño industrial innovador y elegante creado para cada estilo y lugar de trabajo con capacidades verticales en el entorno empresarial.

El diseño modular asociado a las capacidades de personalización de hardware y software ofrece un amplio espectro de configuraciones para satisfacer los requisitos de las comunicaciones empresariales de toda la generación de trabajadores, desde la pantalla táctil hasta las teclas programables físicas y el teclado de marcado.

Una rueda de control táctil inteligente permite que las funciones existentes y futuras orientadas a la voz proporcionen una nueva experiencia de usuario evolutiva.

Los usuarios finales profesionales tienen a su disposición un amplio abanico de posibilidades, a elegir entre teléfono alámbrico, inalámbrico o sin teléfono, auricular alámbrico o inalámbrico, módulo de expansión táctil o de teclas y teclado alfabético físico o virtual.

Estos dispositivos están diseñados para que la calidad de audio de alta definición mejorada (3D Symphonic HD) sirva de complemento al ordenador y al teléfono móvil del trabajador con la función AudioHub, para ofrecer la función de inteligencia artificial (IA) Smart Speaker - Smart Display para las comunicaciones empresariales.

La calidad de audio 3D Symphonic HD se basa en un sistema multimicrófono de reflejo de graves con radiador pasivo para lograr una voz clara y natural, audio full dúplex para una conversación simultánea.

Estos teléfonos de oficina son productos resistentes, con visión de futuro y duraderos basados en una plataforma de hardware y software de última generación con numerosas opciones de conectividad (puerto Gigabit Ethernet doble, Wi-Fi, Bluetooth®, USB-C doble, NFC) para uso en cualquier infraestructura de comunicación alámbrica o inalámbrica, implementada tanto en las instalaciones como en la nube, con retrocompatibilidad con la instalación de los clientes.

ALE-500/ALE-400/ALE-300 son productos 'todo en uno': incluyen teléfono de empresa, teléfono con altavoz y teléfono de conferencia. También pueden cargar un teléfono inteligente, con una gestión inteligente de la energía y una función de fácil gestión e implementación que minimizan la variedad de dispositivos en el espacio Enterprise con el fin de contribuir a reducir del consumo de energía.

ALE-500/ALE-400/ALE-300 incluyen mecanismos para implementar nuevos binarios y abrir el teléfono de oficina a otros sistemas.

Para averiguar la disponibilidad de algunas características, póngase en contacto con su administrador, que tiene acceso a las notas de la última versión.

Las etiquetas y los iconos mostrados dependen del tipo y el diseño del terminal. La etiqueta no se muestra si la función correspondiente no está configurada en su sistema telefónico. *Todas las etiquetas aparecen en color y en cursiva*. El icono describe una sucesión de acciones o etiquetas que tiene que hacer o seleccionar:  $\lambda$ .

Este icono describe la consecuencia de una acción: **..** 

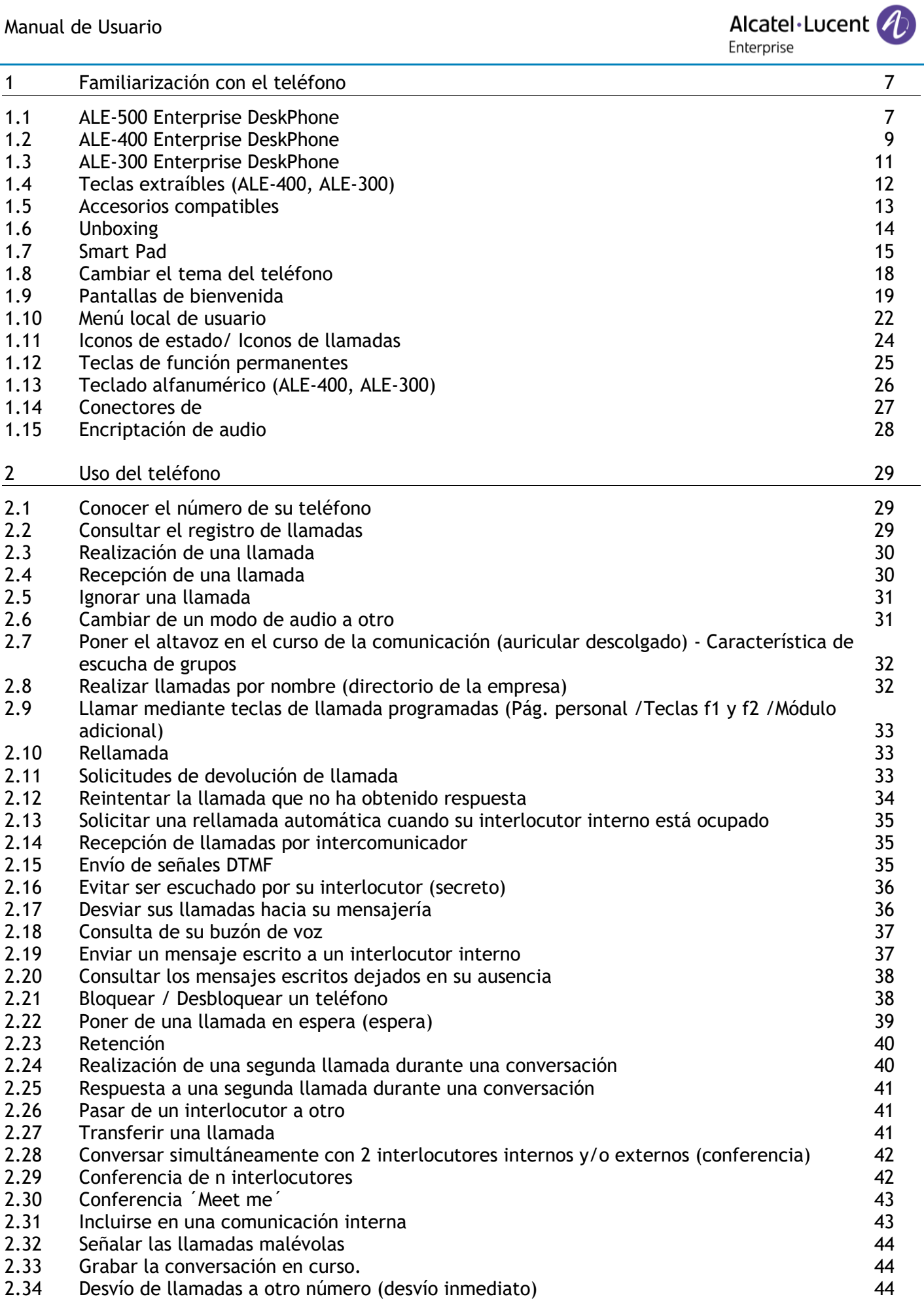

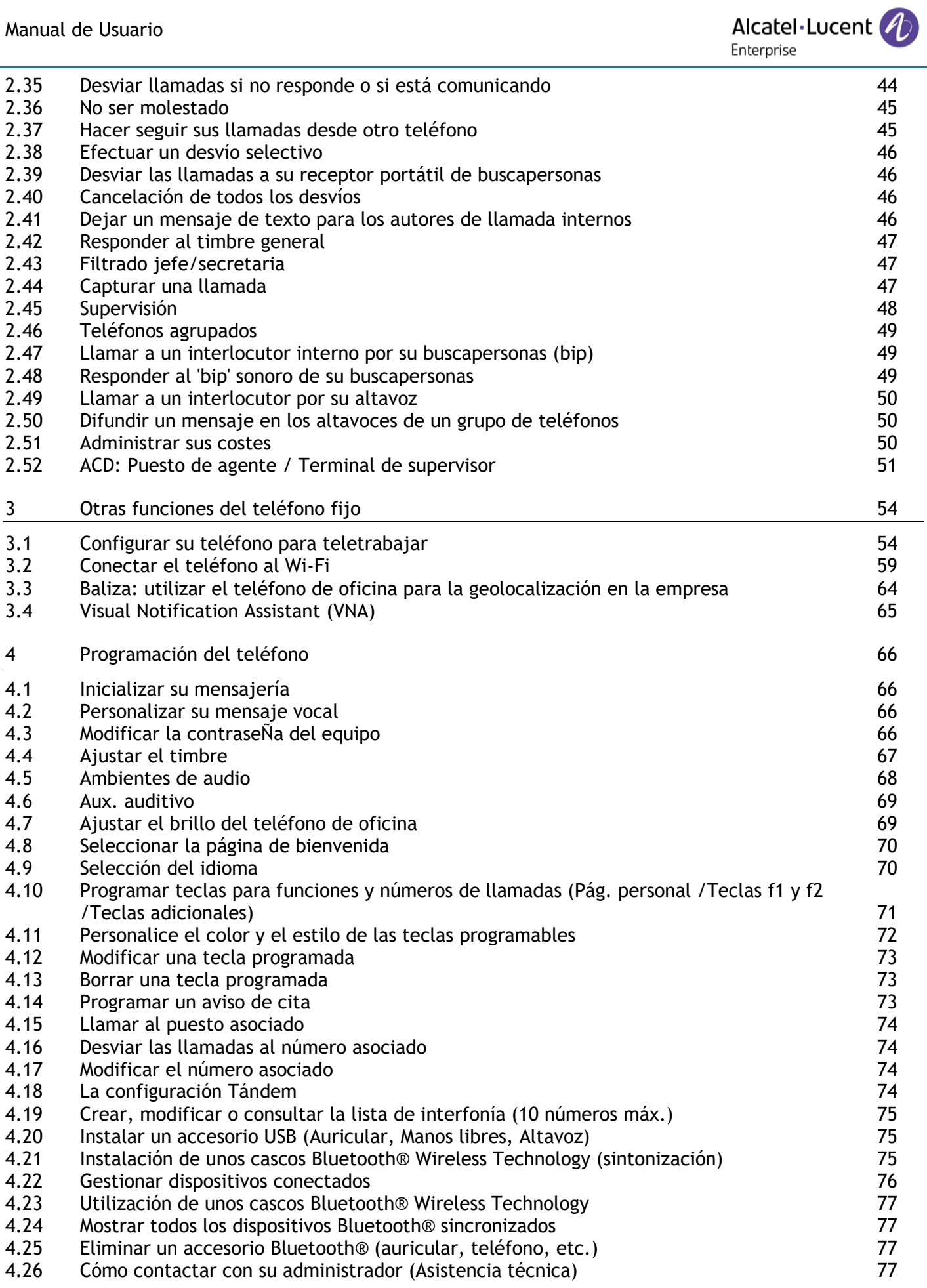

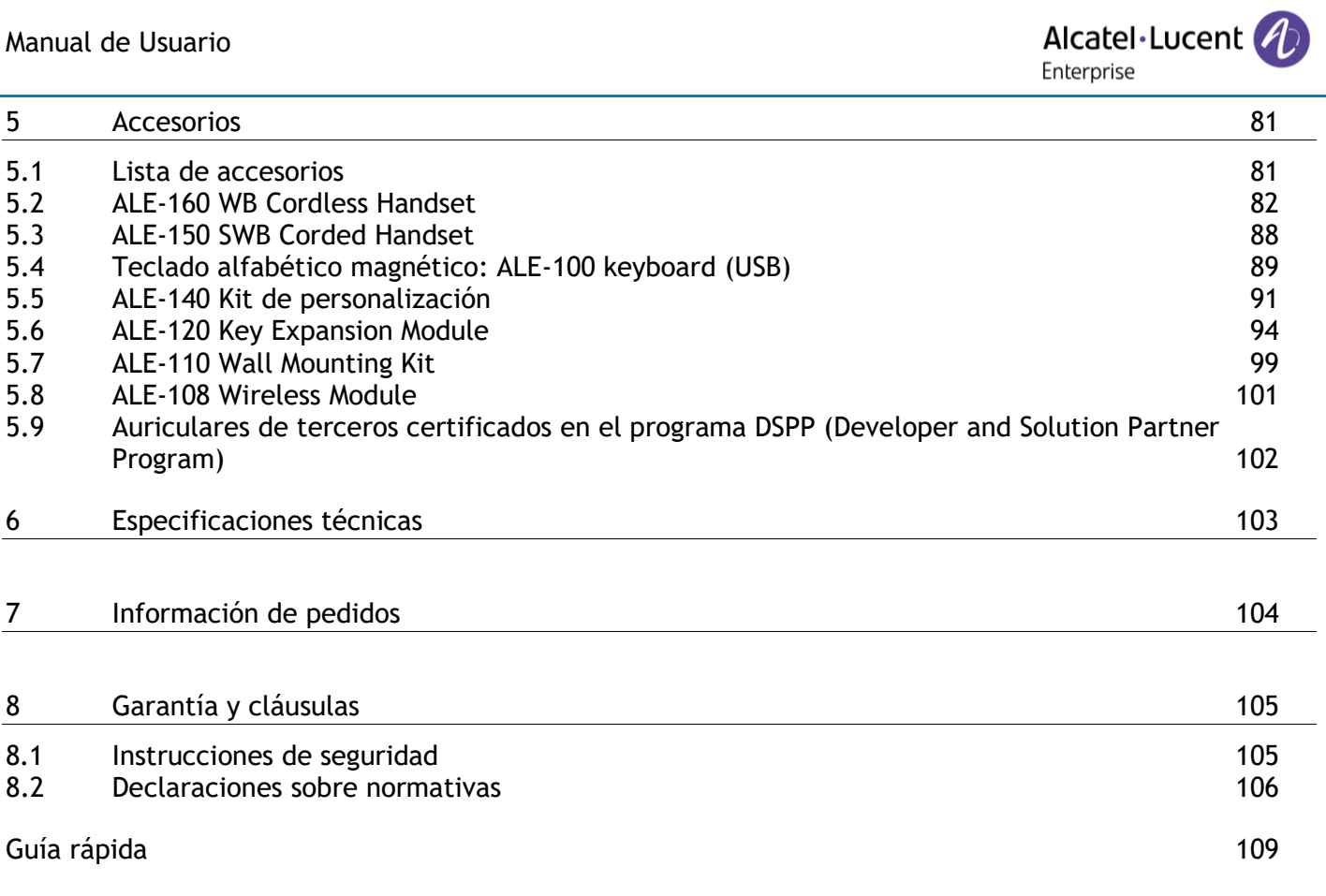

# <span id="page-6-0"></span>1 Familiarización con el teléfono

## <span id="page-6-1"></span>**1.1 ALE-500 Enterprise DeskPhone**

Este teléfono pertenece a la gama de teléfonos Enterprise e IP.Con su pantalla táctil en color de 5,5 pulgadas y un Smart Pad de navegación intuitiva, el ALE-500 Enterprise DeskPhone (ALE-500) ofrece una gran experiencia de usuario y una mayor comodidad con una excelente calidad de audio de banda superancha (3D Symphonic HD) en modo manos libres con un audio 3D. Su gran pantalla puede mostrar un teclado numérico o alfabético y un complemento virtual con 12 teclas. Usted puede cambiar el color del teléfono utilizando un kit de personalización ALE-140 DeskPhone (Neptune blue en la siguiente imagen). Puede personalizar el teléfono seleccionando un tema (diseño). Es compatible con el trabajo a distancia. Por tanto, es perfecto para utilizarlo en la oficina o para trabajar desde casa. Dependiendo del modelo, su teléfono de oficina mejora la experiencia gracias a su teléfono Bluetooth®. Su teléfono tiene Bluetooth® inteligente habilitado.

#### **1.1.1 Descripción del teléfono**

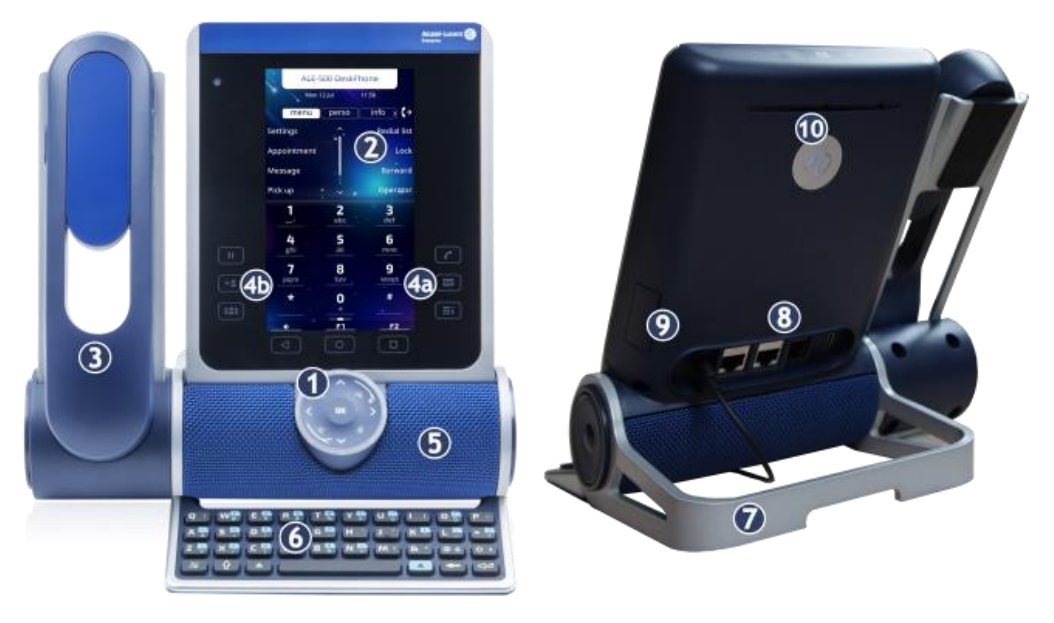

#### **1** Smart Pad.

**3**

**4**

- **2** Pantalla táctil en color con ajuste del brillo automático que mejora la experiencia del usuario y ahorra energía (sensor de luz ambiental).
	- Según el modelo que elija, vendrá equipado con uno de los siguientes teléfonos:
		- Teléfono Bluetooth® inalámbrico (ALE-160 WideBand Cordless Handset).
		- Teléfono alámbrico (ALE-150 Super WideBand Corded Handset).
	- Teclas de funciones permanentes: acceso rápido a las principales funciones del teléfono.
		- (4a) 3 teclas permanentes (Tecla de inicio de llamada, tecla de mensajería, tecla de menú local).
		- $(4b)$   $(1)$   $(22)$   $(32)$   $(32)$   $(32)$  Estas teclas predefinidas dependen del sistema y están reservadas para países específicos como Estados Unidos. En caso de que no estén configuradas como teclas de espera, transferencia y conferencia, estas teclas son programables.
- **5** Altavoces de banda superancha para un sonido optimizado (audio 3D).
- **6** Teclado alfabético magnético (opcional ALE-100 Keyboard).
- **7** Base ajustable y estable (de 60° a 0°).
- **8** Conectores de.
- **9** Ranura para insertar el cartucho del módulo inalámbrico (opcional ALE-108 Wireless Module).
- **10** Logotipo luminoso de Ocupado de la carcasa trasera.

#### **1.1.2 Teclado virtual / Módulo virtual de complemento**

Además de la página de inicio predeterminada, la pantalla del ALE-500 permite mostrar un complemento virtual, un teclado numérico y un teclado alfabético. Su aspecto depende de la piel seleccionada.

Navegue por diferentes pantallas desplazándose a la izquierda o a la derecha:

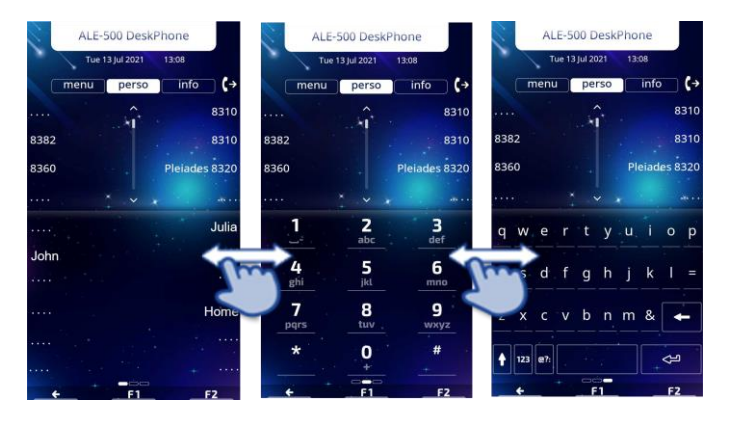

#### **1.1.3 Opciones de pedido y accesorios compatibles**

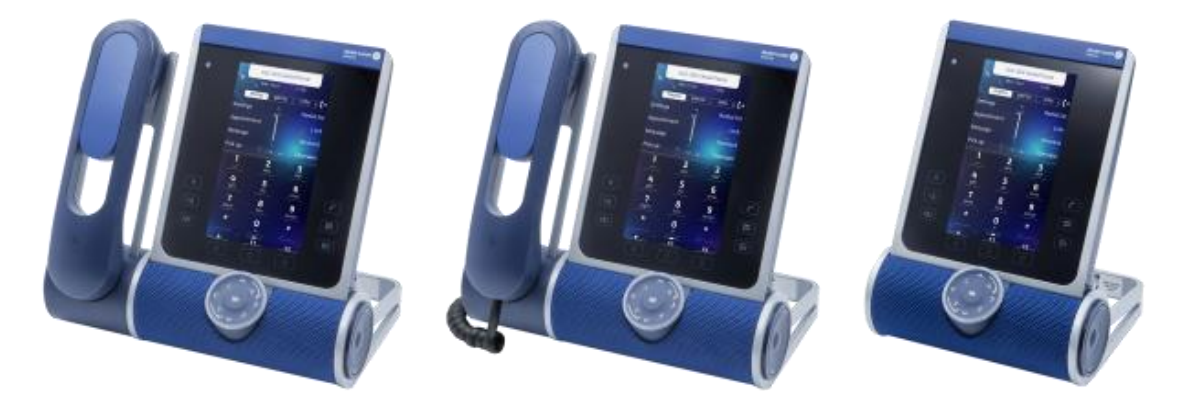

Hay disponibles tres variantes comerciales del ALE-500:

- El teléfono de oficina con teléfono inalámbrico (ALE-500, ALE-160, ALE-108).
- El teléfono de oficina con teléfono alámbrico (ALE-500, ALE-150).
- El teléfono de oficina sin teléfono con módulo inalámbrico ALE-108 (ALE-500, ALE-108).

Puede completar su pedido con algunas opciones, como el teclado (ALE-100), el módulo inalámbrico (ALE-108), un módulo de expansión (ALE-120) o un teléfono Bluetooth® (ALE-160).

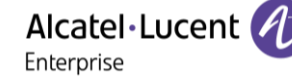

## <span id="page-8-0"></span>**1.2 ALE-400 Enterprise DeskPhone**

Este teléfono pertenece a la gama de teléfonos Enterprise e IP. Con su pantalla táctil en color de 4,3 pulgadas y un Smart Pad de navegación intuitiva, el ALE-400 Enterprise DeskPhone (ALE-400) ofrece una gran experiencia de usuario y una mayor comodidad con una excelente calidad de audio de banda superancha (3D Symphonic HD) en modo manos libres con un audio 3D. Usted puede cambiar el color del teléfono utilizando un kit de personalización ALE-140 DeskPhone (Neptune blue en la siguiente imagen). Puede personalizar el teléfono seleccionando un tema (diseño). Es compatible con el trabajo a distancia. Por tanto, es perfecto para utilizarlo en la oficina o para trabajar desde casa. Dependiendo del modelo, su teléfono de oficina mejora la experiencia gracias a su teléfono Bluetooth®. Su teléfono tiene Bluetooth® inteligente habilitado.

#### **1.2.1 Descripción del teléfono**

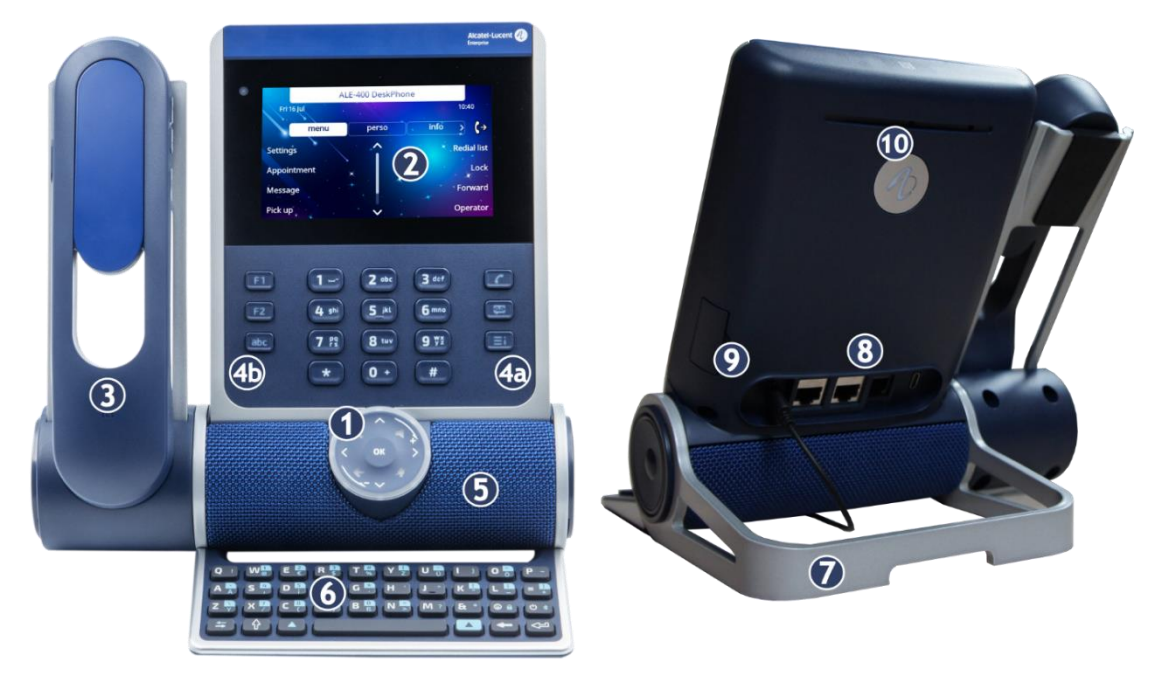

#### **1** Smart Pad.

**2** Pantalla táctil en color con ajuste del brillo automático que mejora la experiencia del usuario y ahorra energía (sensor de luz ambiental).

Según el modelo que elija, vendrá equipado con uno de los siguientes teléfonos:

- Teléfono Bluetooth® inalámbrico (ALE-160 WideBand Cordless Handset).
- Teléfono alámbrico (ALE-150 Super WideBand Corded Handset).

Teclas de funciones permanentes: acceso rápido a las principales funciones del teléfono.

(4a) 3 teclas permanentes (Tecla de inicio de llamada, tecla de mensajería, tecla de menú local).

**4** (4b) 3 teclas extraíbles según la configuración del sistema (F1/F2/abc, Espera/Transferencia/Conferencia). En caso de que no estén configuradas como teclas de espera, transferencia y conferencia, estas teclas son programables. Cuando se conecta un teclado magnético, la tecla 'abc' es programable.

- **5** Altavoces de banda superancha para un sonido optimizado (audio 3D).
- **6** Teclado alfabético magnético (opcional ALE-100 Keyboard).
- **7** Base ajustable y estable (de 60° a 0°).
- **8** Conectores de.
- **9** Ranura para insertar el cartucho del módulo inalámbrico (opcional ALE-108 Wireless Module).
- 10 Logotipo luminoso de Ocupado de la carcasa trasera.

Alcatel·Lucent 4 Enterprise

#### **1.2.2 Opciones de pedido y accesorios compatibles**

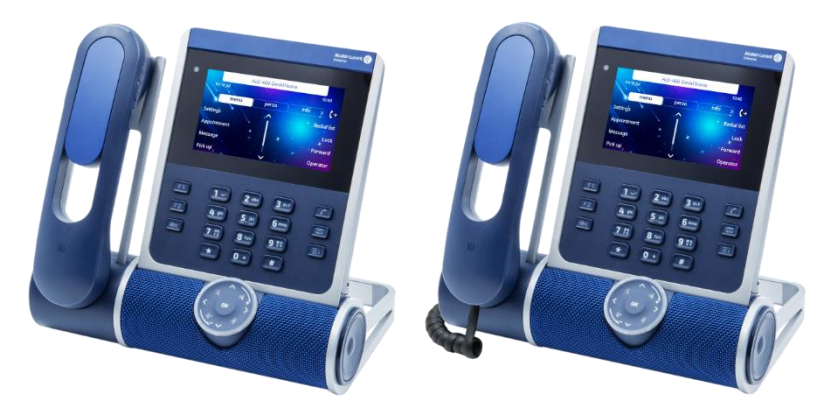

Hay disponibles dos variantes comerciales del ALE-400:

- El teléfono de oficina con teléfono inalámbrico (ALE-400, ALE-160, ALE-108).
- El teléfono de oficina con teléfono alámbrico (ALE-400, ALE-150).

Puede completar su pedido con algunas opciones, como el teclado (ALE-100), el módulo inalámbrico (ALE-108), un módulo de expansión (ALE-120) o un teléfono Bluetooth® (ALE-160).

Alcatel·Lucent Enterprise

## <span id="page-10-0"></span>**1.3 ALE-300 Enterprise DeskPhone**

Este teléfono pertenece a la gama de teléfonos Enterprise e IP. Con su pantalla táctil en color de 3,5 pulgadas que incluye diez teclas de función específicas y un Smart Pad de navegación intuitiva, el ALE-300 Enterprise DeskPhone (ALE-300) ofrece una gran experiencia de usuario y una mayor comodidad con una excelente calidad de audio de banda ancha o banda superancha con el teléfono alámbrico ALE-150 SWB. Usted puede cambiar el color del teléfono utilizando un kit de personalización ALE-140 DeskPhone (Neptune blue en la siguiente imagen). Puede personalizar el teléfono seleccionando un tema (diseño). Es compatible con el trabajo a distancia. Por tanto, es perfecto para utilizarlo en la oficina o para trabajar desde casa.

#### **1.3.1 Descripción del teléfono**

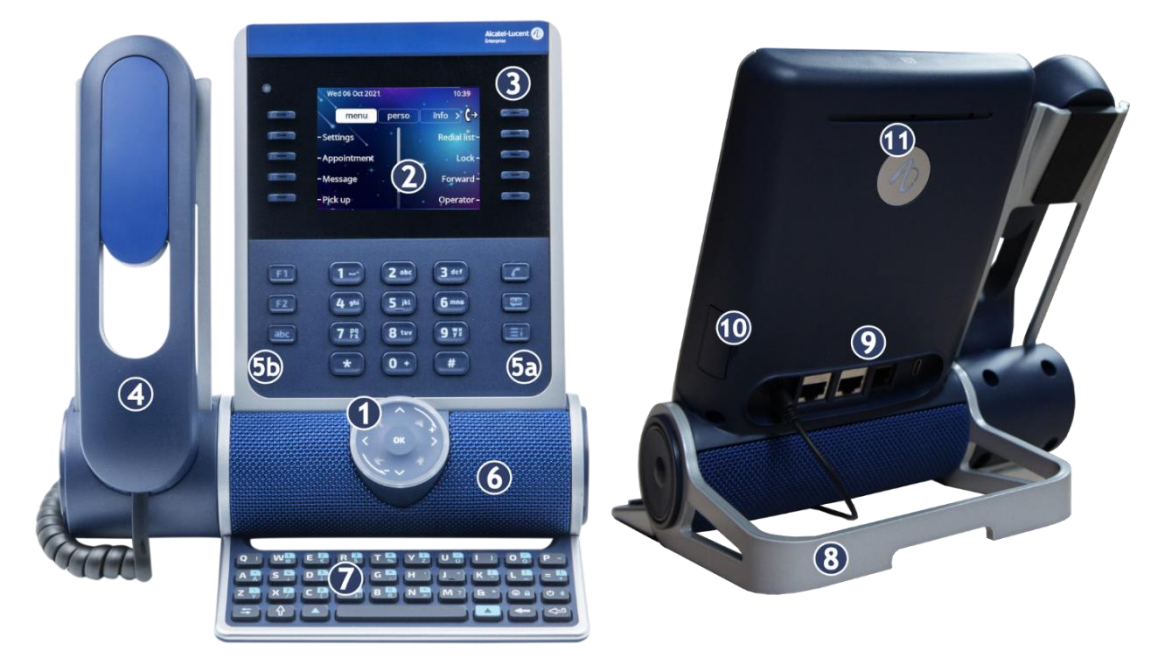

#### **1** Smart Pad.

- **2** La pantalla táctil en color con ajuste del brillo automático mejora la experiencia del usuario y ahorra energía (sensor de luz ambiental).
- **3** 10 teclas de función dedicadas.
- **4** Teléfono alámbrico (ALE-150 Super WideBand Corded Handset).
- Teclas de funciones permanentes: acceso rápido a las principales funciones del teléfono. (5a) 3 teclas permanentes (tecla de inicio de llamada, tecla de mensajería, tecla de menú local).
- **5** (5b) 3 teclas extraíbles según la configuración del sistema (F1/F2/abc, Espera/Transferencia/Conferencia). En caso de que no estén configuradas como teclas de espera, transferencia y conferencia, estas teclas son programables. Cuando se conecta un
	- teclado magnético, la tecla 'abc' es programable.
- **6** Altavoz de banda ancha para un sonido optimizado.
- **7** Teclado alfabético magnético (opcional ALE-100 Keyboard).
- **8** Base ajustable y estable (de 60° a 0°).
- **9** Conectores de.
- **10** Ranura para insertar el cartucho del módulo inalámbrico (opcional ALE-108 Wireless Module).
- **11** Logotipo luminoso de Ocupado de la carcasa trasera.

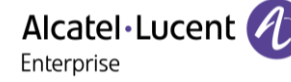

#### **1.3.2 Opciones de pedido y accesorios compatibles**

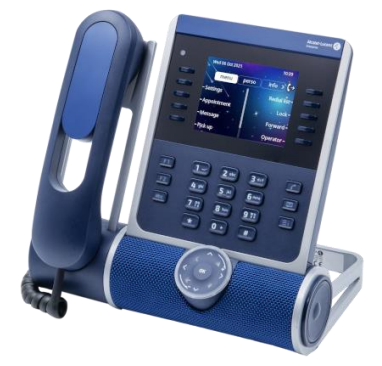

El ALE-300 Enterprise DeskPhone está disponible en una versión: el teléfono de oficina con teléfono alámbrico.

Puede completar su pedido añadiendo algunas opciones, como el teclado (ALE-100), el módulo inalámbrico (ALE-108) y un módulo de expansión (ALE-120).

## <span id="page-11-0"></span>**1.4 Teclas extraíbles (ALE-400, ALE-300)**

Dependiendo de la configuración del sistema, tres teclas pueden tener diferentes funciones.

Por defecto, su teléfono de oficina viene equipado con:

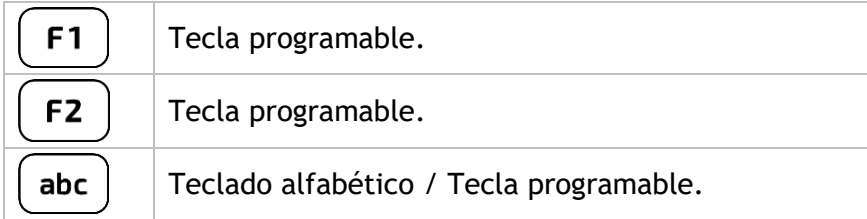

Por defecto, la tecla 'abc' le permite cambiar entre el teclado alfabético y el numérico (tecla alfanumérica). Si un teclado (ALE-100, por ejemplo) ya está conectado al teléfono, se puede programar la tecla 'abc'. Las teclas F1 y F2 son teclas programables.

Su teléfono de oficina también puede estar equipado con un teclado alfabético magnético: ALE-100 keypad (se venden por separado). En este caso, la tecla alfanumérica está deshabilitada. Por lo tanto, la tecla específica puede ser programada.

Si está configurado, puede instalar las otras tres teclas. Estas teclas predefinidas dependen del sistema y de los países, póngase en contacto con su instalador para obtener más información sobre su sistema.

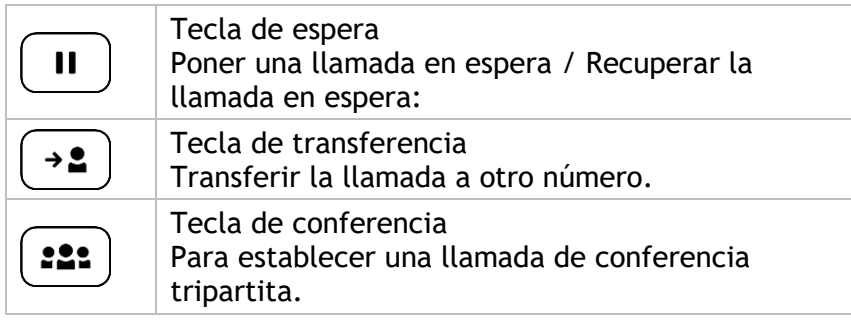

#### **1.4.1 Para instalar nuevas teclas**

Las teclas adicionales vienen colgadas en un soporte para que no se pierdan. La nueva tecla se separa fácilmente.

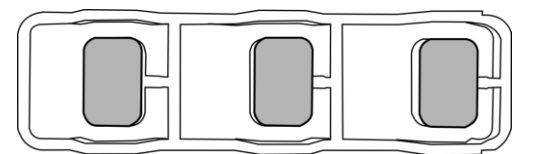

- En el teléfono de oficina, coja la tecla que va a sustituir entre el pulgar y el índice y tire suavemente para retirarla. Dos pequeñas muescas en el lateral de la tecla permiten levantarla con la uña si es necesario.
- Introduzca la nueva tecla en su ranura presionándola suavemente (como si estuviera utilizando la tecla).
- Conserve las teclas antiguas si es necesario.

## <span id="page-12-0"></span>**1.5 Accesorios compatibles**

Los siguientes accesorios son compatibles con su teléfono de oficina y pueden pedirse por separado:

- ALE-100 Keyboard
- ALE-108 Wireless Module
- ALE-120 Key Expansion Module
- ALE-160 WB Cordless Handset $(1)$
- ALE-110 Wall Mounting Kit
- ALE-140 Factory Customization Kit
- ALE-140 Azur Customization Kit
- ALE-140 Ruby Customization Kit
- ALE-140 Neptune Customization Kit
- ALE-150 SWB Corded Handset
- USB-C 5V 3A Power Adapter

 $(1)$ no disponible para el ALE-300.

Puede pedir un accesorio compatible para modernizar su teléfono de oficina (consulte los siguientes apartados: [Accesorios ,](#page-80-0) [Información de pedidos\)](#page-103-0).

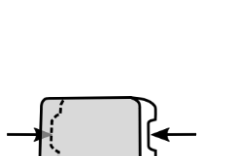

## <span id="page-13-0"></span>**1.6 Unboxing**

Su teléfono es modular. Hay varias opciones posibles en función de sus necesidades específicas.

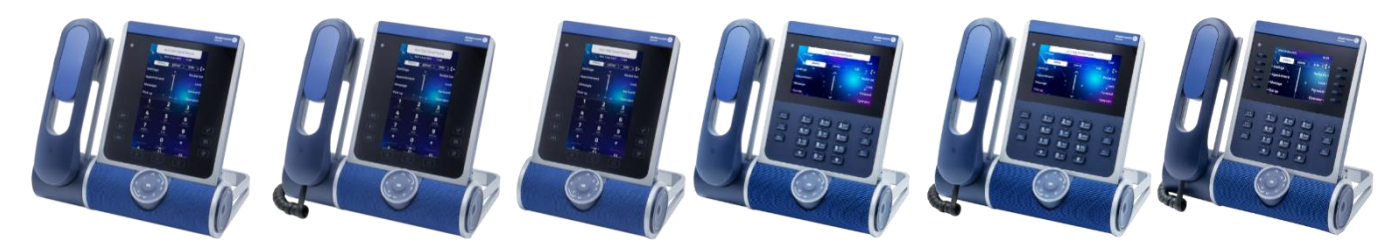

Las opciones proporcionadas en la caja dependen del modelo de su teléfono de oficina.

La siguiente tabla enumera todas las opciones relativas al modelo de su teléfono de oficina. Puede pedir un accesorio compatible para modernizar su teléfono de oficina.

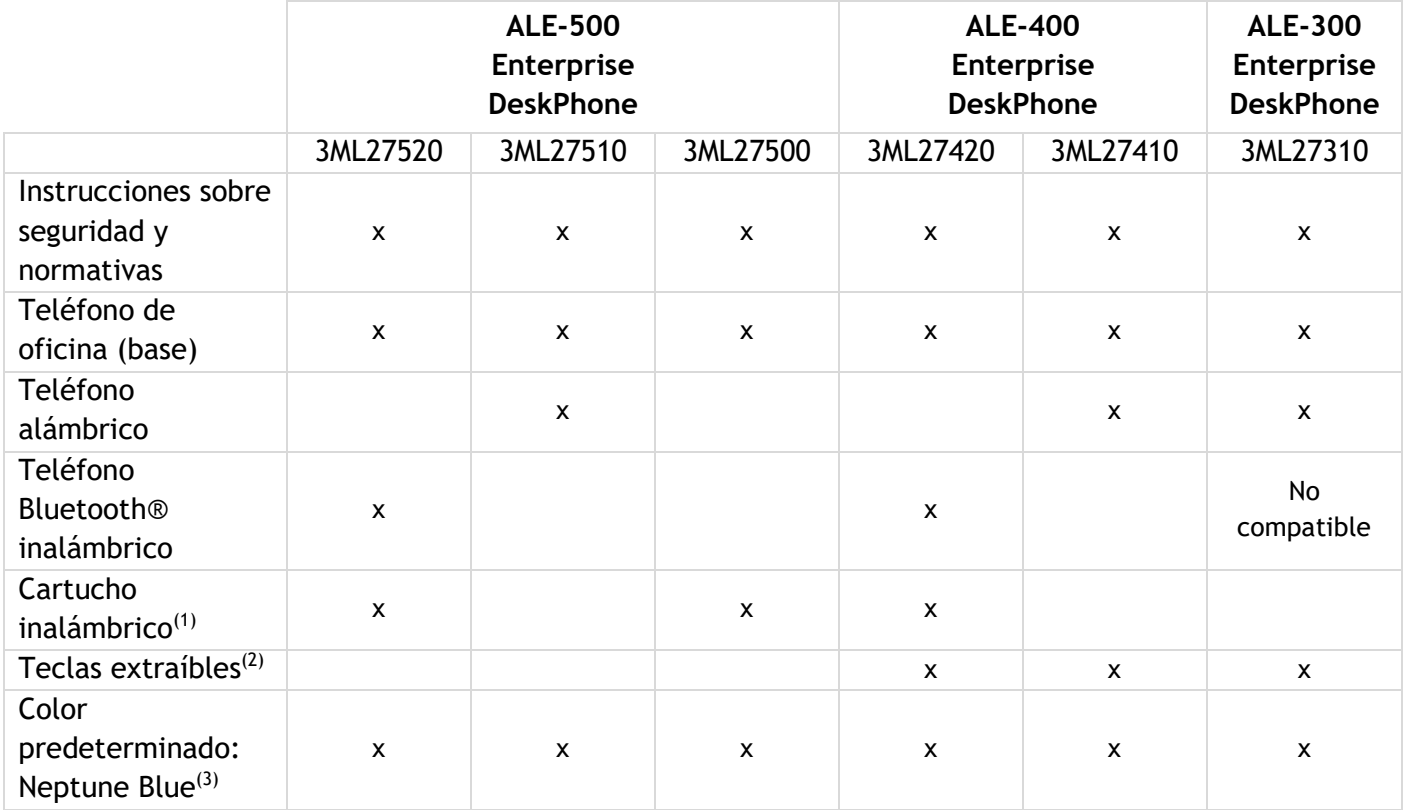

 $(1)$ Su teléfono cuenta con: ALE-108 Wireless Module.

 $^{(2)}$ Su teléfono cuenta con tres teclas extraíbles. Las teclas F1/F2/abc vienen instaladas por defecto. Las teclas de espera/transferencia/conferencia vienen integradas en el teléfono.

(3)El color del teléfono de oficina es 'azul Neptuno' por defecto. Puede cambiarlo utilizando un kit de personalización que se vende por separado (ALE-140).

El cable de red (RJ45) no va incluido con el teléfono.

## <span id="page-14-0"></span>**1.7 Smart Pad**

**1.7.1 Descripción** 

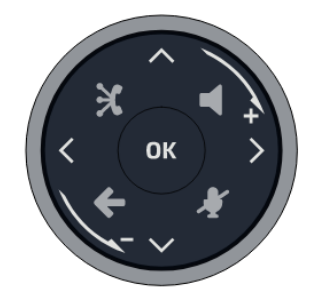

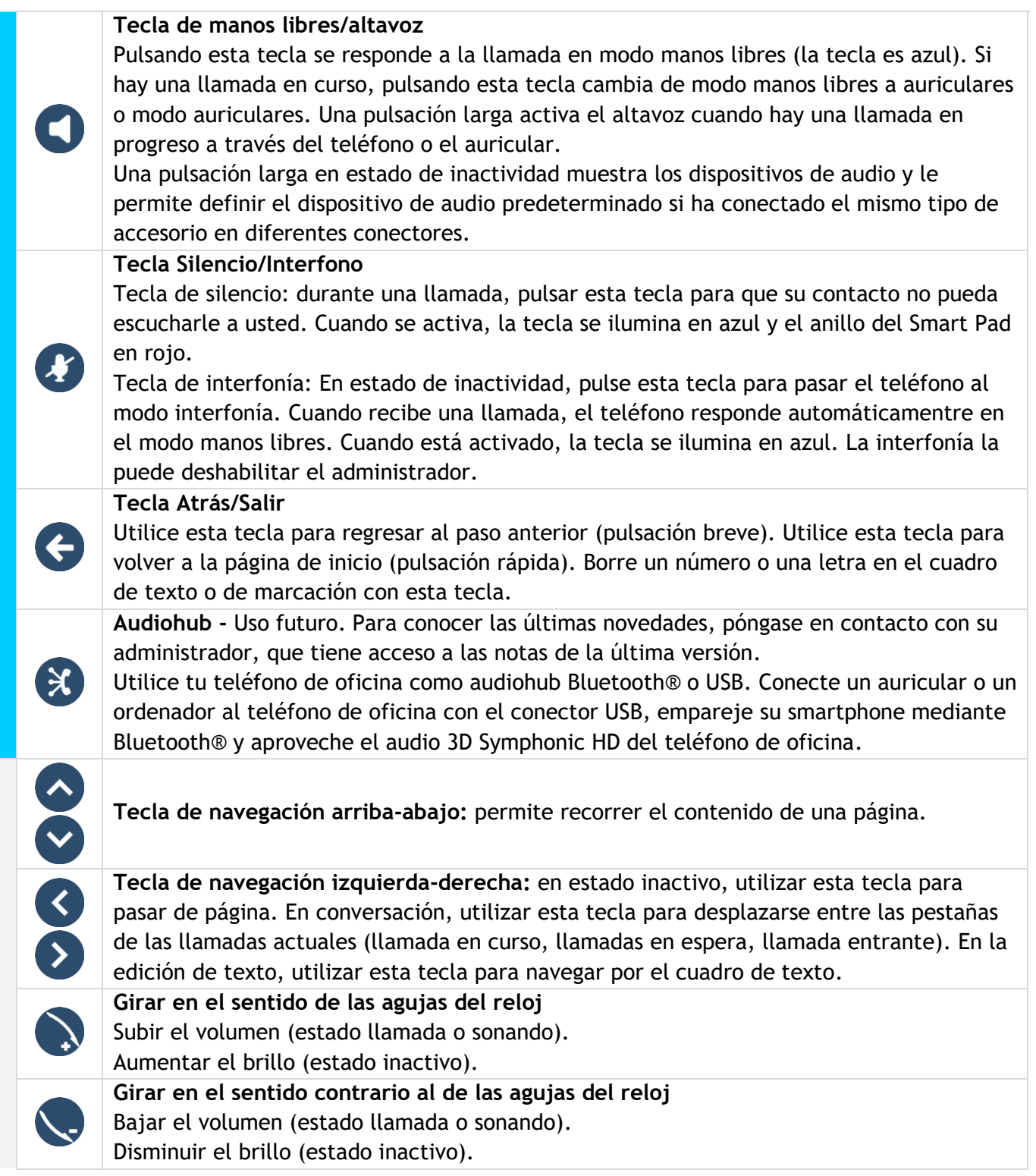

**OK** 

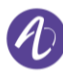

#### **Tecla de validación**

Permite validar las diversas preferencias u opciones que se muestran durante la programación o la configuración.

Utilice esta tecla para atender una llamada entrante con el dispositivo de audio predeterminado.

Utilice esta tecla para encender o apagar la luz de fondo en estado de inactividad. Mantenga pulsada esta tecla para iniciar el asistente vocal (dependiendo de la versión del software).

#### **1.7.2 Movimiento del Smart Pad**

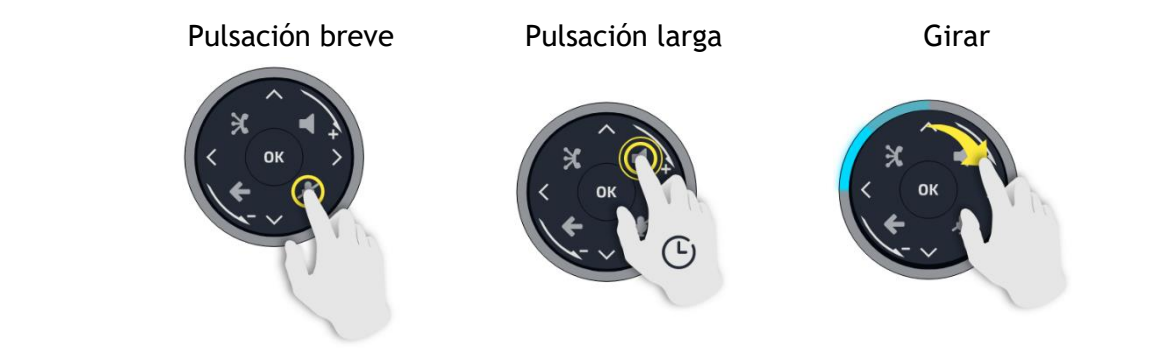

El anillo luminoso no es sensible al tacto. Coloque el dedo en el hueco del Smart Pad para realizar cualquier acción.

#### **1.7.3 Piloto luminoso**

El Smart Pad contiene un gran número de notificaciones indicadas por el color de los LED. El anillo que rodea el Smart Pad y las teclas pueden iluminarse en función del evento. El anillo puede iluminarse total o parcialmente según el caso.

#### *1.7.3.1 Anillo del Smart Pad*

El anillo del Smart Pad está compuesto por 8 segmentos que pueden iluminarse en azul, rojo o púrpura:

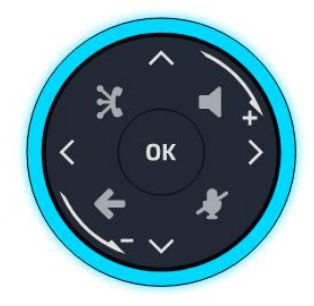

*1.7.3.2 Teclas del Smart Pad*

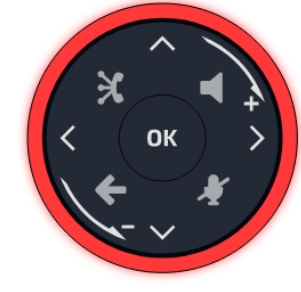

Azul = Activo Rojo = Advertencia Púrpura = Otros Sin luz = Inactivo

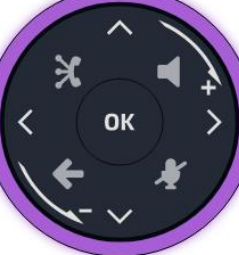

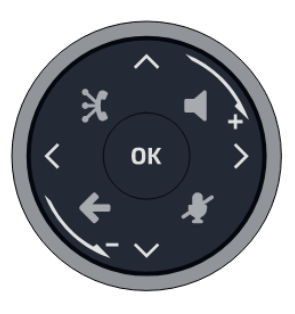

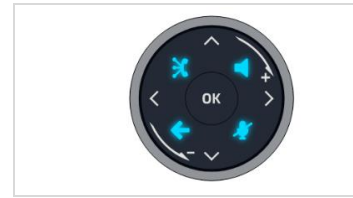

4 teclas del Smart Pad se iluminan en azul cuando se activa. Estas teclas se iluminan vagamente en azul para mostrar las acciones disponibles (manos libres, silencio, atrás, salir).

#### *1.7.3.3 Gestión de LED*

## Leyenda:

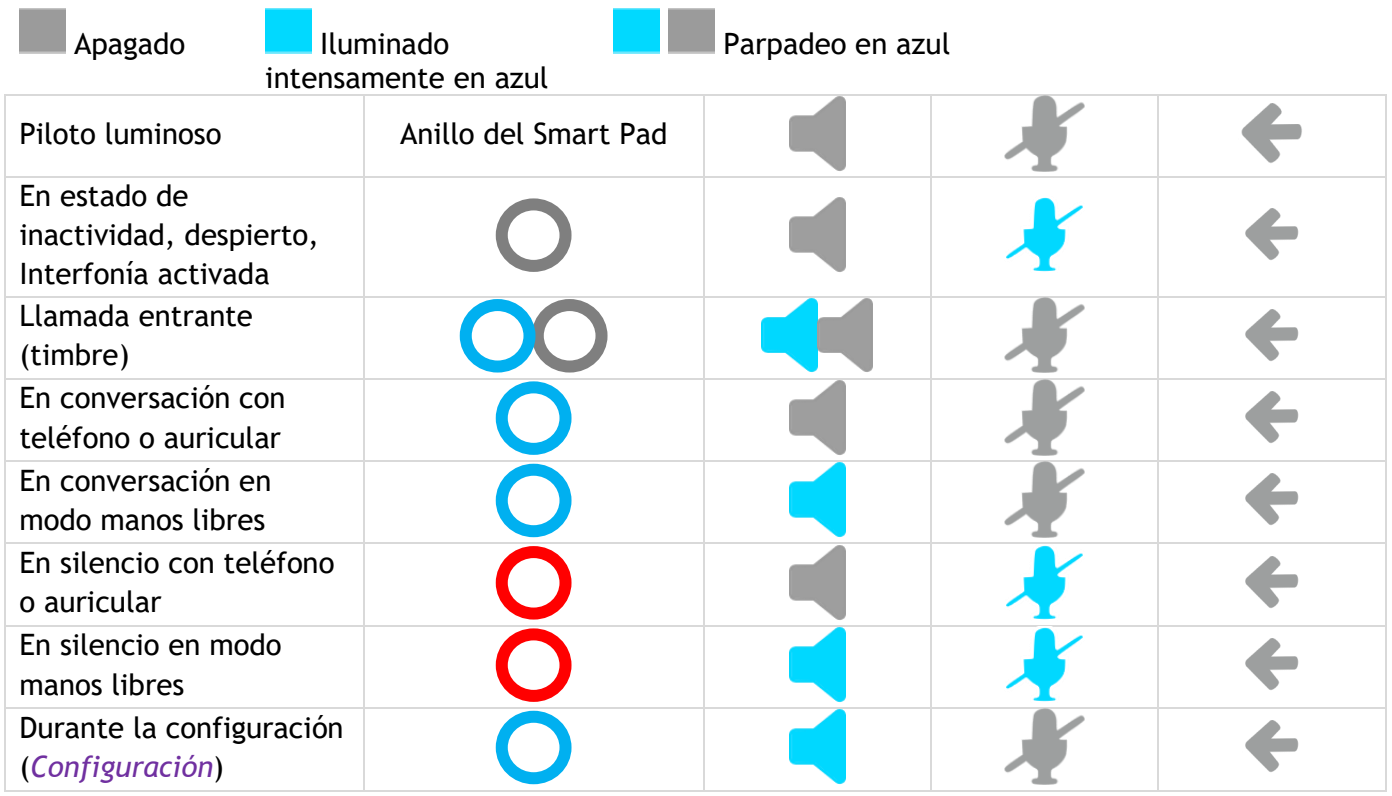

## *1.7.3.4 Casos de uso*

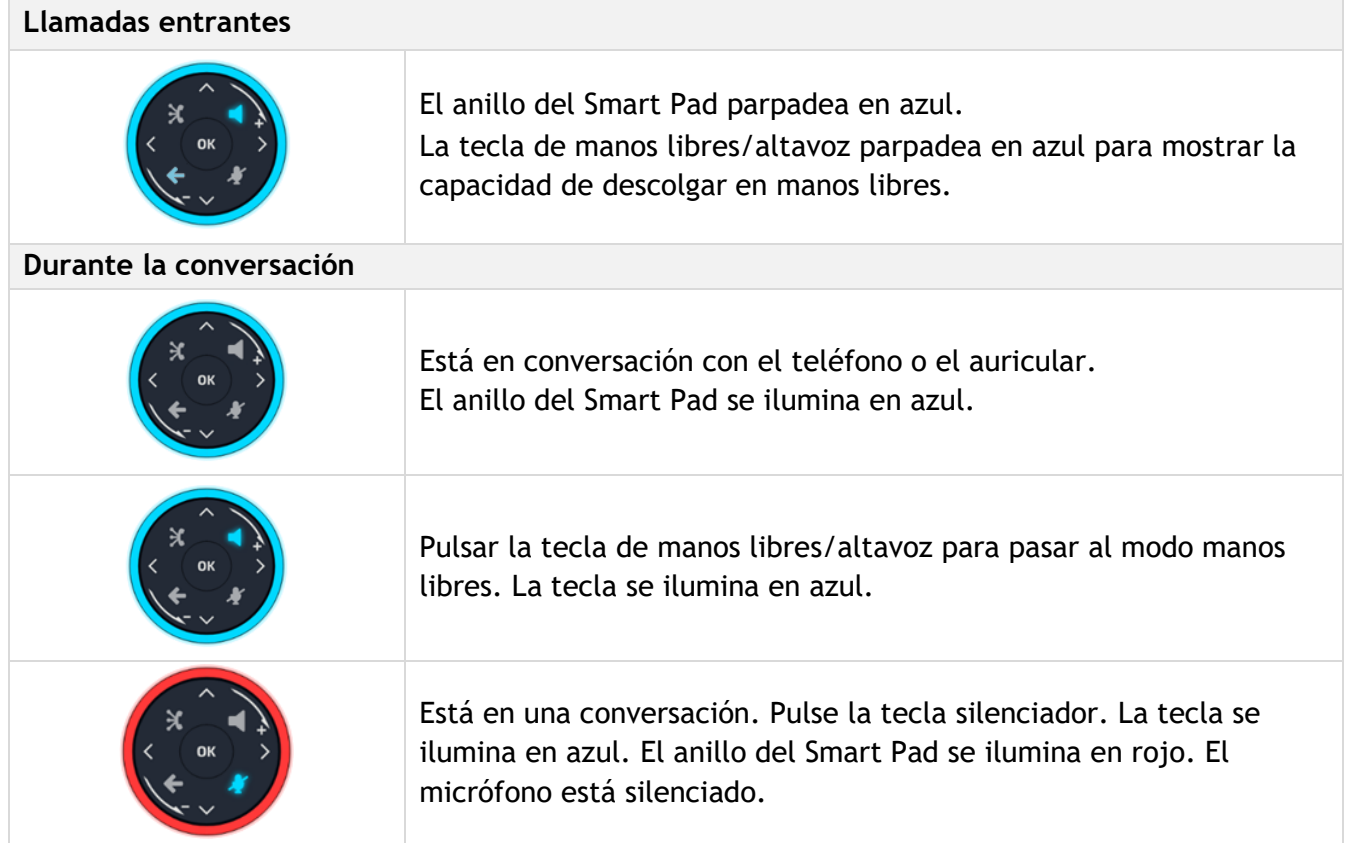

#### *1.7.3.5 Otros casos de uso*

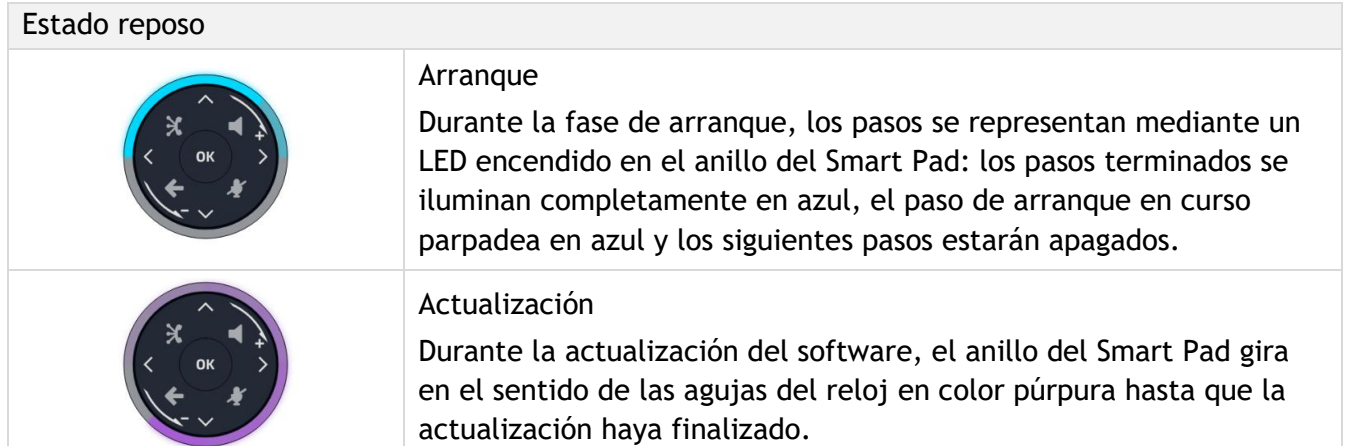

## <span id="page-17-0"></span>**1.8 Cambiar el tema del teléfono**

Puede cambiar el tema de su teléfono eligiendo una de las siguientes 5 imágenes propuestas (las siguientes imágenes son de: ALE-400).

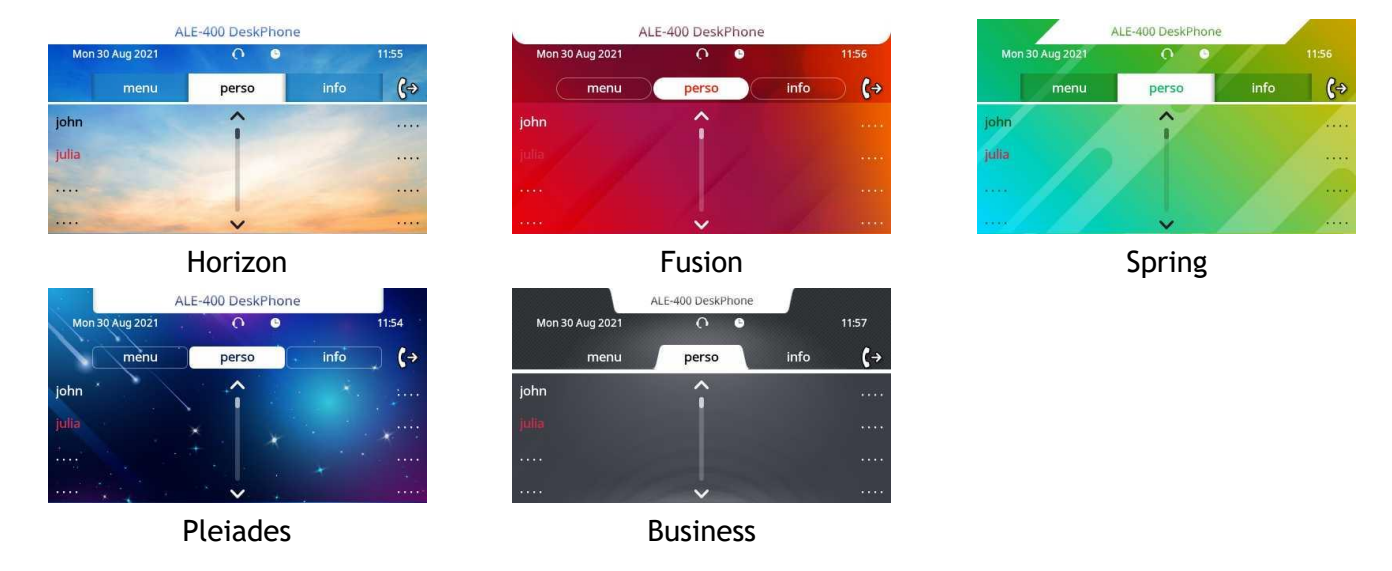

- El teléfono está en estado de inactividad.
- *Diseño*
- Seleccionar el nuevo tema que desee de la lista (Horizon, Spring, Fusion, Pleiades, Business). Algunos diseños dependen de la versión del teléfono (Pleiades). Las imágenes se dan a modo de ejemplo.
- $\bullet$  .

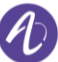

## <span id="page-18-0"></span>**1.9 Pantallas de bienvenida**

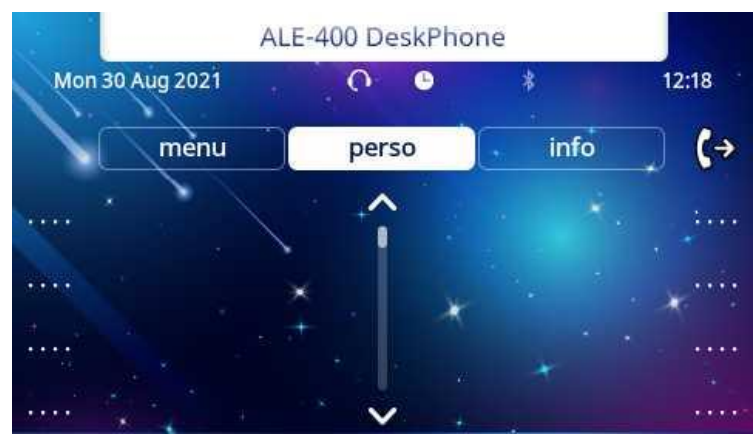

Ejemplo de página de inicio del ALE-400

#### **1.9.1 Descripción de la página principal**

Puede acceder a todas las funciones de su teléfono a través de estas pantallas. La pantalla predeterminada tiene tres páginas a las que puede acceder seleccionando las pestañas de la parte superior de la pantalla. Dependiendo de su teléfono, toque la pestaña en la parte superior de la pantalla (pantalla táctil) o utilice las teclas de navegación izquierda o derecha para seleccionarla. La página seleccionada se mostrará resaltada. Las páginas predeterminadas pueden aumentarse con otras aplicaciones (por ejemplo, ACD - Terminal del agente y estación de supervisión) instaladas y/o configuradas en su sistema.

• Página de Menùs (*Menú)*

Contiene todas las funciones y aplicaciones accesibles seleccionando la tecla programable de la función o aplicación deseada. Desde esta página se puede, entre otras cosas, ajustar el timbre y el contraste de la pantalla, programar la hora de una cita, bloquear el teléfono, establecer la página actual como página predeterminada, configurar la mensajería y acceder a funciones telefónicas como la rellamada a uno de los últimos números o la captura de llamadas.

- Página Perso (*Perso)* Contiene teclas de línea de llamada (que permiten la supervisión de llamadas) y teclas programables.
- Página Info (*Info.)*

Contiene información sobre el teléfono y el estado de sus funciones: nombre, número de teléfono, número de mensajes (incluidos los eventos del registro de llamadas, mensajes instantáneos y mensajes de voz), activación de la función de transferencia, aviso de citas, etc.

- Icono de desvío de llamada  $\langle \xi^2 \rangle$ Pulse el icono (pantalla táctil) o la tecla situada junto este icono para programar o cambiar la función de transferencia.
- Según el modelo de su teléfono de oficina, toque la etiqueta en la pantalla táctil o pulse la tecla situada delante de la etiqueta para seleccionar la función correspondiente.
- Según el modelo de su teléfono de oficina, toque la tecla programada en la pantalla táctil o pulse la tecla situada delante de la tecla programable para activarla (llamar a un contacto, desviar a un número, etc.).

#### **1.9.2 Elegir la página que se muestra de forma predeterminada en el teléfono**

- *Person Teléf. Pág.inicio*
- Seleccionar la página predeterminada (Menú, Perso, Info., Última página vista …).
- OK •

#### **1.9.3 Pantalla principal y teclas de navegación**

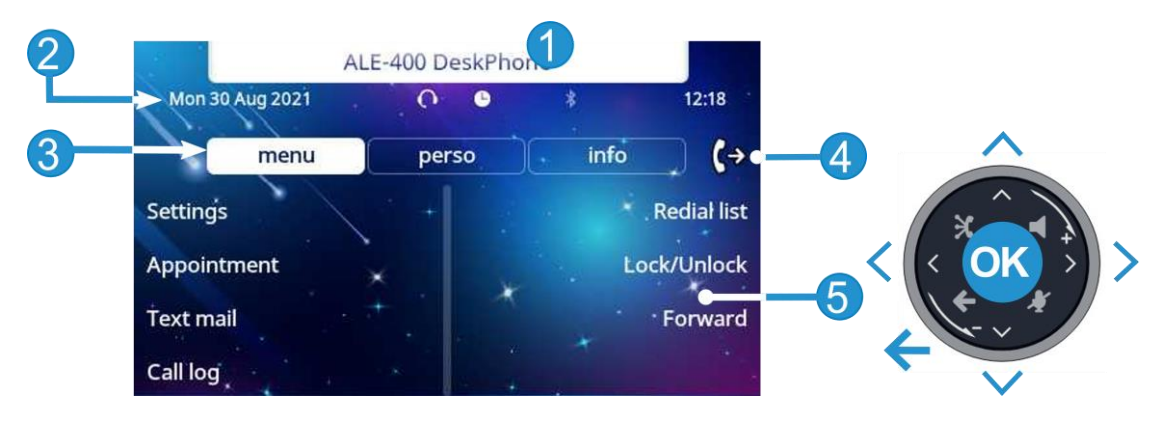

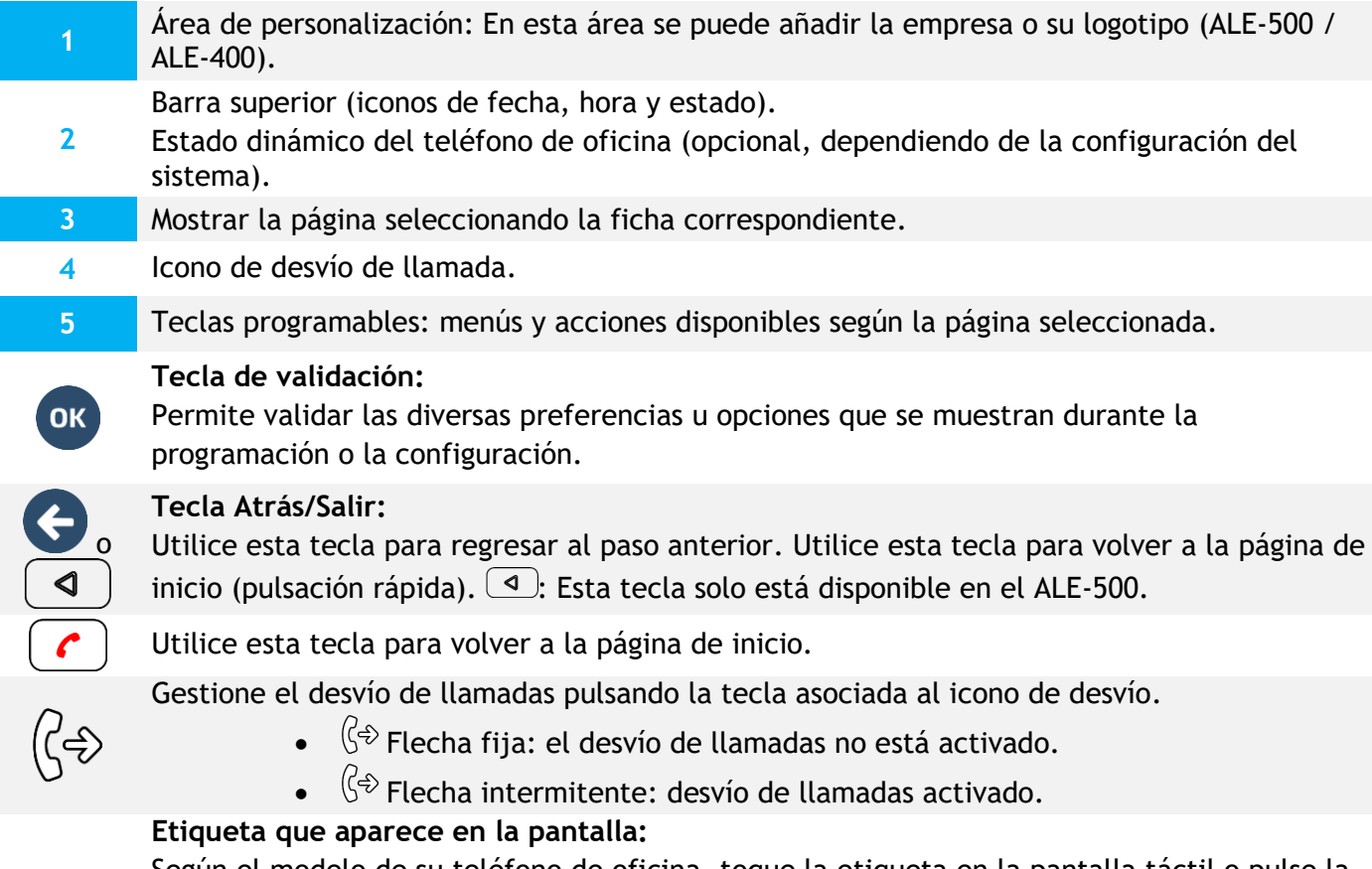

**Etiqueta** 

Según el modelo de su teléfono de oficina, toque la etiqueta en la pantalla táctil o pulse la tecla situada delante de la etiqueta para seleccionar la función correspondiente. El término 'seleccionar' se utilizará en ambos casos a lo largo del documento.

#### **1.9.4 Pantalla de gestión de llamadas**

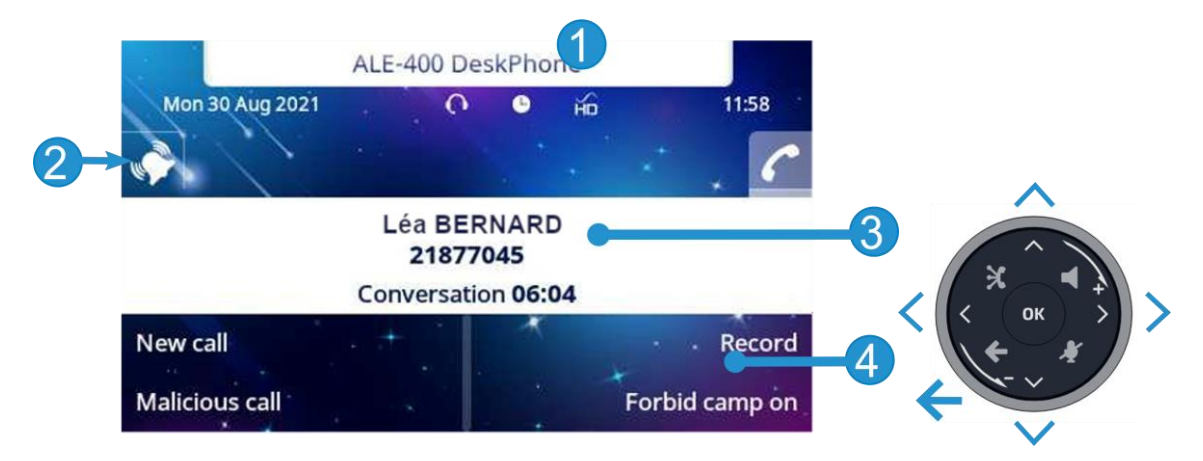

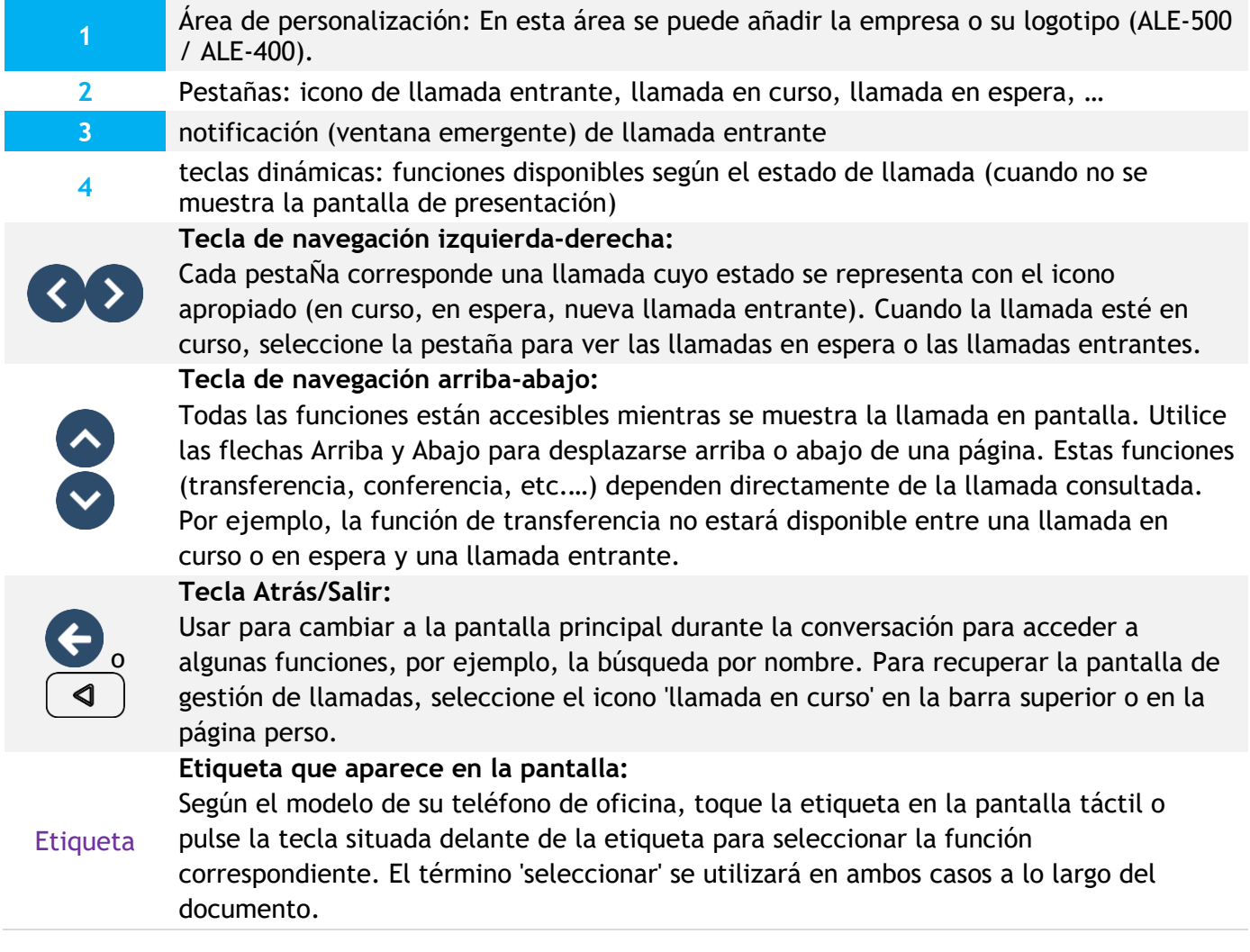

También se pueden gestionar las llamadas desde la pantalla Person.

Durante una comunicación, pulsar la tecla Volver/Salir y abrir la pantalla Person. Las comunicaciones en curso o en espera aparecen en las diferentes teclas de línea. A continuación, podrá hablar con el interlocutor que elija apretando tecla que tenga asociada.

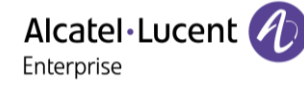

## <span id="page-21-0"></span>**1.10 Menú local de usuario**

 $\equiv$ i  $\frac{1}{2}$ : abrir el menú local de usuario.

También se puede acceder al menú local de usuario desde el MENÚ del sistema: Acceda a la página 'Menù' *> Configuració > Teléf. > Menú local* 

El menú local de usuario depende del tipo del terminal.

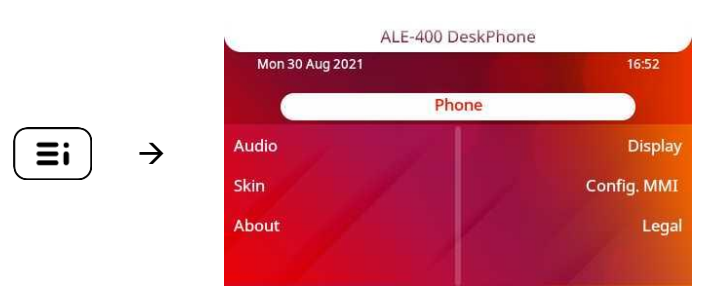

#### *Audio*

Utilizar este menú para ajustar el audio a su entorno, el tipo de dispositivo conectado y sus preferencias de audio:

• *Dispositivos*

Enumerar todos los dispositivos conectados o integrados. Si varios dispositivos tienen la misma función (un auricular USB y un auricular Bluetooth®), defina el dispositivo que prefiere usar.

- *USB Enlace USB* (uso futuro) Utilice este menú para configurar su teléfono de oficina para utilizarlo como concentrador de audio USB. Tiene que marcar esta opción para utilizar su teléfono de oficina como concentrador de audio USB.
- *Bluetooth Teléfono compartido* (uso futuro)

Utilice este menú cuando utilice su teléfono de oficina como concentrador de audio Bluetooth®. Marque esta opción si se comparte el teléfono de oficina (en una sala de reuniones, por ejemplo).

• *Acústica*

Este menú ofrece diferentes ambientes de audio para su comodidad (*Neutro*, *Aumento de graves*, *Claridad*, *Red. graves y agudos*).

• *Aux. auditivo*

Activar esta opción en caso de utilizar un auxiliar auditivo.

#### *Visualizar*

Utilizar este menú para ajustar la pantalla de su terminal:

• *Brillo automático*

Cuando se activa esta opción, el teléfono ajusta automáticamente el brillo de la pantalla según las condiciones de iluminación para mejorar la experiencia del usuario y ahorrar energía (sensor de luz ambiental).

• *Brillo*

Ajustar el brillo de la pantalla, los LED y el logotipo de la carcasa trasera (opcional).

• *Protector*

Configurar el retraso antes de que se atenúe el brillo cuando no se utiliza el teléfono.

• *Avanzada Brillo bajo* El brillo se atenúa cuando no se utiliza el teléfono. Ajustar el brillo atenuado.

• *Avanzada Luz de actividad*

Activar/desactivar la luz del logotipo de la carcasa trasera (opcional). El logotipo de la carcasa trasera puede iluminarse. El color cambia cuando usted está ocupado.

• *Avanzada Brillo LED autom.*

Cuando se activa esta opción, el teléfono ajusta automáticamente el brillo del LED y el logotipo luminoso de Ocupado de la carcasa trasera (si existe) según las condiciones de iluminación para mejorar la experiencia del usuario y ahorrar energía (sensor de luz ambiental).

• *Avanzada Sensor de proximidad* Cuando esta opción está marcada, el teléfono detecta automáticamente cuándo se acerca a él y pasa al estado de reposo en la página de inicio (protector de pantalla apagado y luz de fondo encendida).

#### *Bluetooth*

Utilizar este menú para configurar el dispositivo Bluetooth® (opcional). Este menú solo aparece si el teléfono de oficina está equipado con: ALE-108 Wireless Module:

• *Activar*

Activar o desactivar la función Bluetooth® (marcar o desmarcar la casilla).

• *Dispositivos*

Mostrar todos los dispositivos Bluetooth® sincronizados, eliminar un accesorio Bluetooth® (auricular, teléfono, etc.).

- *Parámetros* Mostrar la dirección MAC del Bluetooth del teléfono de oficina.
- *Buscar dispositivos* Instalar un accesorio inalámbrico Bluetooth® (auricular, teléfono, etc.).

#### *Diseño*

Cambiar el tema del teléfono (consulte el capítulo: [Cambiar el tema del teléfono \)](#page-17-0).

#### *Acerca de*

Utilice este menú para encontrar información sobre las versiones de software y hardware de su teléfono fijo.

Utilice este menú para obtener el enlace al manual de usuario de su teléfono fijo o el enlace a la página de inicio de Rainbow.

• *Software*

Mostrar toda la información sobre el software de su teléfono fijo.

• *Hardware*

Mostrar toda la información sobre el hardware de su teléfono de oficina (modelo, número de serie, dirección MAC, dirección Bluetooth® si está disponible).

• *Documentación*

Mostrar un código QR para acceder directamente a la documentación para su teléfono fijo. Escanee el código QR y abra la URL en su explorador web preferido.

• *Rainbow*

Mostrar un código QR para acceder directamente a la página de inicio de Rainbow. Rainbow es la aplicación de colaboración basada en la nube que le conecta con su comunidad empresarial. Escanee el código QR y abra la URL en su explorador web preferido.

#### *Config. MMI*

Acceso a la configuración avanzada del teléfono de oficina.

Dependiendo de la configuración del sistema, se solicita una contraseña de administrador para acceder a este menú

#### *Aviso legal*

Mostrar la información normativa sobre su teléfono de oficina.

## <span id="page-23-0"></span>**1.11 Iconos de estado/ Iconos de llamadas**

En la barra superior de la pantalla se muestran los iconos que proporcionan información sobre algunas de las configuraciones específicas del teléfono o sobre el estado de las llamadas.

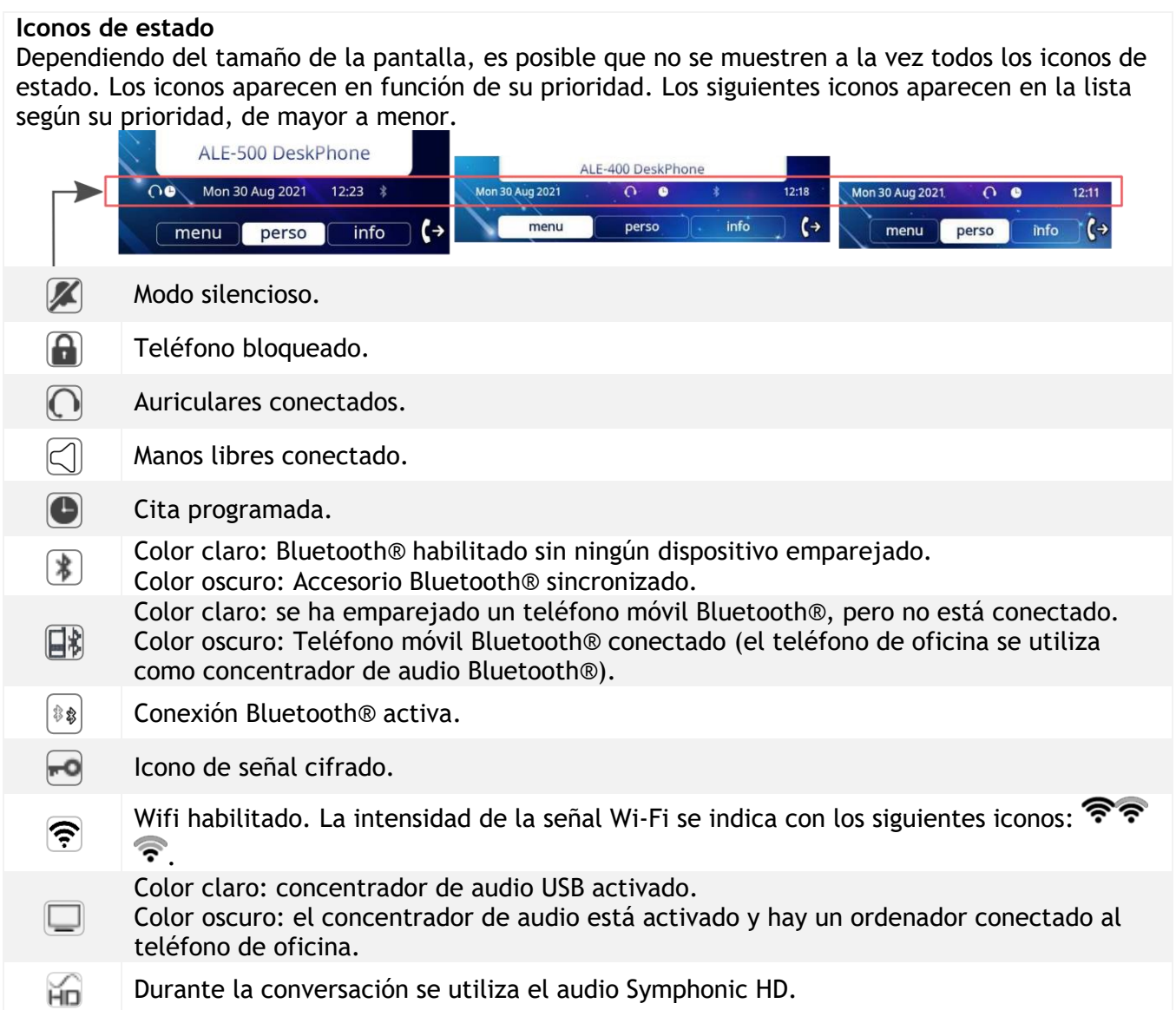

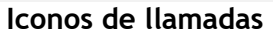

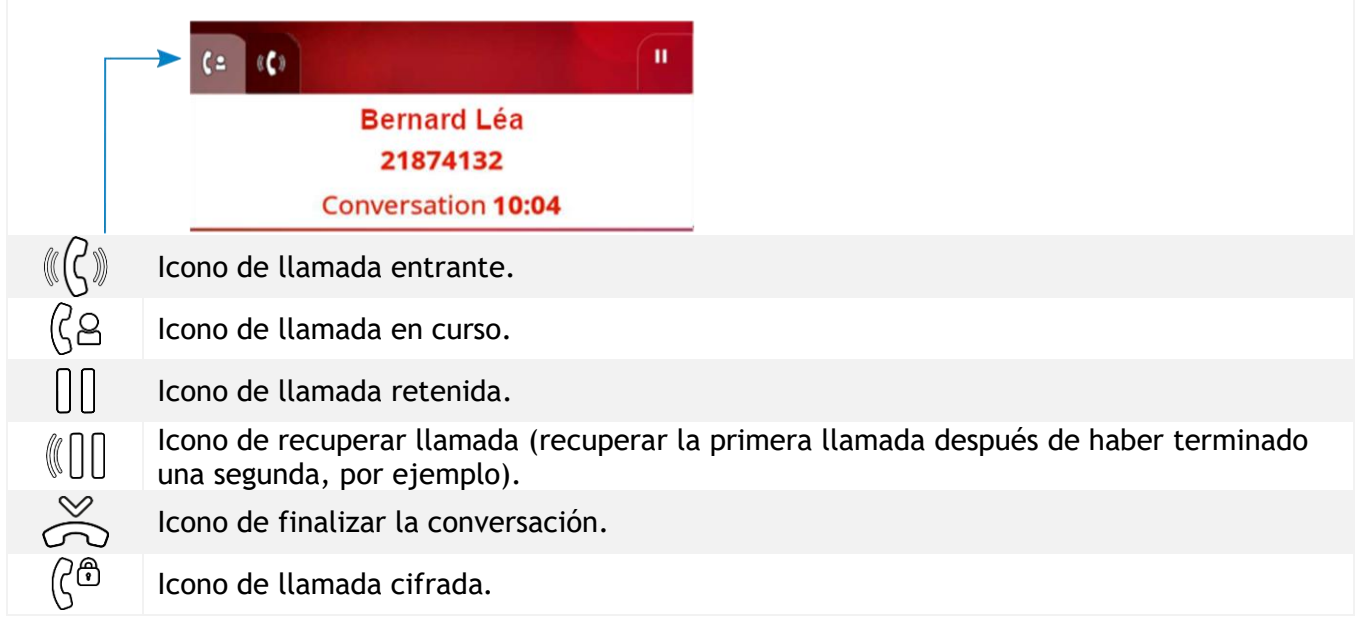

## <span id="page-24-0"></span>**1.12 Teclas de función permanentes**

Este capítulo muestra todas las teclas de funciones permanentes disponibles en su teléfono de escritorio. Las teclas dependen del modelo de su teléfono de oficina. Se encuentran alrededor de la pantalla o en el Smart Pad.

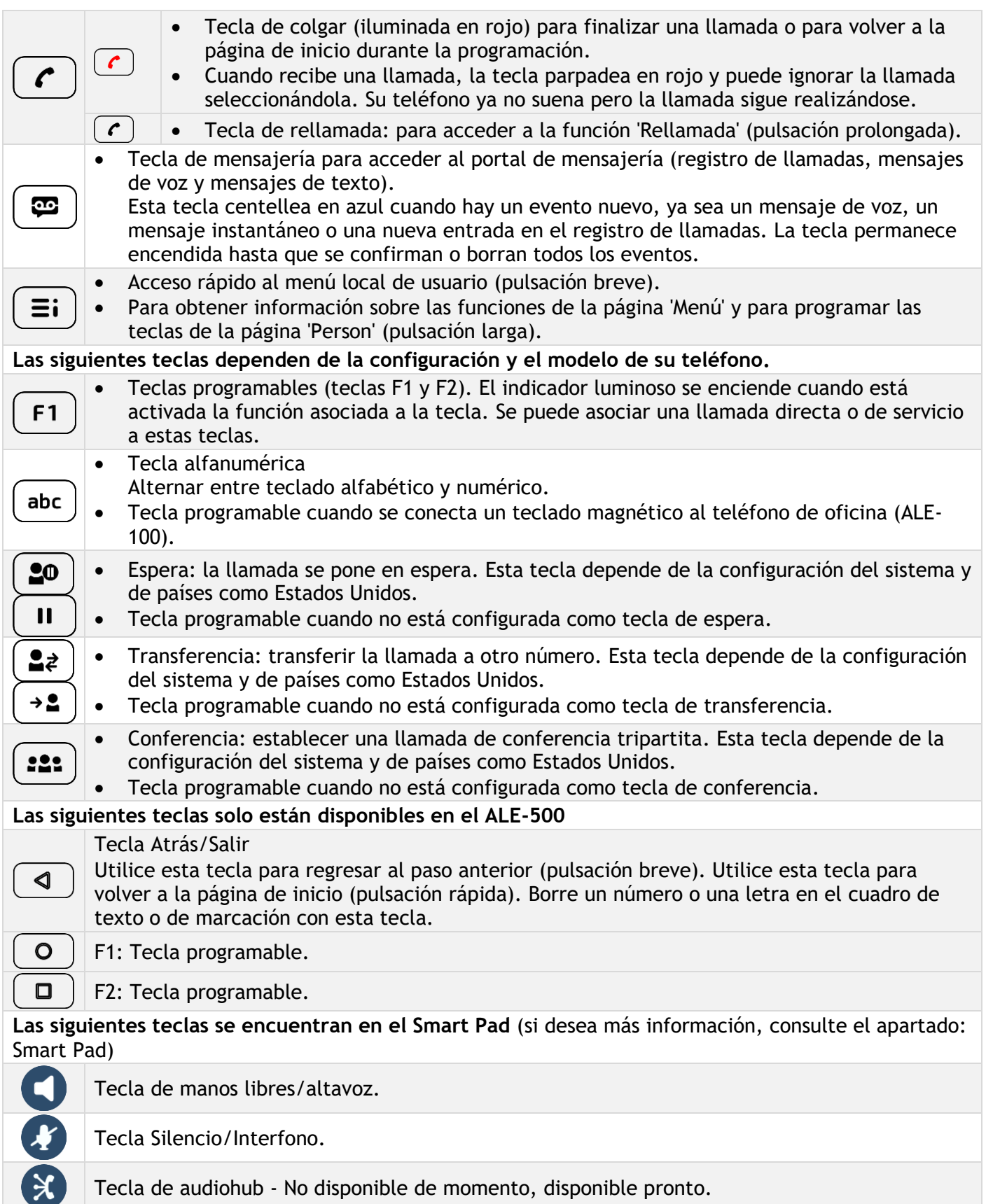

## <span id="page-25-0"></span>**1.13 Teclado alfanumérico (ALE-400, ALE-300)**

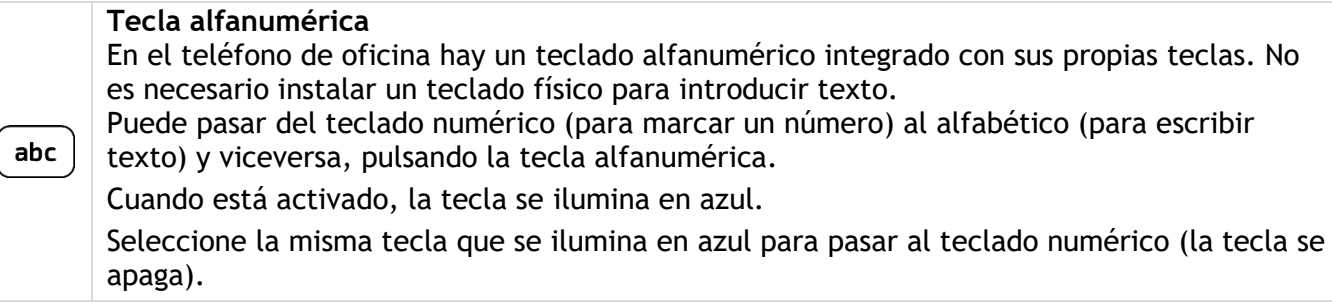

Su teléfono de oficina también puede estar equipado con un teclado alfabético magnético: ALE-100 keyboard (se venden por separado). En este caso, la tecla alfanumérica está deshabilitada y puede programarse.

• Escriba caracteres alfabéticos.

Las teclas numéricas tienen asociadas una serie de letras que podrá introducir si pulsa sucesivamente. El número es el último carácter de la serie. Algunos caracteres especiales se muestran pulsando sucesivamente estas teclas:

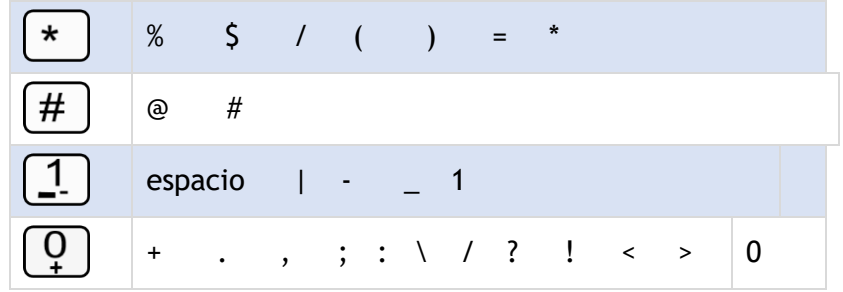

- Pulsar y mantener pulsada la tecla '\*' para pasar del modo minúscula al modo mayúscula, y viceversa.
- Con las teclas de navegación puede mover el cursor dentro del texto (excepto en la función de marcar por nombre).
	- $\Box$  Sirve para borrar el último carácter introducido. El modo alfabético permanece activado...

#### **Casos de uso:**

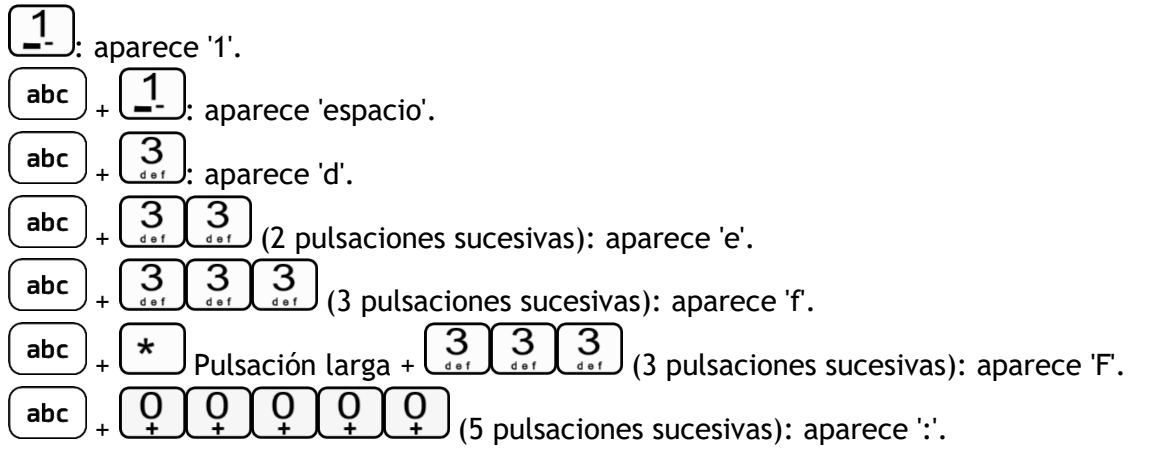

## <span id="page-26-0"></span>**1.14 Conectores de**

#### **1.14.1 Descripción de los conectores**

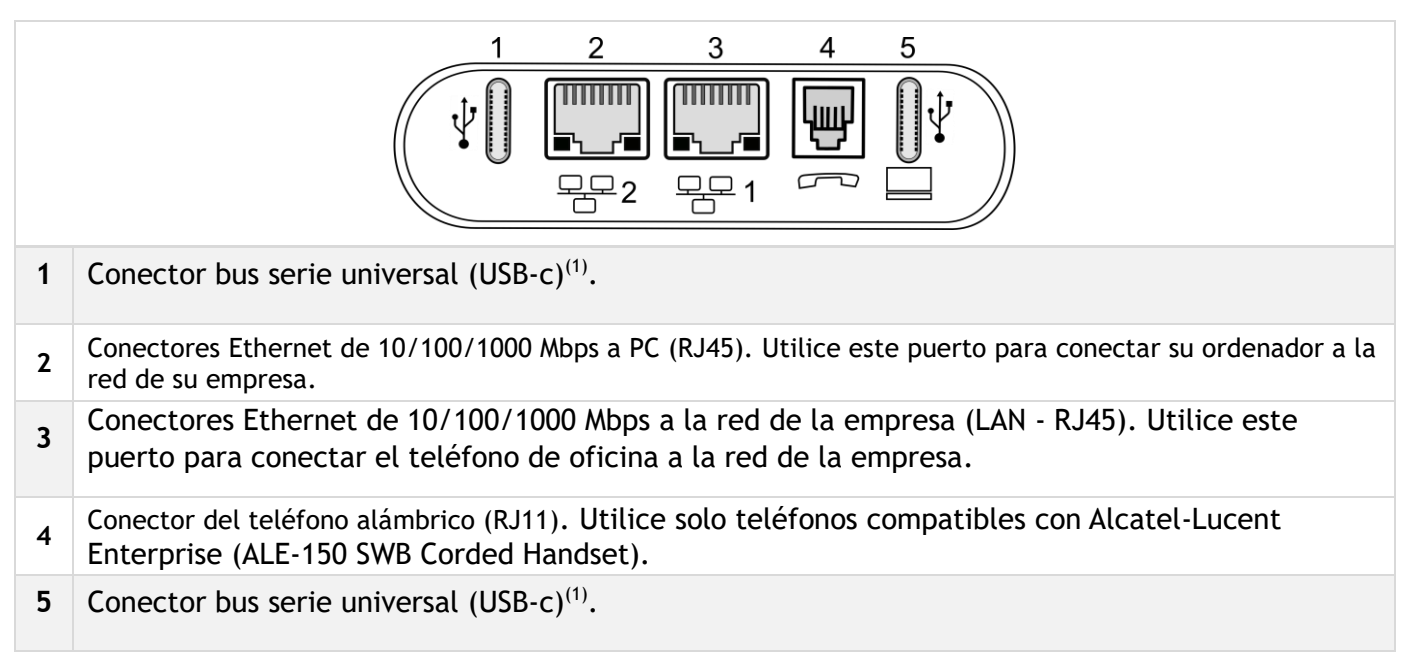

(1)Conectores USB (bus serie universal) – USB tipo C.

Estos conectores son agnósticos, lo que significa que puede utilizar cualquiera de ellos para conectar un adaptador de corriente USB-C, un teclado USB, un auricular USB, un equipo de audio, una memoria USB, una llave USB Bluetooth® provista de un auricular Bluetooth®.Este conector puede utilizarse para cargar un smartphone.

USB-C USB tipo C  $\begin{bmatrix} \begin{matrix} 2 & 3 \end{matrix} & \begin{matrix} 3 & 4 \end{matrix} & \begin{matrix} 4 & 5 \end{matrix} & \begin{matrix} 5 & 6 \end{matrix} & \begin{matrix} 6 & 6 \end{matrix} & \begin{matrix} 6 & 6 \end{matrix} & \begin{matrix} 6 & 6 \end{matrix} & \begin{matrix} 6 & 6 \end{matrix} & \begin{matrix} 6 & 6 \end{matrix} & \begin{matrix} 6 & 6 \end{matrix} & \begin{matrix} 6 & 6 \end{matrix} & \begin{matrix} 6 & 6 \end{matrix} & \begin{matrix}$ Puede transmitir datos o potencia.

#### **1.14.2 Conecte el teléfono**

El teléfono se puede alimentar a través de un adaptador de corriente (5V/3A - se vende por separado) o a través de Power over Ethernet (PoE). El adaptador de corriente puede conectarse a un conector USB-C (1 o 2).

Si utiliza un adaptador de corriente, se mostrará una advertencia en la pantalla si la corriente no es suficiente.

#### **1.14.3 Refuerzo de la potencia**

La función 'Refuerzo de la potencia' hace que un teléfono de oficina reciba más energía disponible desde Power over Ethernet (PoE) de la que se solicita a través de un inicio predeterminado, para varias necesidades como, por ejemplo, más corriente USB para los accesorios (carga de smartphones). En este caso, el administrador debe habilitar la función USB Boost para que proporcione más energía. Después de reiniciarlo, el teléfono cambia su gestión del limitador de corriente USB, para aumentar la potencia disponible de 240 mA a 1400 mA según el modelo de su teléfono de oficina y poder cambiar de clase de PoE.

Póngase en contacto con su administrador si es necesario.

#### **1.14.4 Concentrador USB**

Si se utilizan ambos puertos USB-c (por ejemplo, para la alimentación y los auriculares), su teléfono de oficina es compatible con la mayoría de los concentradores USB-c de doble puerto disponibles en el mercado. Para obtener más información, póngase en contacto con el instalador o con el administrador.

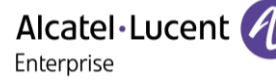

## <span id="page-27-0"></span>**1.15 Encriptación de audio**

Su teléfono de sobremesa permite la encriptación telefónica. En una red telefónica segura (IPTouch Security, SSM box), la voz y la señal están encriptadas.

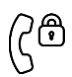

Si la comunicación está encriptada, el siguiente icono se muestra en la pantalla de comunicación. Este icono sustituye al icono de la llamada en curso.

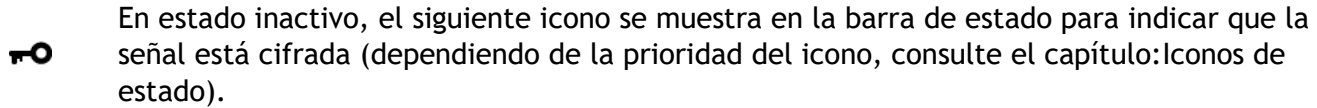

Su teléfono soporta muchos tipos de cifrado de audio y señal. El modo de cifrado nativo se define en el menú del administrador local del teléfono (*Native Encrypt*). Para obtener más información, póngase en contacto con el instalador o con el administrador.

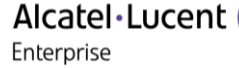

## <span id="page-28-0"></span>2 Uso del teléfono

## <span id="page-28-1"></span>**2.1 Conocer el número de su teléfono**

El número de la extensión se mostrará en la página 'Info'.

## <span id="page-28-2"></span>**2.2 Consultar el registro de llamadas**

Puede consultar todas las llamadas salientes y entrantes, contestadas o no, en cualquier momento

- ß •
- *Registro de llamadas*

#### **2.2.1 Consultar todas las llamadas**

Todas las llamadas muestran un icono que da información sobre el tipo de llamada.

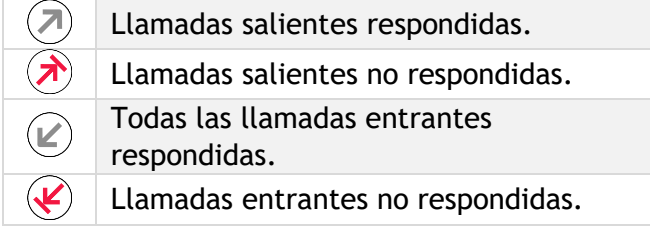

- Revise el registro con las teclas de navegación arriba y abajo (Si hay más de una página).
- Mostrar la información de contacto seleccionándola en la lista. La pantalla mostrará información como el nombre, el número de teléfono, la fecha y la hora.
- Puede llamar al contacto o borrar el registro:
	- o *Rellamada:* Devolver la llamada al contacto.
	- o *Borrar:* eliminar la entrada.
	- o *Borrar Todos:* borrar todo el registro.

#### **2.2.2 Eliminar la entrada**

• Mostrar la información de contacto seleccionándola en la lista. *Borrar* 

#### **2.2.3 Eliminar todos los registros de llamadas**

- Utilizar uno de los siguientes:
	- $\circ$  Pulse la tecla asociada del icono:  $\boxed{\text{III}}$
	- o Mostrar la información de contacto seleccionándola en la lista. *Borrar Todos*
- 0 *Si*: para validar (  $\bullet$  o **V** o *No*: Para cancelar). Todos los registros de llamadas quedan eliminados.

## <span id="page-29-0"></span>**2.3 Realización de una llamada**

Utilizar uno de los siguientes:

- Marcar el número de destino. Según el dispositivo conectado, estará en una conversación utilizando el auricular conectado o en manos libres.
- Descolgar > Marcar que el número de destino.
- Pulse la tecla de línea del auricular > Marcar que el número de destino. Si su auricular no tiene

tecla de línea, utilice el teléfono para hacer la llamada y encienda el audio en el auricular ( ).

- Pulse la tecla de línea del dispositivo Bluetooth® (Teléfono IP Touch Bluetooth® Wireless) Marcar que el número de destino.
- Manos libres > Marcar que el número de destino.
- Tecla de llamada programada.
- Marcar por nombre (introducir las primeras letras del nombre del contacto en el teclado alfabético y pulsar OK para iniciar la búsqueda).
	- $\boldsymbol{\Xi}$  Volver a marcar desde el registro de llamadas.
- Volver a marcar los últimos números marcados (pulsación larga).

Para realizar una llamada externa, marque el código de acceso a la línea externa antes de marcar el número de su contacto.

Si el interlocutor interno o externo no responde:

- *Anuncio AV* Emitir un mensaje en el altavoz de un teléfono libre (contactos internos).
- *Rell* Solicitar la rellamada del teléfono ocupado.
- *Msje de tex.* > Enviar un mensaje escrito.
- *Msje de voz* > Dejar un mensaje a la persona que llama.

<span id="page-29-1"></span>El administrador puede desactivar el modo de manos libres.

## **2.4 Recepción de una llamada**

El modo de contestar la llamada depende de los dispositivos de audio conectados a su terminal: teléfono, auricular, manos libres, manos libres externas o altavoz.

Utilizar uno de los siguientes:

- Levantar el auricular para responder la llamada.
- Pulse la tecla de línea del teléfono Bluetooth® para atender la llamada (si el teléfono no está colgado) - ALE-160 WB Cordless Handset.
- Pulse la tecla de línea del teléfono para atender la llamada.
- Pulse la tecla 'altavoz' para atender la llamada en modo manos libres.
- Atender llamada O OK > Atender la llamada con el auricular si está conectado, o en modo manos libres*.*
- Seleccione el icono de llamada entrante > Atender la llamada con el auricular si está conectado, o en modo manos libres*.*
- Pulse la tecla de la línea específica en manos libres externas para atender la llamada en modo manos libres con este dispositivo.

Alcatel·Lucent Enterprise

El administrador puede desactivar el modo de manos libres. Las teclas dependen del modelo de su teléfono de oficina.

## <span id="page-30-0"></span>**2.5 Ignorar una llamada**

Se recibe otra llamada:

- (parpadeo en rojo) Pulse la tecla colgar en el panel de teclas de funciones permanentes.
- *Silencioso*
- El teléfono ya no suena pero su interlocutor sigue escuchando el tono de llamada.

Puede responder a la llamada después de ignorarla.

### <span id="page-30-1"></span>**2.6 Cambiar de un modo de audio a otro**

Durante la conversación, puede cambiar de un modo de audio a otro (teléfono, altavoz, manos libres o auricular, si están conectados) pulsando la tecla de altavoz/manos libres hasta que se muestre el modo

de audio deseado: . Esta función depende de los dispositivos conectados y el dispositivo predeterminado seleccionado en la configuración del teléfono. si tiene conectado el mismo tipo de accesorio a través de diferentes métodos de conexión (por ejemplo, un auricular USB y un auricular Bluetooth®), el dispositivo predeterminado se usará para la conmutación de audio. La tecla se ilumina cuando se selecciona el modo altavoz o manos libres.

Durante la conversación, se puede alternar entre los siguientes modos de audio con el teléfono pulsando rápidamente la tecla de altavoz/manos libres:

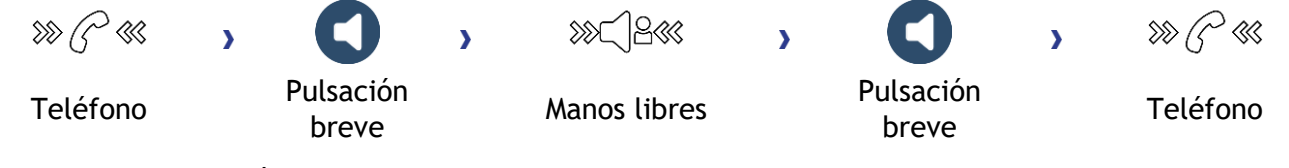

Durante la conversación se puede alternar entre los siguientes modos de audio con el auricular (auricular o auricular+altavoz) pulsando rápidamente la tecla de altavoz/manos libres:

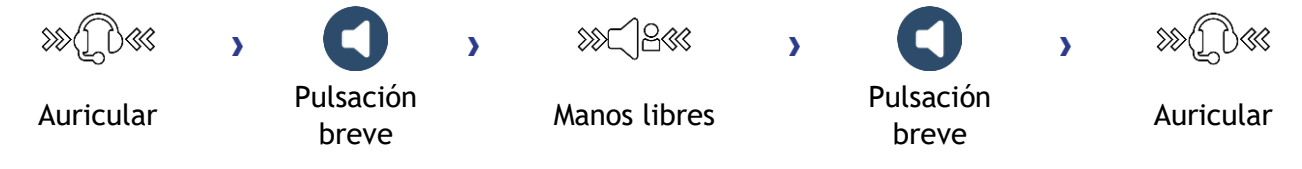

Durante una conversación en la que utilice el auricular y el teléfono no esté colgado, puede alternar entre los siguientes modos de audio con una pulsación corta de la tecla de altavoz/manos libres:

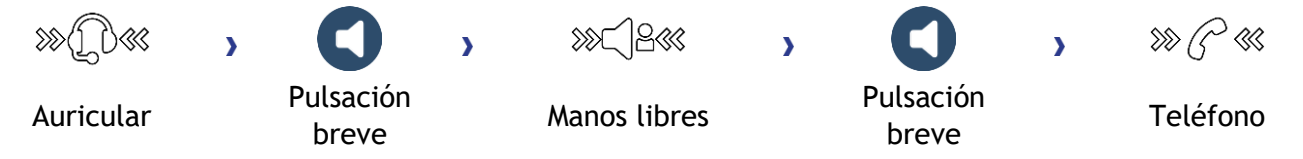

Para cambar el audio al auricular, debe pulsar la tecla de línea del auricular.

Durante la conversación, se puede cambiar al altavoz pulsando y manteniendo la tecla de altavoz/manos libres (Característica de escucha de grupos: véase el capítulo siguiente).

Durante la conversación, puede ajustar el volumen para cada modo de audio. El número de niveles depende del modo de audio (8 para teléfono y auricular, y 10 para manos libres y altavoz). El volumen seleccionado, para cada modo de audio, se guardará para futuras conversaciones.

- Durante una conversación.
- Ajuste el volumen con el Smart Pad (girando en el sentido de las agujas del reloj o en el sentido contrario).

El administrador puede desactivar el modo de manos libres.

## <span id="page-31-0"></span>**2.7 Poner el altavoz en el curso de la comunicación (auricular descolgado) - Característica de escucha de grupos**

Activar o desactivar el altavoz cuando no se está en conversación utilizando el teléfono o el auricular (el micrófono utilizado sigue siendo el mismo).

- Activar el altavoz (pulsación prolongada).  $\boldsymbol{\mathcal{Y}} \overset{\text{\textcircled{x}}}{\sim} \Box' \overset{\text{\textcircled{x}}}{\sim}$  La tecla parpadea en azul (
- Ajuste el volumen con el Smart Pad (girando en el sentido de las agujas del reloj o en el sentido contrario) (Cantidad de niveles: 10).
- $\gg$   $\gg$   $\gg$   $\ll$   $\ll$   $\gg$   $\gg$   $\gg$   $\gg$  La tecla ya no se ilumina Desactivar el altavoz (pulsación prolongada).  $\gg$   $\sim$   $\gg$  La tecla ya no se ilumina ).

Una pulsación corta en la tecla altavoz permite pasar al modo manos libres (piloto encendido fijo).

## <span id="page-31-1"></span>**2.8 Realizar llamadas por nombre (directorio de la empresa)**

Esta función depende de la configuración del sistema. Si es necesario, póngase en contacto con el administrador.

#### abc

 $\cdot$ : Si su teléfono de oficina está equipado con el teclado magnético, utilícelo para introducir letras. Si no, utilice el teclado alfanumérico para introducir las letras. Tiene que cambiar el teclado al modo alfabético seleccionando la tecla alfanumérica. Cuando se activa, el LED de la tecla correspondiente permanece encendido.

El ALE-500 Enterprise DeskPhone tiene un teclado alfabético virtual que aparece en la mitad inferior de la pantalla deslizando la pantalla hacia la izquierda.

- Introduzca el nombre de su contacto: 'apellido' o 'iniciales' o 'apellido nombre'.
- Seleccionar el tipo de búsqueda deseada (por apellido, por apellido y nombre\* o por iniciales\*) » Visualización de todos los interlocutores que responden a los criterios de la búsqueda.
- Utilizar uno de los siguientes:
	- $\circ$  Utilice la teclas de navegación para mostrar los nombres anteriores y siguientes.
	- o Seleccionar el nombre de la persona con la que desea comunicarse.
	- o **J** o **1** Modificar la búsqueda.
	- $\sigma$   $\sigma$  o  $\sigma$  (pulsación larga) o  $\sigma$  (pulsación larga) Cancelar la búsqueda y volver a la página de inicio.

## <span id="page-32-0"></span>**2.9 Llamar mediante teclas de llamada programadas (Pág. personal /Teclas f1 y f2 /Módulo adicional)**

Si ha programado una tecla de llamada directa, selecciónela para hacer la llamada. Según el modelo de su teléfono de oficina y la configuración del sistema, se pueden programar las siguientes teclas (consulte el capítulo: [Programar teclas para funciones y números de llamadas \)](#page-70-0).

- Teclas programables de la página Perso.
- Teclas/teclas programables del módulo adicional.
- Teclas  $f1 \vee f2$ .
- Tecla 'abc' en caso de que se conecte un teclado magnético (ALE-400, ALE-300, ALE-100).
- $\bullet$   $\Box^{\bullet}$ ,  $\Box^{\bullet}$  Tecla de espera (ALE-500)<sup>(1)</sup>.
- $\left( \frac{\Delta z}{z} \right)$ ,  $\left( \frac{1}{z} \right)$  Tecla de transferencia (ALE-500)<sup>(1)</sup>.
- $\bullet$   $\left(\frac{22}{3}\right)$ , Tecla de conferencia (ALE-500)<sup>(1)</sup>.
- (1) Esta tecla depende de la configuración del sistema y de países como Estados Unidos. En caso de que estas teclas se utilicen para las funciones de espera, transferencia y conferencia, no son programables.

## <span id="page-32-1"></span>**2.10 Rellamada**

- (pulsación prolongada).
- Seleccione el número al que quiere rellamar entre la lista de los últimos 8 números marcados.

También puede acceder a esta función desde el menú:

- Acceda a la página 'Menù'.
- *Lista llam.Sal.*  O bien *Eventos Lista llam.Sal.*
- Seleccione el número al que quiere rellamar entre la lista de los últimos 8 números marcados.

 $\overline{\mathbb{O}\mathbb{O}}$ : Pulse el icono de papelera (o la tecla asociada) para eliminar la lista de los últimos números marcados.

: Volver a la página de inicio

## <span id="page-32-2"></span>**2.11 Solicitudes de devolución de llamada**

La tecla de mensajes parpadea cuando recibe una solicitud de devolución de llamada.

- La tecla de mensajes parpadea cuando recibe una solicitud de devolución de llamada.
- *Solicitud de rellamada / xx Solicitudes de rellamada*
- Seleccionar una solicitud de rellamada de la lista si hay más de una. Si solo hay una solicitud de devolución de llamada, se mostrará directamente. Utilice las teclas de navegación para examinar la lista.
- puede llamar al contacto o borrar el registro:
	- o *Rellamada:* Devolver la llamada al contacto.
	- o *Borrar:* eliminar la entrada.
	- o *Borrar todo:* Borrar todo el registro.

Si solo hay una solicitud de devolución de llamada, se mostrará directamente.

 $\boxed{\overline{00}}$ : Pulse el icono de papelera (o la tecla asociada) para eliminar la lista de solicitudes de devolución de llamada.

## <span id="page-33-0"></span>**2.12 Reintentar la llamada que no ha obtenido respuesta**

#### **2.12.1 Llamar al último llamante**

- Acceda a la página 'Menù'.
- *Eventos*
- *Últ llamante* >> Llamar al último llamante.

#### **2.12.2 Lista de las últimas llamadas**

- Utilizar uno de los siguientes:
	- $\bullet$ o

*Llamada sin respuesta / xx Llamadas sin respuesta* 

o Acceda a la página 'Menù'.

*Eventos* 

- Seleccionar el tipo de llamada:
	- o *Ninguna llam. int. sin resp. / xx Llamadas int. sin responder*

o *Ninguna llam. ext. sin resp. / xx Llamadas ext. sin responder* 

- **OK** Seleccionar un nombre o número de la lista si hay mas de uno. Si hay solo un nombre o número, aparecerá directamente. Utilice las teclas de navegación para examinar la lista.
- *Volver a llamar*
- Para borrar el elemento seleccionado: *Eliminar*

#### **2.12.3 Borrar la lista de llamadas no respondidas**

- Utilizar uno de los siguientes:
	- $\bullet$ o
		- *Llamada sin respuesta / xx Llamadas sin respuesta*
	- o Acceda a la página 'Menù'. *Eventos*
- Seleccionar el tipo de llamada:
	- o *Ninguna llam. int. sin resp. / xx Llamadas int. sin responder*
	- o *Ninguna llam. ext. sin resp. / xx Llamadas ext. sin responder*
- Utilizar uno de los siguientes:
	- o Seleccionar una entrada *Borrar Todos* 
		-
	- $\circ$   $\overline{\text{III}}$  Pulse el icono de papelera (o la tecla asociada).

## <span id="page-34-0"></span>**2.13 Solicitar una rellamada automática cuando su interlocutor interno está ocupado**

Con esta función podrá devolver la llamada automáticamente en el momento en que su contacto interno esté disponible.

- El teléfono del interlocutor interno con el que quiere comunicarse está ocupado, usted desea que el interlocutor lo llame tan pronto haya colgado.
- *Rellamar* **»** Se visualiza la aceptación de la rellamada.
- •

La llamada automática no está disponible si el puesto del interlocutor está libre o si está puesto en espera mientras él esté ocupado.

Esta función depende de la configuración del sistema.

#### **2.13.1 Cancelar una devolución de llamada automática**

- Cuando el teléfono suene.
- *Rellamar Aparece la aceptación de la llamada anulada.*

Solamente es posible cancelar la solicitud de rellamada cuando el contacto al que ha intentado llamar libera la línea.

## <span id="page-34-1"></span>**2.14 Recepción de llamadas por intercomunicador**

Puede contestar a una llamada sin necesidad de levantar el auricular. Cuando reciba una llamada, la misma se contestará automáticamente en modo de manos libres. La identidad de la persona que llama se muestra en la pantalla. Esta función depende de la configuración del sistema. Si es necesario, póngase en contacto con el administrador.

#### **Para activar**

(en estado de inactividad) > Se enciende el diodo asociado (azul). La tecla permanece encendida mientras no se desactive la interfonía.

Cuando cuelgue el interlocutor, el modo de portero permanecerá activo.

#### **Para desactivar**

(en estado de inactividad) >> El piloto correspondiente se apaga.

<span id="page-34-2"></span>La interfonía la puede deshabilitar el administrador.

### **2.15 Envío de señales DTMF**

La señalización DTMF (multifrecuencia bitono) o FV (frecuencia vocal) es un sistema por el que se utilizan tonos audibles para representar los botones de un teclado y permite la comunicación con servidores de voz interactivos.

Durante una conversación, en ocasiones usted debe emitir códigos en multifrecuencia, por ejemplo dentro del marco de un servidor vocal, de una operadora automática o para consultar el contestador. En función de la configuración del sistema, es posible activar por defecto el modo DTMF.

Si DTMF no está activado de forma predeterminada en el sistema:

- Durante una conversación.
- *Enviar tonos*
- Introducir el código DTMF.

La función se anula automáticamente con el fin de la comunicación.

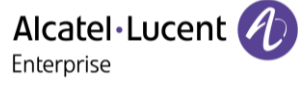

Si DTMF está activado de forma predeterminada en el sistema:

- Durante una conversación.
- Introducir el código DTMF.

Si DTMF está activado de forma predeterminada en su sistema, deberá desactivarlo antes de introducir el código de función: *Desactivar DTMF (DesacDTMF).*

## <span id="page-35-0"></span>**2.16 Evitar ser escuchado por su interlocutor (secreto)**

Puede oír al interlocutor, pero él/ella no le oirá a usted:

#### **2.16.1 Desde el equipo**

- Durante una conversación.
- Desactivar el micrófono Cuando está silenciado, la tecla se ilumina en azul y el Smart Pad en rojo.
- $\gg$   $\rightarrow$   $\gg$   $\rightarrow$   $\gg$   $\rightarrow$   $\sim$   $\rightarrow$   $\sim$   $\rightarrow$  El botón silenciador se vuelve a iluminar vagamente en azul y el Smart Pad se ilumina en azul.

#### **2.16.2 Desde el auricular Bluetooth® (Terminal inalámbrico Bluetooth®)**

- $\dot{\mathcal{C}}$  Pulsar la tecla silenciador del teléfono (pulsación breve) »  $\check{\mathscr{C}}$   $\check{\mathscr{C}}$  » Cuando está silenciado, los LED del teléfono y el anillo del Smart Pad se iluminan en rojo, la tecla de silenciar del Smart Pad se ilumina en azul.
- Pulsar la tecla silenciador del teléfono (pulsación breve)  $\frac{1}{2}$   $\frac{1}{2}$  Habilite el micrófono. El botón silenciador se vuelve a iluminar vagamente en azul y el Smart Pad se ilumina en azul.

#### **2.16.3 Desde los auriculares**

• Utilice la tecla de silencio de los auriculares, en caso de haberla, para desactivar el micrófono de los auriculares o para reanudar la conversación.

## <span id="page-35-1"></span>**2.17 Desviar sus llamadas hacia su mensajería**

- Seleccione el icono de transferencia  $\langle \xi^2 \rangle$ .
- Desv. *inmed. MV* >> Se visualiza la aceptación de desvío.
- •
## **2.18 Consulta de su buzón de voz**

Los nuevos eventos se notifican mediante el centelleo de la tecla de mensajes.

- S •
- *Ningún mensaje de voz nuevo / Mensaje de voz nuevo / x Mensajes de voz nuevos*
- Introduzca su código personal » Visualización del nombre del emisor, la fecha, la hora y el mensaje.
- *Revisar* » Escucha de un mensaje.
	- o *Pausa* Pausa mientras se escucha el mensaje.
	- o *Principio msje* Escuchar el mensaje desde el principio.
	- o *Retroceder* Hacia atrás en el mensaje.
	- o *Avanzar* Hacia adelante en el mensaje.
	- o *Fin del msje* Fin del mensaje.
- Cuando haya escuchado el mensaje, tome una de las opciones siguientes.
	- o *Volver a oir* Volver a escuchar el mensaje.
	- o *Archivar* » Guardar el mensaje.
	- o *Borrar* Borrar el mensaje.
	- o *Notif. de llam.* Devolución de llamada al remitente del mensaje.
	- o *Reenviar msje* Desviar un mensaje a otro contacto.
	- ,<br>(pulsación larga)/ *Salir » S*alir de la consulta.

## **2.19 Enviar un mensaje escrito a un interlocutor interno**

Esta función depende de la configuración del sistema. Si es necesario, póngase en contacto con el administrador.

El receptor debe tener la capacidad de recibir mensajes.

abc): Si su teléfono de oficina está equipado con el teclado magnético, utilícelo para introducir letras. Si no, utilice el teclado alfanumérico para introducir las letras. Utilice la tecla de teclado alfanumérico para cambiar de teclado numérico a alfabético. Cuando se activa el modo alfabético, el LED de la tecla correspondiente permanece encendido.

El ALE-500 Enterprise DeskPhone tiene un teclado alfabético virtual que aparece en la mitad inferior de la pantalla deslizando la pantalla hacia la izquierda.

- $\bullet$ •
- *Mensajes de texto /Msje texto nuevo /Msjes texto nuevos*
- *Enviar*
- Utilizar uno de los siguientes:
	- o Introducir el número del destinatario.
	- o Introducir las primeras letras del nombre.
- Elija el tipo de mensaje.

#### **Enviar un mensaje predefinido**

- *Msje predefin.*
- Seleccionar un mensaje predefinido.
- *Aplicar*

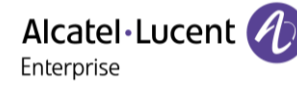

#### **Enviar un mensaje a completar**

- *Completar*
- Seleccionar un mensaje predefinido por completar.
- Completar el mensaje.
- *Aplicar*

#### **Enviar un nuevo mensaje**

- *Crear mensaje*
- Introduzca su mensaje.
- *Aplicar*

#### **Enviar el mensaje anterior**

- *Msje anterior*
- *Aplicar*

#### **Volver a la página de inicio**

**C** (pulsación larga).

## **2.20 Consultar los mensajes escritos dejados en su ausencia**

Los nuevos eventos se notifican mediante el centelleo de la tecla de mensajes.

- **Número de mensajes recibidos.**
- *Msje texto nuevo / Msjes texto nuevos*
- *Leer mensaje* **»** Visualización del nombre del emisor, la fecha, la hora y el mensaje.
- Utilizar uno de los siguientes:
	- o *Desf. msjes* Hacer desfilar los mensajes.
	- o *Siguiente msje* Mensaje siguiente.
	- $\circ$  *Eliminar* **»** Eliminar mensajes.
	- o *Volver a llamar* Devolución de llamada al remitente del mensaje.
	- **D** Salir de la consulta.

## **2.21 Bloquear / Desbloquear un teléfono**

Este icono indica que el teléfono está bloqueado.

#### Bloquee el teléfono

- Acceda a la página 'Menù'.
- *Bloq/desbloq*
- El teléfono está bloqueado.
- $\overline{J}$ Volver a la página de inicio.

#### Desbloquee el teléfono

- Acceda a la página 'Menù'.
- *Bloq/desbloq*
- Introduzca su contraseña y pulse Aplicar >> Su teléfono está desbloqueado.
- Volver a la página de inicio.

## **2.22 Poner de una llamada en espera (espera)**

#### **2.22.1 Espera exclusiva**

Durante una conversación, desea poner la llamada en espera para recuperarla más tarde en el mismo teléfono.

- Durante una conversación.
- Utilizar uno de los siguientes:
	- $\circ$   $\sqrt[15]{\mathbb{S}^3}$  Seleccione el icono de llamada en curso  $^{(1)}$ .
	- o *En espera*
	- $\mathbf{H}$ (1)  $\circ$  ( $\bullet$ ) .

**»** Su interlocutor está en espera  $\Box$   $\Box$ .

(1)Esta tecla depende de la configuración del sistema y de países como Estados Unidos.

#### **Recuperar la llamada en espera:**

Utilice uno de los siguientes:

- $\Box$  Seleccione el icono de llamada en espera de la pantalla de conversación.
- $\mathbf{H}$ (1) . • <u>( • )</u> <sub>0</sub>
- Cuelgue, su teléfono está sonando, a continuación conteste la llamada.
- Seleccionar la pestaña que muestra la llamada en espera(1) *Recuperar*
- Pulse la tecla Atrás/Salir para mostrar la página Perso > Seleccione la llamada en espera.

 $<sup>(1)</sup>$ Esta tecla depende de la configuración del sistema y de países como Estados Unidos.</sup>

#### **2.22.2 Espera común**

Esta función depende de la configuración del sistema. Si es necesario, póngase en contacto con el administrador.

La espera común permite a todos los terminales del mismo grupo de captura reanudar una llamada (interna o externa) que ha sido puesta en espera por uno de los miembros de ese grupo.

Poner en espera común:

- Durante una conversación.
- Pulse la tecla Atrás/Salir para mostrar la página Perso.
- Pulsar en una tecla programada: *Esp. común* (valor predeterminado).

Recuperar la llamada en espera desde cualquier terminal establecido en el mismo grupo de captura (incluido su terminal):

- Recuperar la llamada en espera desde cualquier terminal establecido en el mismo grupo de captura (incluido su terminal)
- Pulsar en una tecla programada: *Esp. común* (valor predeterminado).

## **2.23 Retención**

Puede poner una llamada en espera y recuperarla en otro teléfono.

- Durante una conversación.
- *Retener llamada*
- Introducir el número del teléfono de destino de retención.

Recuperar la llamada desde el teléfono de destino de retención:

- Acceda a la página 'Menù'.
- *Configuración Y Servicios Y Consulta Y Servicios de captura de llam. Y Ret/recup. llam.*

Recuperar la llamada desde otro teléfono:

- Acceda a la página 'Menù'.
- Configuración ) Servicios ) Consulta ) Servicios de captura de llam. ) Ret/recup. llam.
- Introducir el número del teléfono de destino de retención.

Esta función está disponible a través de una tecla programada. Si la llamada retenida no se recupera en un tiempo determinado (por defecto 1min 30s), se dirige hacia la operadora.

## **2.24 Realización de una segunda llamada durante una conversación**

- Durante una conversación.
- 2.*llam* > Se pone en espera el primer interlocutor.
- Número del segundo contacto.

#### **Otros sistemas para llamar a un segundo interlocutor**

- Marcar directamente el número de su llamada (si DTMF no está activado de forma predeterminada en el sistema).
- $\blacksquare$   $\blacksquare$  $\mathbf{H}$  $\chi^{(1)}$  ) Marcar directamente el número de su llamada.
- Nombre del segundo interlocutor.
	- Seleccionar la función 'Repet' (pulsación larga).
- Tecla de llamada programada.

 $<sup>(1)</sup>$ Dependen de la configuración del sistema para países específicos como Estados Unidos.</sup>

#### **Finalizar la segunda llamada y recuperar la llamada en espera**

- Se encuentra en conversación con el segundo interlocutor y el primero está en espera.
- Utilizar uno de los siguientes:
	- o *Fin consulta*
	- o Cuelgue, su teléfono está sonando, a continuación conteste la llamada.
- Está en línea con su primer contacto.

En caso de falsa maniobra, cuelgue: Su teléfono suena y recupera a su primer interlocutor.

Alcatel·Lucent

Enterprise

## **2.25 Respuesta a una segunda llamada durante una conversación**

Esta función depende de su sistema.

- Durante una conversación, otra persona está intentando llamarle. » Nombre o nº de la persona que llama visible 3 segundos.
- Utilice uno de los métodos siguientes para responder a la llamada mostrada (Teléfono multilínea).
	- $\text{C} \otimes \text{C}$  Seleccione el icono de llamada entrante.
	- o *Atender llamada*
- Se pone en espera el primer interlocutor.

Para regresar a su primera llamada y poner fin a la conversación en curso

- $\cup$   $\overline{\mathbf{v}}$  Finaliza la segunda llamada.
- Para volver al primer contacto, utilice uno de los siguientes.
	- $\mathbb{C}(\zeta)$  Seleccione el icono de llamada entrante.
		-
	- o o Descolgar.

## **2.26 Pasar de un interlocutor a otro**

Está en comunicación, un segundo interlocutor está en espera.

Utilice uno de los siguientes:

- $\mathbb{U}$  Seleccione el icono de llamada en espera de la pantalla de conversación.
- Seleccionar la pestaña que muestra la llamada en espera (dependiendo de su teléfono de oficina, toque la pestaña o utilice las teclas de navegación) *Recuperar*
- Pulse la tecla Atrás/Salir para mostrar la página Perso > Seleccione la llamada en espera.

Se encuentra en conversación con el segundo interlocutor y el primero está en espera.

## **2.27 Transferir una llamada**

Dependiendo de la configuración del sistema, transferir una llamada puede hacerse de dos maneras.

- 1. Con la tecla programable
	- Llamar a un segundo interlocutor **»** Se pone en espera el primer interlocutor.
	- Puede transferir la llamada inmediatamente o esperar a que su contacto responda antes de transferir la llamada.

*Transf* 

- Los dos interlocutores están conectados.
- 2. Utilizando teclas predefinidas

Estas teclas predefinidas dependen del sistema y están reservadas para países específicos como Estados Unidos.

- $e \neq$  $\left(1\right)$   $\left(1\right)$   $\left(1\right)$   $\left(1\right)$  Se pone en espera el primer interlocutor.
- Llamar a un segundo interlocutor.
- Puede transferir la llamada inmediatamente o esperar a que su contacto responda antes de transferir la llamada.
- $z =$  $\rightarrow$   $\bullet$   $\vert_{(1)}$
- Los dos interlocutores están conectados.

(1)Según el modelo de su teléfono de oficina.

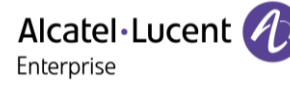

## **2.28 Conversar simultáneamente con 2 interlocutores internos y/o externos (conferencia)**

- Está en comunicación, un segundo interlocutor está en espera.
- Utilice uno de los siguientes:

$$
\circ \quad \underbrace{\text{Conf}}_{\circ} \\
$$

Está en conferencia.

(1)Dependen de la configuración del sistema para países específicos como Estados Unidos.

#### **2.28.1 Anular la conferencia y recuperar a su primer interlocutor (si la conferencia está activa)**

• *Fin conferencia* (*Fin conf.*)

#### **2.28.2 Colgar a todos los interlocutores (si la conferencia está activa)**

- Colgar.
- Usted sale de la conferencia.

#### **2.28.3 Si al término de la conferencia, desea dejar a sus dos interlocutores en comunicación:**

• Utilice uno de los siguientes:

$$
\circ \quad \xrightarrow{\text{Transf}} \quad \bullet \ \xrightarrow{\bullet} \text{...}
$$

Colgar.

(1)Dependen de la configuración del sistema para países específicos como Estados Unidos.

#### **2.28.4 Ver información sobre las otras personas de la conferencia**

• Navegar entre las dos pestañas de llamada en curso de la conferencia (dependiendo de su teléfono de oficina, toque la pestaña o utilice las teclas de navegación)

## **2.29 Conferencia de n interlocutores**

Esta función depende de la configuración del sistema. Si es necesario, póngase en contacto con el administrador.

En el transcurso de una conferencia a tres, se pueden añadir hasta tres participantes adicionales.

Si está en comunicación con 2 interlocutores, para aÑadir otro más a la conferencia:

- *Añadir*
- Marque el número del destinatario (utilizando el teclado, los directorios, los últimos números marcados, etc.).
- Su interlocutor responde.
- *Insertar* » Está en línea con su contacto adicional.
- *Transf* **»** Deja al contacto adicional con los otros participantes de la conferencia.
- *Cancelar* **»** Vuelve a la conferencia.

## **2.30 Conferencia ´Meet me´**

La función 'Conferencia programada' se utiliza para concertar una conferencia con un máximo de 29 asistentes (el valor máximo está configurado en el sistema OXE, puede ser 7, 15 o 29).

#### **2.30.1 Iniciar una conferencia 'Meet me'**

Para que los participantes se unan a la conferencia, deberá antes acordar con ellos una hora de reunión para la conferencia y transmitirles el código de acceso.

- Introduzca el prefijo para la conferencia programada. Este prefijo lo habrá definido el administrador en la configuración del sistema. Si es necesario, póngase en contacto con su administrador.
- Introducir el código de acceso a la conferencia.

Se establece la conferencia. Los participantes deben introducir el código de acceso para unirse a la conferencia. Envíe a los participantes el código de acceso a la conferencia.

Cuando se trata de sistemas OXE conectados a la red, para iniciar una conferencia programada con un sistema OXE a distancia, debe introducir un número de teléfono de un sistema OXE a distancia después del prefijo para ubicar la conferencia. Para obtener más información, póngase en contacto con su administrador.

#### **2.30.2 Unirse a una conferencia 'Meet me'**

Una vez que el iniciador la ha configurado, otros participantes pueden unirse a la conferencia programada.

- Introducir el código de adhesión de la conferencia 'Meet me'. El administrador define este código durante la configuración del sistema. Es posible que pueda necesitar ponerse en contacto con su administrador.
- Introducir el código de acceso a la conferencia. Código de acceso a la conferencia: El maestro de conferencia establece el código de dígitos 'x' y lo comunica a los participantes para que puedan unirse a la conferencia.
- Está en conferencia.

Se escuchará un sonido cada vez que un participante se una a la conferencia.

No se puede conectar a una conferencia si se ha alcanzado ya el número máximo de participantes. Si no puede acceder directamente a la conferencia, tiene que llamar primero a un usuario interno o a un conjunto de asistentes. Este marca el número de llamada para unirse a la conferencia 'Meet-me' y luego transfiere su llamada (10 segundos).

### **2.31 Incluirse en una comunicación interna**

El teléfono de su interlocutor está ocupado. Si este teléfono no está 'protegido', usted puede, si está autorizado a ello, intervenir en la comunicación en curso:

- *Intrusión*
- Misma tecla para salir (*Intrusión)*.

#### **2.31.1 Proteger una llamada contra inclusión**

- Pulsar en una tecla programada. Es necesario que el sistema configure la tecla programada: *Sin intrus (Sin intr.)* (valor predeterminado).
- Teclear el número del interlocutor.

La protección desaparece cuando cuelga.

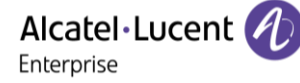

## **2.32 Señalar las llamadas malévolas**

Esta tecla le permite señalar una llamada malévola. Si la llamada es de origen interna, se señala en el sistema mediante un mensaje especial.

- Está recibiendo una llamada malintencionada.
- *Malintenc.*

## **2.33 Grabar la conversación en curso.**

La visibilidad de esta función depende de la configuración del sistema gestionada por su administrador. En comunicación con uno o varios interlocutores puede guardar la conversación. Al iniciarse y al concluir la grabación, el interlocutor oye una seÑal sonora. El usuario debe tener los derechos apropiados para usar esta función. Las conversaciones grabadas aparecerán como correos de voz.

Durante la conversación, para grabar ésta:

- *Grabar* Iniciar la grabación.
- Grabación en curso
	- o *Volver a grabar* Para volver a grabar.
	- o *Detener* Para detener la grabación.
	- o *Pausa* / *Continuar* Pausar/reanudar la grabación.

## **2.34 Desvío de llamadas a otro número (desvío inmediato)**

El número puede ser de su casa, su móvil o el teléfono del coche, del buzón de correo o de una extensión interna (operador, etc.).

- Seleccione el icono de transferencia:  $\Im \hat{\varphi}$ .
- *Desv. inmediato*
- $N^{\circ}$  del teléfono destinatario  $\boldsymbol{\Sigma}$  Se visualiza la aceptación de desvío.
- •

Usted puede continuar efectuando sus llamadas. Solamente el teléfono destinatario puede comunicarse con usted.

Si el número asociado está definido, puede seleccionarlo directamente como número al que se desviarán las llamadas.

## **2.35 Desviar llamadas si no responde o si está comunicando**

Si está ausente o en conversación (tiene todas las líneas ocupadas), todas las llamadas se desvían al número definido.

- Utilizar uno de los siguientes:
	- o Seleccione el icono de transferencia:  $\mathbb{G}^{\oplus}$ .
	- o Acceda a la página 'Menù' *Desvío*
- *Otros desvíos*
- Seleccionar el tipo de desvío para programar.
	- o *Desvío por línea ocupada*
	- o *Desvío por no respuesta*
	- o *Desvío por lín. ocup./no resp.*
- N° destinatario del desvío >> Se visualiza la aceptación del desvío.

Si tiene una tecla programada con esta función, puede acceder a la función directamente.

- Pulsar en una tecla programada.
- N° destinatario del desvío » Se visualiza la aceptación del desvío.

Si el número asociado está definido, puede seleccionarlo directamente como número al que se desviarán las llamadas.

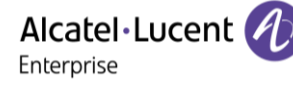

## **2.36 No ser molestado**

Usted puede hacer momentáneamente su teléfono inaccesible a cualquier llamada.

- Seleccione el icono de transferencia:  $\langle \hat{\cdot} \hat{\cdot} \rangle$
- *No molestar*
- Introduzca el código para activar la función.
- *Aplicar:* Confirme la activación de la función de no molestar.
- •

El mensaje 'No molestar' aparecerá en el aparato de los interlocutores que traten de comunicarse con esta extensión.

Para desactivar la función No molestar:

- Seleccione el icono de transferencia:  $\Im$ .
- *Desactivar NM*
- $\mathcal{L}$ •

## **2.37 Hacer seguir sus llamadas desde otro teléfono**

Desea que sus llamadas le sigan: Debe activar la función a partir del teléfono destinatario del desvío.

- Seleccione el icono de transferencia:  $\langle \xi^2 \rangle$ .
- *Otros desvíos Desvío remoto*
- Introduzca el número del terminal en el que desea recibir llamadas.
- Introduzca el número del terminal al que desea desviar llamadas » Se visualiza la aceptación de desvío.

Si tiene una tecla programada con esta función, puede acceder a la función directamente.

Si el número asociado está definido, puede seleccionarlo directamente como número al que se desviarán las llamadas.

**Cancelar el desvío de llamadas desde el teléfono que se desvía**

- Seleccione el icono de transferencia:  $(\hat{\theta})$
- *Desactivar*
- $\mathcal{C}$ •

**Cancelar el desvío de llamadas desde el teléfono que recibe el desvío**

- Seleccione el icono de transferencia $\cdot$   $\langle\langle \oplus \rangle$
- *Otros desvíos Desac. seguimiento*
- Introduzca el número de teléfono que quiere desviar.

#### **Cancelar el desvío de llamadas desde otro teléfono del sistema**

- Seleccione el icono de transferencia $\cdot$   $\left(\leftarrow\right)$
- *Otros desvíos Desactivar desvío remoto*
- Introduzca el número de teléfono que quiere desviar.
- •

<sup>•</sup>

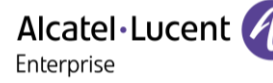

## **2.38 Efectuar un desvío selectivo**

Puede desviar el número principal y los secundarios a distintos teléfonos.

- Acceda a la página 'Menù'.
- *Configuración Mis servicios Consulta Servicios de desvío*
- Seleccionar el tipo de desvío para programar.
	- o *Desvío inmediato*
	- o *Desvío por línea ocupada*
	- o *Desvío por no respuesta*
	- o *Desvío por lín. ocup./no resp.*
- Seleccione el número que desee desviar
	- o *Selección de línea principal*
	- o *Selección de línea secundaria*
- N° del destinatario del desvío.
- $\sqrt{c}$ •

## **2.39 Desviar las llamadas a su receptor portátil de buscapersonas**

Permite que sus interlocutores se comuniquen con usted cuando se está desplazando dentro de la empresa.

• Pulsar en una tecla programada (es necesario que el sistema configure la tecla programada) » Se visualiza la aceptación de desvío.

### **2.40 Cancelación de todos los desvíos**

- Utilizar uno de los siguientes:
	- o Seleccione el icono de transferencia:  $\mathbb{G}^{\oplus}$ .
	- o Acceda a la página 'Menù' *Desvío*
- *Desactivar*

Para cancelar todos los desvíos, usted puede también programar otro tipo de desvío.

### **2.41 Dejar un mensaje de texto para los autores de llamada internos**

Usted puede dejar en su teléfono un mensaje que se enviará al display del teléfono que le llama.

abc): Si su teléfono de oficina está equipado con el teclado magnético, utilícelo para introducir letras. Si no, utilice el teclado alfanumérico para introducir las letras. Tiene que cambiar el teclado al modo alfabético seleccionando la tecla alfanumérica. Cuando se activa, el LED de la tecla correspondiente permanece encendido.

El ALE-500 Enterprise DeskPhone tiene un teclado alfabético virtual que aparece en la mitad inferior de la pantalla deslizando la pantalla hacia la izquierda.

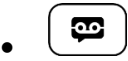

- *Mensajes de texto /Msje texto nuevo / x Msjes texto nuevos*
- *Desviar a texto*
- Elija el tipo de mensaje.

Alcatel·Lucent Enterprise

#### **2.41.1 Enviar un mensaje predefinido**

- *Msje predefin (Predefinido)*
- Seleccionar un mensaje predefinido.
- *Aplicar*

**2.41.2 Enviar un mensaje a completar**

- *Completar*
- Seleccionar un mensaje predefinido por completar.
- Completar el mensaje.
- *Aplicar*

#### **2.41.3 Enviar un nuevo mensaje**

- *Crear mensaje (Crear)*
- Escribir su mensaje.
- *Aplicar*

#### **2.41.4 Para desactivar la función 'Reenviar a texto'**

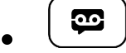

• *Mensajes de texto /Msje texto nuevo / x Msjes texto nuevos* 

## **2.42 Responder al timbre general**

En ausencia de la operadora, las llamadas externas que se le destinan llegan a un timbre general. Para responder:

- Acceda a la página 'Menù'.
- *Configuración Mis servicios Consulta Servicios de captura de llam. Captura llamada Serv. Noche*

## **2.43 Filtrado jefe/secretaria**

La programación del sistema permite crear grupos 'jefe/secretarias' que permiten dirigir las llamadas del jefe a una o varias secretarias.

Es necesario que el sistema configure la tecla programada.

#### **A partir del teléfono jefe o secretaria**

- Pulsar en una tecla programada >> Sus llamadas son filtradas por la persona seleccionada (secretaria,...).
- Misma tecla para anular.

El filtrado se indica en el display del teléfono jefe y por el icono asociado a la tecla 'filtrado'.

### **2.44 Capturar una llamada**

Usted oye sonar un teléfono en un sitio donde nadie puede responder. Si está autorizado, usted puede responder desde su teléfono.

Por programación del sistema, algunos teléfonos se pueden proteger contra la captura.

## **Si el teléfono que suena pertenece al mismo grupo de captura que el suyo**

- Acceda a la página 'Menù'.
- Configuración > Mis servicios > Consulta > Servicios de captura de llam. > Captura de llamadas de *grupo*

Esta función está disponible a través de una tecla programada: *G. cap. lla (*valor predeterminado).

#### **Si el teléfono no pertenece al mismo grupo que el suyo**

- Acceda a la página 'Menù'.
- Configuración **>** Mis servicios **>** Consulta **>** Servicios de captura de llam. > Captura de llamadas *individual*
- N° del teléfono que suena

Esta función está disponible a través de una tecla programada: *Capt. llam (*valor predeterminado).

## **2.45 Supervisión**

La supervisión proporciona la supervisión selectiva combinada con una pantalla en la que se muestran la parte que realiza la llamada y la que la recibe. El 'supervisor' designado puede responder a la llamada notificada.

Esto significa que se puede atender una llamada entrante de un contacto monitoreado cuando su teléfono está sonando. El administrador debe configurar los contactos que se monitorean. Todos los contactos monitoreados se muestran como teclas programadas.

#### **2.45.1 Descripción del icono / Descripción LED**

Esta tabla describe los iconos y LED de las teclas de supervisión programadas por el administrador. Los iconos mostrados y el comportamiento de los LED dependen de la configuración del sistema.

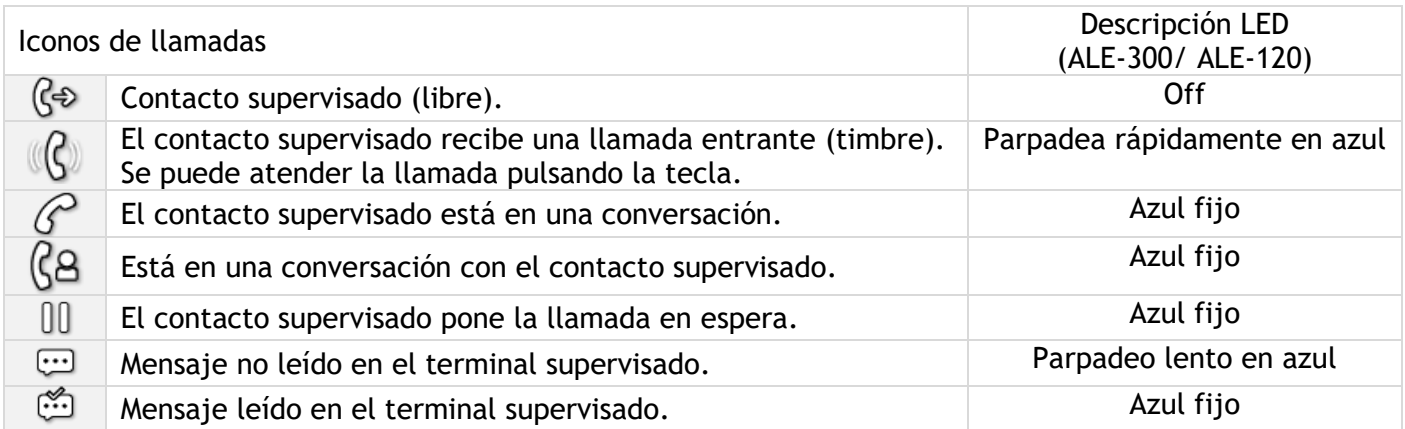

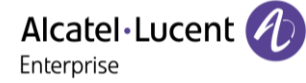

## **2.46 Teléfonos agrupados**

#### **2.46.1 Llamada de teléfonos de un grupo**

Algunos teléfonos pueden formar parte de un grupo, usted puede comunicarse con ellos, marcando el número del grupo.

#### **2.46.2 Salir temporalmente de su grupo de teléfono**

- Acceda a la página 'Menù'.
- Configuración **>** Mis servicios **>** Consulta **>** Servicios adicionales **>** Salir del grupo
- Introduzca su número de grupo

Esta función está disponible a través de una tecla programada: *Salir grupo* (valor predeterminado).

#### **2.46.3 Reintegrar su grupo**

- Acceda a la página 'Menù'.
- *Configuración > Mis servicios > Consulta > Servicios adicionales > Entrar en el grupo*
- Introduzca su número de grupo.

Esta función está disponible a través de una tecla programada: *Entrar grupo* (valor predeterminado). La pertenencia de un teléfono a un grupo no incide en la gestión de sus llamadas directas. Usted siempre puede comunicarse con un teléfono concreto del grupo por su propio número.

## **2.47 Llamar a un interlocutor interno por su buscapersonas (bip)**

El teléfono de su interlocutor no responde y usted sabe que dispone de un buscapersonas:

- Marcar que el número de destino.
- *Busca*
- Marcar que el número de destino >> Visualización de la búsqueda en curso.

Su interlocutor puede responder desde cualquier teléfono de la empresa.

### **2.48 Responder al 'bip' sonoro de su buscapersonas**

Usted puede responder al 'bip' sonoro utilizando cualquier teléfono de la empresa.

- Su buscapersonas suena.
- Acceda a la página 'Menù'.
- *Configuración > Mis servicios > Consulta > Servicios de busca > Respuesta de buscapersonas*
- N° de su teléfono.

Esta función está disponible a través de una tecla programada: *Resp. busca (*valor predeterminado).

## **2.49 Llamar a un interlocutor por su altavoz**

Su interlocutor interno no responde. Si usted está autorizado, puede activar remotamente el altavoz de su interlocutor:

- Si su interlocutor no responde.
- *Anuncio AV* > Usted está conectado con el altavoz del teléfono de su interlocutor (si este último posee la función manos libres).

## **2.50 Difundir un mensaje en los altavoces de un grupo de teléfonos**

Este mensaje, que no requiere respuesta, es difundido por los altavoces de los teléfonos de su grupo:

- Descolgar.
- $N^{\circ}$  del grupo  $\lambda$  Hable, usted dispone de 20 segundos.
- Colgar.

Solamente los teléfonos en reposo y equipados de altavoces oyen el mensaje.

## **2.51 Administrar sus costes**

#### **2.51.1 Cargar directamente el coste de sus llamadas en las cuentas cliente**

Usted puede cargar el coste de sus comunicaciones externas sobre los números de cuentas asociados a sus clientes.

- Acceda a la página 'Menù'.
- Configuración > Mis servicios > Consulta > Servicios adicionales > Código de cuenta de empresa
- N° de la cuenta cliente concernida.
- N° de su interlocutor.

#### **2.51.2 Conocer el coste de una comunicación externa establecida por un usuario interno desde su teléfono**

- Acceda a la página 'Menù'.
- *Configuración > Mis servicios > Consulta > Consulta y devol. de llamadas > Datos de tarificación*

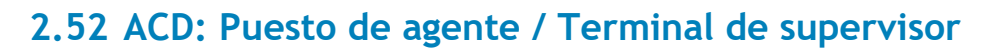

#### **2.52.1 Puesto de agente**

El centro de llamadas permite distribuir de forma óptima las llamadas entre los agentes, en función de la disponibilidad y competencias de cada uno.

**2.52.2 Iniciar una sesión de agente (LogOn) – Puesto de agente** 

- Acceda a la página 'Menù'.
- *Inicio sesión*
- Introducir el número de identificador.
- Entrar su código personal.

Para un agente con capacidad de decisión

- Utilizar uno de los siguientes:
	- o Introducir el número del grupo de tratamiento.
	- o Lista **»** Seleccionar el grupo de tratamiento en una lista.

#### **2.52.3 Pantalla de bienvenida de la aplicación ACD – Puesto de agente**

Una vez abierta la sesión ACD, el agente tiene acceso a las funciones dedicadas a la aplicación ACD.

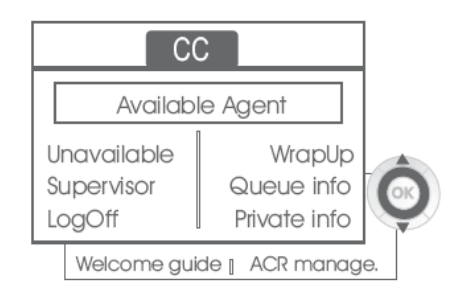

#### • *Retirada*

Esta función permite al agente estar 'desconectado' de la aplicación ACD. La función 'desconexión' se activa por defecto cuando el supervisor o el propio agente inicia una sesión de agente (configuración del sistema). El agente cambia el estado 'desconectado' pulsando la tecla de la pantalla asociada a la función.

• *Resumen* 

Tras cada llamada ACD, el agente pasa automáticamente al modo Resumen. Mientras permanece en este modo, el agente no recibe llamadas ACD y puede llevar a cabo las tareas relacionadas con una llamada.

Puede poner fin a este modo pulsando la tecla de la pantalla asociada a la función Resumen o esperar al final de la temporización (configuración del sistema).

• *Supervisor* 

Cuando el agente está en pausa, en espera de llamadas o en modo Resumen, puede llamar directamente a su supervisor pulsando esta tecla.

• *Info. cola* 

Al pulsar esta tecla, el agente accede a información sobre la cola de espera (número de llamadas en espera, tiempo de espera máximo o medio, número de agentes libres, ocupados o desconectados.

• *Datos person.* 

Al pulsar esta tecla, el agente obtiene información sobre la configuración de su puesto (estado del desvío, presencia de nuevos mensajes, puesto asociado, nombre y número del puesto, etc.).

Alcatel·Lucent

Enterprise

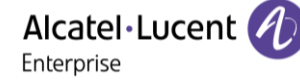

#### • *Guía bienvenida*

Esta tecla permite al agente configurar los mensajes de bienvenida, la grabación, la activación/desactivación, la carga o la escucha de un mensaje de bienvenida. El acceso a la configuración de los mensajes de bienvenida requiere la introducción del número de identificador del agente y de una contraseña.

• *Gestión ACR.* 

El agente puede condicionar la distribución de llamadas ACD asignándose o no dominios de competencias. La asignación o la supresión de los dominios de competencia se puede realizar de forma individual o global.

• *Ayuda* 

Durante una comunicación, el agente puede emitir una petición de asistencia a los supervisores. La petición puede ser aceptada por un supervisor o, en caso de ausencia, indisponibilidad o rechazo, declinada.

#### **2.52.4 Cerrar una sesión de agente (LogOff)**

- *Cierre de sesión*
- Entrar su código personal.
- *Aplicar* La sesión se cierra.

#### **2.52.5 Terminal de supervisor**

El supervisor es un agente al que se le asignan derechos adicionales. Principalmente, puede ayudar a los agentes, supervisar su actividad, realizar una intrusión de llamada o ponerse en escucha discreta.

Un supervisor también puede desempeÑar la función de agente desde el mismo terminal.

#### **2.52.6 Iniciar una sesión de supervisor (LogOn)**

- Acceda a la página 'Menù'.
- *Inicio sesión*
- Introducir el número de identificador.
- Entrar su código personal.

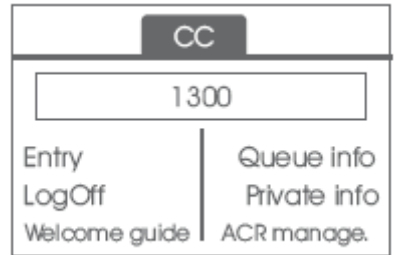

#### **2.52.7 Grupo de tratamiento- Entrada/salida de un supervisor**

- *Conexión*
- Utilizar uno de los siguientes:
	- o Introducir el número del grupo de tratamiento.
	- o *Escuchar* >> Seleccionar el grupo de tratamiento en una lista.

#### **2.52.8 Supervisión o aceptación de una petición de asistencia**

El supervisor tiene acceso a las funciones de supervisión, bien aceptando una petición de asistencia de un agente, bien pulsando la tecla de función 'Help' de la página 'Perso'.

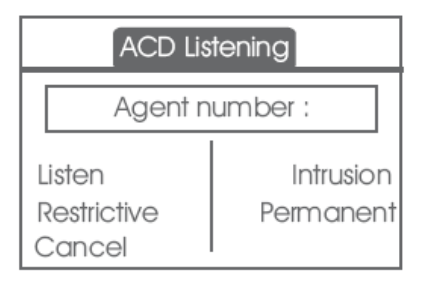

#### • *Escuchar*

Al pulsar esta tecla, el supervisor inicia un procedimiento de escucha discreta. El supervisor puede escuchar la conversación entre un agente y su interlocutor, pero no puede intervenir en ella.

#### • *Intrusión*

Esta tecla permite al supervisor entrar a participar en una comunicación. La entrada se indica al agente y a su interlocutor mediante un bip sonoro y el supervisor puede intervenir en todo momento en la conversación. Se el agente cuelga o si el supervisor pulsa la tecla 'Help', la comunicación se limita al supervisor y al interlocutor.

#### • *Restrictivo*

El agente está en comunicación con un interlocutor. Esta función permite al supervisor conversar únicamente con el agente sin avisar al interlocutor de su entrada en la comunicación (restrictiva).

#### • *Permanente*

El supervisor puede ver en su pantalla los estados dinámicos (fuera de servicio, llamadas ACD, llamadas privadas, Resumen, pausa, etc.) y las estadísticas (desconectado, disponible, cierre de sesión, etc.) de un agente en tiempo real.

• *Cancelar* 

Al pulsar esta tecla, se rechaza la petición de asistencia de un agente.

#### *2.52.8.1 Cerrar una sesión de supervisor (LogOff)*

- *Cierre de sesión*
- Entrar su código personal.
- *Aplicar* **»** La sesión se cierra.

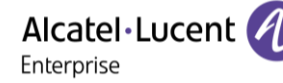

# 3 Otras funciones del teléfono fijo

Su teléfono fijo está diseñado para evolucionar junto con el entorno. Tiene más funciones aparte de establecer comunicación entre las personas o mantenerle al tanto de sus contactos o su empresa. En este capítulo, se describen algunas de las cosas que puede hacer con su teléfono. En breve estarán disponibles otras mejoras.

## **3.1 Configurar su teléfono para teletrabajar**

su teléfono IP es compatible con el teletrabajo (IPsec VPN) a través de una conexión segura (encriptada). Su teléfono es compatible con los protocolos IKEv1 e IKEv2 para enviar datos de forma segura. En este modo, todas las funciones disponibles en su oficina podrán utilizarse de forma remota. Si el sistema telefónico de su empresa está configurado para aceptar teletrabajadores (sistema e

infraestructura), tendrá que configurar su teléfono fijo para el teletrabajo.

La configuración del teléfono depende de la infraestructura de su red de telefonía. Para más información, consulte la siguiente guía:

• "[IPsec VPN Deployment Guide for Remote Workers for DeskPhones and Premium DeskPhones Serie](https://myportal.al-enterprise.com/alebp/s/PN/8AL90345ENAA)  [" 8AL90345ENAA](https://myportal.al-enterprise.com/alebp/s/PN/8AL90345ENAA) (https://myportal.al-enterprise.com/alebp/s/PN/8AL90345ENAA)

#### **Fácil implementación**

En esta sección describimos cómo configurar manualmente el teléfono de escritorio para su uso remoto. Alcatel-Lucent Enterprise también ofrece soluciones de implementación de teléfonos de escritorio remotos: Alcatel-Lucent Enterprise Easy Deployment Server (EDS). EDS ofrece un servidor en la nube que permite una fácil implementación de dispositivos en situación de trabajador remoto para sistemas Alcatel-Lucent Enterprise (ALE) y servidores SIP de terceros. Para obtener más información, póngase en contacto con el instalador o con el administrador.

En esta sección, describimos la configuración completa de su teléfono para el teletrabajo. Su instalador deberá darle toda la información para configurar su teléfono de sobremesa. Tendrá qué:

- Activar VPN.
- Introducir la información del servidor remoto VPN.
- Introducir la información del servidor TFTP (Opcional).
- Introducir autenticación.
- Configurar las preferencias de inicio VPN.

#### **3.1.1 Acceso al menú de administración del teléfono de oficina**

Durante el reinicio:

- Utilizar uno de los siguientes:
	- SOS la pantalla durante el arranque (pasados unos segundos).
	- o Seleccione esta tecla cuando aparezca el 'Paso 2' durante el arranque (en la parte inferior derecha de la pantalla después de unos minutos)- ALE-500
	- $\circ$  Cuando su teléfono de sobremesa muestre el 'paso 2' al iniciarse, pulse las teclas '\*' y '#' sucesivamente hasta que se muestre el menú - ALE-400, ALE-300.
- *Config. MMI*

De la página de inicio del teléfono de oficina:

- abrir el menú local de usuario.
- *Config. MMI*

#### **3.1.2 Primera conexión de teletrabajo**

Cuando conecte su teléfono de sobremesa por primera vez de forma remota, se le pedirá que establezca un código PIN.

Se pedirá el código PIN al entrar en la configuración VPN (submenú) o al iniciar el teléfono de sobremesa (dependiendo de la configuración VPN).

El código PIN se guardará mientras la sesión permanezca abierta para que pueda acceder a la configuración VPN sin tener que volver a introducirlo y hasta que salga de la configuración VPN.

Antes de configurar su teléfono para teletrabajo, compruebe que su administrador le ha facilitado toda la información.

abc Si su teléfono de oficina está equipado con el teclado magnético, utilícelo para introducir letras. Si no, utilice el teclado alfanumérico para introducir las letras. Utilice la tecla de teclado alfanumérico para cambiar de teclado numérico a alfabético. Cuando se activa el modo alfabético, el LED de la tecla correspondiente permanece encendido.

El ALE-500 Enterprise DeskPhone tiene un teclado alfabético virtual que aparece en la mitad inferior de la pantalla deslizando la pantalla hacia la izquierda.

Para reconfigurar su teléfono de sobremesa:

- Acceso al menú de administración del teléfono de oficina (consulte el capítulo anterior).
- *Remote Config*
- *VPN* (desplazarse hacia abajo en el menú).
	- o Introducir el nuevo código PIN.
	- o Validar.
- *VPN Config*
	- o *Enable VPN*: tiene que activar esta opción para usar su teléfono de sobremesa para teletrabajar.
	- o *VPN Server*: introduzca la dirección del servidor VPN.
	- o Validar.
	- o *VPN PSK*: introduzca la clave compartida previamente (PSK) para establecer una conexión segura con el servidor VPN. La PSK puede ser única para todos los teletrabajadores de la misma instalación o bien específica para cada uno de ellos. En el primer caso, debe activarse la autenticación VPN.
	- o *IKE version:* Introducir la versión IKV (IKEv1/IKEv2).
	- o Otra configuración avanzada (si se solicita): *IKEv1 aggressive mode* (cuando IKEv1 está habilitado), *IKE force encapsulation*, *Static Virtual IP (VIP Addr)*.
	- $\sim$   $\blacksquare$  Validar.
- *VPN Tftp Use TFTP servers, tftp1, tftp2,port*: si se necesitan servidores TFTP, active esta opción e introduzca las direcciones y puerto de los servidores TFTP.

W<sub>Validar.</sub>

• *VPN Authent Use Authentification*, *User*, *Password*: activar esta opción si es necesario iniciar sesión en el servidor VPN (usuario y contraseña). La autenticación VPN se puede desactivar en caso de que se utilice una PSK específica para cada teletrabajador.

W<sub>Validar.</sub>

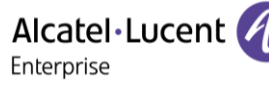

- *VPN Pincod Request Pincode on Boot*: si esta opción está activada, se solicitará el código PIN cuando inicie el teléfono de sobremesa. Es recomendable activar esta opción. W Validar.
- Se guarda la configuración VPN y se muestra el menú principal.
- Seleccionar este icono para salir del menú Configuración. El teléfono de sobremesa se reinicia.
- Introducir el código PIN si ha seleccionado la opción (*Request Pincode on Boot*).
- **H** Validar.
- Su teléfono de sobremesa está listo para teletrabajar.

Seleccionar este icono para guardar parámetros

Seleccionar este icono para volver al menú principal.

Si deja el menú de solicitud del código PIN cuando el teléfono está iniciándose, este se iniciará sin haber activado la VPN.

Si se produce un error cuando el teléfono se ejecuta en modo remoto, aparece una ventana emergente con un mensaje de error. Tome nota de este mensaje para enviar a su administrador (consulte el capítulo: [Cómo contactar con su administrador\).](#page-76-0)

#### **3.1.3 Cambiar la configuración**

Tendrá que cambiar un parámetro de la configuración VPN.

- Acceso al menú de administración del teléfono de oficina (véase el capítulo siguiente).
- *Remote Config*
- *VPN* (desplazarse hacia abajo en el menú).
- Seleccionar un submenú para cambiar la configuración (*VPN Config, VPN Tftp, VPN Authent, VPN Pincod*).
- Introducir su código PIN (Si el sistema tiene una contraseña de administrador definida, puede usarla para acceder a la configuración VPN seleccionando: *Use Password*).
- **H** Validar.
- Cambiar parámetros.
- **•** Seleccionar este icono para guardar parámetros.
- Se guarda la configuración VPN y se muestra el menú principal.
- Seleccionar este icono para salir del menú Configuración. El teléfono de sobremesa se reinicia.
- Introducir el código PIN si ha seleccionado la opción (*Request Pincode on Boot*).
- **H** Validar.
- Su teléfono de sobremesa está listo para teletrabajar.

Si se produce un error cuando el teléfono se ejecuta en modo remoto, aparece una ventana emergente con un mensaje de error. Tome nota de este mensaje para enviar a su administrador.

#### **3.1.4 Código PIN**

El código PIN se compone de 4 dígitos. Puede acceder a la configuración VPN introduciendo el código PIN o la contraseña de administrador si el sistema tiene una. Dependiendo de la configuración VPN, se pedirá el código PIN al iniciar su teléfono de sobremesa. Le recomendamos activar esta opción por motivos de seguridad y si necesita su teléfono en un puesto remoto y en un puesto de la oficina (Ver: [Reconectar su](#page-56-0)  [teléfono de sobremesa en un puesto de la empresa\)](#page-56-0).

Si se introduce el código PIN de forma incorrecta 5 veces seguidas, se borrarán el código PIN y los parámetros VPN.

Si el sistema no tiene una contraseña de administrador definida, se pedirá el código PIN para acceder a la configuración VPN.

Una vez que se ha establecido el código PIN y la contraseña del administrador, se puede cambiar entre el código PIN y la contraseña del administrador seleccionando las siguientes teclas en la ventana de inicio de sesión: *User password*, *Use PIN code*.

#### **3.1.5 Restablecer su código PIN**

- Acceso al menú de administración del teléfono de oficina (véase el capítulo siguiente).
- *Remote Config*
- *VPN* (desplazarse hacia abajo en el menú).
- *VPN Pincod*
- Introducir su código PIN*.*
- **H** Validar.
- *Set new Pincode*: introducir el nuevo código PIN.
- **•** Seleccionar este icono para guardar parámetros.
- Se guarda la configuración VPN y se muestra el menú principal.
- Seleccionar este icono para salir del menú Configuración. El teléfono de sobremesa se reinicia.
- Introducir el código PIN si ha seleccionado la opción (*Request Pincode on Boot*).

#### <span id="page-56-0"></span>**3.1.6 Reconectar su teléfono de sobremesa en un puesto de la empresa**

Su teléfono ya está configurado para teletrabajar.

- Conectar el teléfono de sobremesa a la red (y conectar la clavija de alimentación si se utiliza un adaptador de alimentación externo).
- Si está activada la opción para introducir el código PIN cuando inicie el teléfono en la configuración VPN (*Request Pincode on Boot*):
	- o Se solicita el código PIN.
	- $\circ$  Seleccionar este icono para volver.
	- o El teléfono se reinicia en modo normal. La VPN está temporalmente deshabilitada hasta el próximo inicio.
- Si la opción no está activada:
	- o Acceso al menú de administración del teléfono de oficina (véase el capítulo siguiente).
	- o *VPN VPN Config*
	- o Introducir su código PIN.
	- $\circ$  Validar.
	- o *Enable VPN*: desactivar teletrabajador.
	- o Seleccionar este icono para guardar parámetros.
	- o Se guarda la configuración VPN y se muestra el menú principal.
	- o Seleccionar este icono para salir del menú Configuración.
	- o El teléfono se reinicia en modo normal.

## **3.1.7 Reconectar su teléfono de sobremesa en un puesto remoto**

Su teléfono ya está configurado para el teletrabajo pero está conectado en su lugar de trabajo. Vuélvalo a conectar en un puesto remoto.

- Conectar el teléfono de sobremesa a la red (y conectar la clavija de alimentación si se utiliza un adaptador de alimentación externo).
- Si está activada la opción para introducir el código PIN cuando inicie el teléfono en la configuración VPN (*Request Pincode on Boot*):
	- o Se solicita el código PIN.
	- o Introducir código PIN.
	- o Validar.
	- o El teléfono se reinicia como teletrabajador.
	- Si la opción no está activada (*Request Pincode on Boot*).
		- o Acceso al menú de administración del teléfono de oficina (véase el capítulo siguiente).
		- o *VPN VPN Config*
		- o Introducir su código PIN.
		- o Validar.
		- o *Enable VPN*: activar teletrabajador.
		- o Seleccionar este icono para guardar parámetros.
		- o Se guarda la configuración VPN y se muestra el menú principal.
		- $\circ$   $\bullet$  Seleccionar este icono para salir del menú Configuración.
		- o El teléfono se reinicia como teletrabajador.

Si se produce un error cuando el teléfono se ejecuta en modo remoto, aparece una ventana emergente con un mensaje de error. Tome nota de este mensaje para enviar a su administrador.

## **3.2 Conectar el teléfono al Wi-Fi**

Su teléfono de oficina gestiona dos interfaces de red: LAN Ethernet (por cable) y WLAN (LAN inalámbrica - Wi-Fi). La LAN tiene prioridad sobre la WLAN. Esto significa que su teléfono de oficina utilizará la LAN si está conectada. Su teléfono de oficina puede conectarse a la red inalámbrica de su casa si trabaja a distancia (VPN). Esta función está disponible si su teléfono de oficina está equipado con el módulo inalámbrico (según el modelo de su teléfono de oficina). Si no es el caso, el módulo inalámbrico se puede comprar por separado: ALE-108 Wireless Module. El cartucho puede usar bandas de 2,4 Ghz y 5 Ghz, pero recomendamos usar una red Wi-Fi de 5 Ghz para asegurar una calidad de audio óptima. Se seleccionará automáticamente la mejor señal de radio. Un icono específico se muestra en la barra de estado cuando está conectado a un punto de acceso Wi-Fi:  $\widehat{\mathcal{F}}$ . La intensidad de la señal Wi-Fi se indica con los  $s$ siguientes iconos:  $\mathcal{F} \mathcal{F} \mathcal{F}$ 

Los ajustes de la Wi-Fi pueden configurarse de varias maneras:

- Configuración automática desde una llave USB que contenga el archivo de configuración de la WLAN.
- Configuración automática de la WLAN: descarga automática del archivo de configuración de la Wi-Fi La configuración automática de la WLAN permite el despliegue automático dentro de una empresa.
- Configuración automática a través de la URL para descargar el archivo de configuración de la Wi-Fi.
- Configuración automática desde una llave USB que contenga el archivo de configuración de la WLAN.

Debe activar primero la WLAN (véase el capítulo siguiente).

El teléfono de oficina puede alimentarse de una de las siguientes maneras:

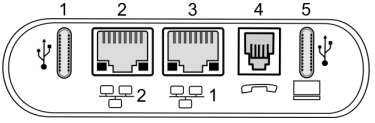

- Conecte la fuente de alimentación externa (se vende por separado) al teléfono de oficina (1 or 5).
- Utilice el PoE (Power over Ethernet) conectando el cable Ethernet al puerto correspondiente (2 or 3). Tenga en cuenta que la LAN tiene prioridad, la conexión Ethernet solo debe utilizarse para alimentar el teléfono de oficina.

Consulte la descripción del conector de su teléfono si es necesario: [Descripción de los conectores.](#page-26-0)

### **3.2.1 Acceso al menú de administración del teléfono de oficina**

Durante el reinicio:

- Utilizar uno de los siguientes:
	- SOS<br>Seleccione el icono de configuración que se muestra en la parte inferior izquierda de la pantalla durante el arranque (pasados unos segundos).
	- o Seleccione esta tecla cuando aparezca el 'Paso 2' durante el arranque (en la parte inferior derecha de la pantalla después de unos minutos)- ALE-500
	- $\circ$  Cuando su teléfono de sobremesa muestre el 'paso 2' al iniciarse, pulse las teclas '\*' y '#' sucesivamente hasta que se muestre el menú - ALE-400, ALE-300.
- *Config. MMI*

De la página de inicio del teléfono de oficina:

- abrir el menú local de usuario.
- *Config. MMI*

#### **3.2.2 Asistente WLAN**

Puede configurar manualmente su teléfono de oficina para conectarse al punto de acceso Wi-Fi seleccionado (SSID). Esta opción es útil cuando conecta el teléfono a su red Wi-Fi personal para teletrabajar.

abc): Si su terminal no incluye un teclado magnético, utilice un teclado alfanumérico para introducir las letras. Utilice la tecla de teclado alfanumérico para cambiar de teclado numérico a alfabético. Cuando se activa el modo alfabético, el LED de la tecla correspondiente permanece encendido. Para obtener más información, consultar el capítulo: Teclado alfanumérico.

El ALE-500 Enterprise DeskPhone tiene un teclado alfabético virtual que aparece en la mitad inferior de la pantalla deslizando la pantalla hacia la izquierda.

Antes de configurar el teléfono, es necesario saber el nombre y la clave de seguridad de la red (frases de acceso) del punto de acceso Wi-Fi.

- Para activar la WLAN, desconecte el teléfono de oficina de la red Ethernet.
- Enchufe la ALE-108 (Consulte el capítulo: ALE-108 Wireless Module).

El asistente WLAN se inicia automáticamente si el teléfono de oficina no está conectado a la Ethernet (el teléfono de oficina puede ser alimentado por PoE, pero no puede conectarse a Ethernet). Una ventana emergente solicita al usuario que inicie el asistente WLAN: *Iniciar asistente* (puede ignorar el asistente pulsando la tecla de respuesta o conectando el teléfono de oficina a la Ethernet: *Ignorar asistente*).

Siga las instrucciones del asistente:

- Localización: defina el país en el que está instalado el teléfono de oficina
	- o Seleccione la ubicación del teléfono de oficina: *Canadá*, *EE. UU.*, *Resto del mundo*. Si está en Estados Unidos, debe confirmar que cumple la ley de RAY BAUM para continuar con el asistente<sup>(1)</sup>.
	- $\circ$   $\circ$   $\circ$   $\circ$   $\circ$   $\circ$  : acceso al siguiente paso.
- Escaneo de punto de acceso Wi-Fi: Los puntos de acceso Wi-Fi se enumeran (SSID) según la frecuencia (5 GHz y luego 2,4 GHz), la intensidad de la señal y por orden alfabético.
	- o Seleccione el SSID.
	- $\circ$   $\circ$   $\circ$   $\circ$   $\circ$   $\circ$  : acceso al siguiente paso ( $\circ$  : acceso al paso anterior).
- Contraseña Wi-Fi:
	- o *Contraseña*: seleccione para introducir la clave de seguridad de la red (frase de acceso).
	- o introduzca la clave de seguridad de la red (frase de acceso).
	- $\circ$   $\circ$   $\cdot$  validar.
		- $\delta$  o<sup>org</sup>: acceso al siguiente paso ( $\Im$  : acceso al paso anterior).
- Dependiendo del éxito de la conexión, puede:
	- $\sim~\sqrt{2}$  Validar esta configuración si se conecta correctamente. Tras un reinicio, su teléfono está utilizando la red inalámbrica configurada.
	- $\circ$   $\heartsuit$  Vuelva a cambiar la contraseña o seleccione otro punto de acceso.
	- $\circ$  Salga del asistente y reanude el inicio normal (La Wlan está apagada).
	- o *Avanzados*: abra la configuración inalámbrica avanzada (configuración manual sin asistente).

(1)La ley de RAY BAUM subraya la importancia de que esté disponible la información sobre la ubicación de todas las llamadas de emergencia, independientemente de la plataforma tecnológica utilizada.

Después de configurar la WLAN, siempre es posible reiniciar el asistente:

- Reinicie el teléfono de escritorio.
- Seleccione el icono de configuración que se muestra en la parte inferior izquierda de la pantalla durante el arranque (pasados unos segundos).
- *Asistente WLAN*: Iniciar el asistente WLAN. La nueva configuración sustituirá a la anterior.

#### **3.2.3 Configuración manual sin asistente**

Puede configurar manualmente su teléfono de oficina para conectarse al punto de acceso Wi-Fi seleccionado (SSID) sin utilizar el asistente. Antes de configurar el teléfono, es necesario saber el nombre y la clave de seguridad de la red (frases de acceso) del punto de acceso Wi-Fi.

- Para activar la WLAN, desconecte el teléfono de oficina de la red Ethernet.
- Enchufe la ALE-108 (consulte el capítulo: ALE-108 Wireless Module).
	- Acceso al menú de administración del teléfono de oficina.
- *Network* 
	- o *Wireless Network Config*
	- o *Wifi config*: pulse repetidamente hasta ajustar el valor: *User only*
	- $\circ$  Validar.
	- o *Wifi scanning*
		- *Sort order*: ordene el resultado por potencia o nombre.
		- **·** *Filter*: aplique un filtro a los resultados.
			- *None*: la lista muestra todos los SSID escaneados.
			- *Register*: la lista solo muestra los SSID que siguen registrados.
			- *Unregister*: la lista solo muestra los SSID que ya están registrados.
			- *Autoconf*: la lista solo muestra los SSID configurados automáticamente.
			- *2.4 GHz only*: la lista solo muestra los SSID de 2,4 GHz.
			- *5 GHz only*: la lista solo muestra los SSID de 5 GHz.
		- **Los puntos de acceso Wi-Fi aparecen en la lista (SSID) dependiendo del filtro:** 
			- Los caracteres que aparecen antes del nombre del SSID representan la intensidad de la señal: cuanto mayor sea el número de caracteres que aparezcan (de uno a tres), mejor será la señal.
			- El carácter mostrado indica si el SSID es nuevo  $(+)$ , ya está guardado  $(\#)$ , está definido en el archivo de configuración (@) o está en uso (\*).
		- Seleccione el SSID.
		- *Register*
		- Seleccione para introducir la clave de seguridad de la red (frase de acceso).
		- Validar.
		- **U** Validar.
		- Compruebe la conexión seleccionando: *Check > Check connection*.
		- Seleccione este icono hasta que vea el icono de salida.
	- $\circ$   $\bullet$  Salga del menú de administración y el teléfono se reiniciará automáticamente.
- Su teléfono está utilizando la red inalámbrica configurada.

#### **3.2.4 Administrar la red inalámbrica**

#### *3.2.4.1 Mostrar la información de la WLAN*

- $\left(\equiv i\right)$ : abrir el menú local de usuario.
- *WLAN Status*: muestra información sobre la WLAN (punto de acceso (SSID), canal, calidad...).

#### *3.2.4.2 Definir el punto de acceso Wi-Fi que se utilizará*

- Acceso al menú de administración del teléfono de oficina.
- *Network* 
	- o *Wireless Network Config*
	- o *Wifi config*:
		- *Auto only*: solo se utiliza el punto de acceso configurado automáticamente.
		- *User only*: solo se utiliza el punto de acceso configurado manualmente.
		- *Auto & User*: se utilizan todos los puntos de acceso definidos.

#### *3.2.4.3 Definir el país en el que está instalado el teléfono*

- Acceso al menú de administración del teléfono de oficina.
- *Network*
- *Wireless Network Settings*
- *Enable IEEE 802.11d*: desmarque la opción.
- Introduzca el código de país de dos caracteres.
- Validar.
- Seleccione este icono hasta que vea el icono de salida.
- Salga del menú de administración y el teléfono se reiniciará automáticamente.

#### *3.2.4.4 Abrir el administrador de Wi-Fi*

- Acceso al menú de administración del teléfono de oficina.
- *Network*
- *Wireless Network Config*
- *User networks:* las redes inalámbricas guardadas están en la lista.

#### **Añadir una nueva red**

- *<<Add new network>>*: registrar una nueva red de usuarios.
- Introduzca toda la información del SSID: nombre, tipo de autenticación, ID, contraseña...
- **H** Validar.

La nueva red se añade a la lista de redes.

#### **Modificar la red**

- Seleccione la red que va a modificar.
- *Modify*

Toda la información, excepto el nombre y el método de autenticación, puede editarse (la contraseña y el protocolo de seguridad están ocultos, pero es posible introducir otros nuevos).

**H** Validar.

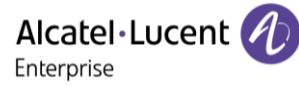

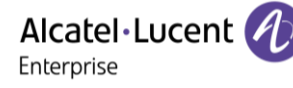

#### **Eliminar una red**

- Seleccione la red que va a eliminar.
- *Remove*
- Validar.

## **Comprobar la conexión**

- Seleccione la red que va a comprobar.
- *Check*
- Valide para comprobar la conexión. Se muestra el nuevo estado.
- El teléfono se reiniciará automáticamente después de comprobar la conexión.

## **3.2.5 Active la WLAN / Desactive la WLAN**

Puede activar/desactivar la WLAN conectando/desconectando el teléfono de oficina a Ethernet.

También puede desactivar manualmente la WLAN de la siguiente manera:

- Acceso al menú de administración del teléfono de oficina.
- *Network* 
	- o *Wireless Network Wireless network*
	- o *Enable WLAN*: pulse repetidamente hasta ajustar el valor: *OFF* (dependiendo de la configuración del sistema, se solicita una contraseña de administrador para acceder a este menú).
	- o Validar.

## **3.3 Baliza: utilizar el teléfono de oficina para la geolocalización en la empresa**

Su teléfono de oficina puede comportarse como una baliza, emitiendo datos periódicamente, utilizando la tecnología BTLE (Bluetooth® de bajo consumo) (tiene una baliza incorporada).

Una baliza es un pequeño radiotransmisor Bluetooth®. transmite repetidamente una única señal que otros dispositivos pueden utilizar. Un dispositivo equipado con Bluetooth®, como un DECT o un smartphone, puede detectar una baliza una vez que está dentro del alcance.

Hay muchas aplicaciones para usar la localización con baliza. Por ejemplo, la protección del trabajador aislado se está volviendo cada vez más preocupante en las empresas. Pero se necesita una infraestructura para localizar el dispositivo utilizado por el trabajador dentro de la empresa, y puede ser costosa. Por lo tanto, la empresa puede utilizar cada teléfono de oficina de las instalaciones para crear una infraestructura de balizas.

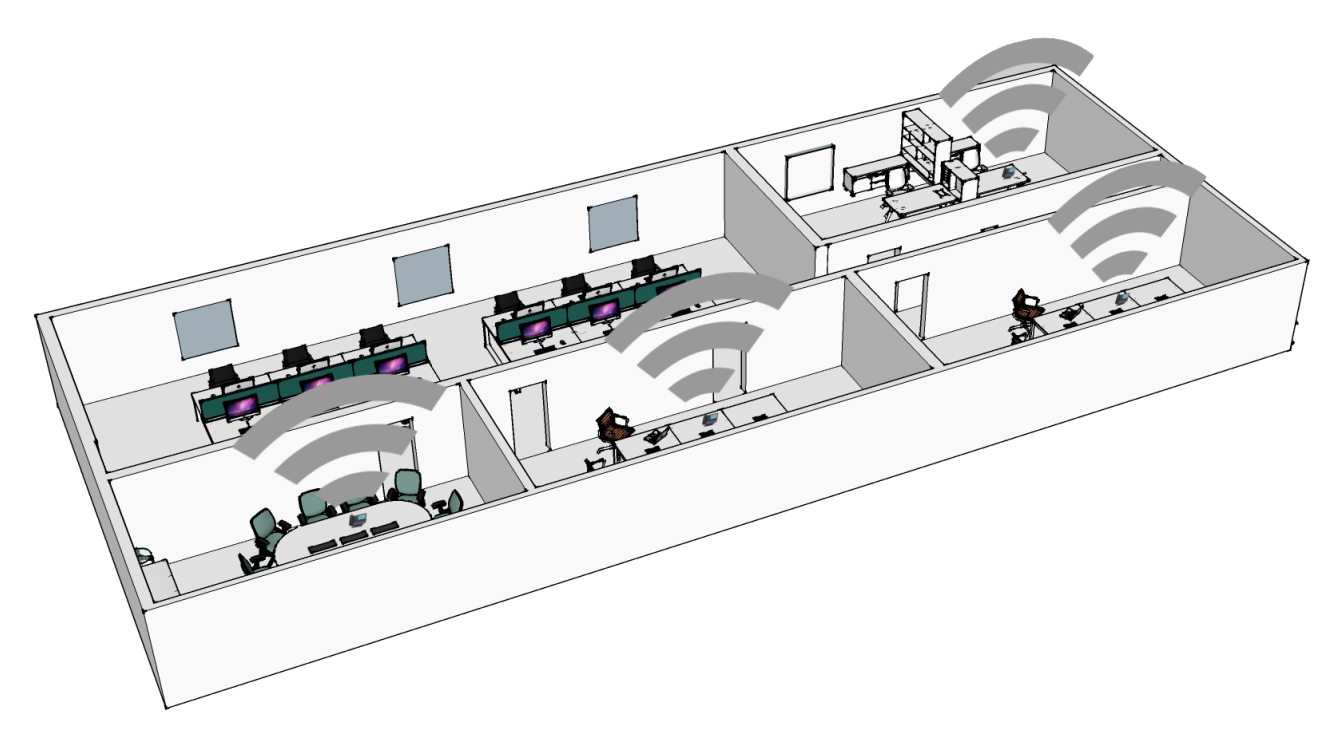

Esta función está disponible si está equipado con el cartucho del módulo inalámbrico (ALE-108 Wireless Module). Su administrador puede habilitar o deshabilitar la función de baliza (Ver: [Cómo contactar con](#page-76-0)  [su administrador\)](#page-76-0).

## **3.4 Visual Notification Assistant (VNA)**

El propósito de la función VNA es permitir la distribución instantánea de un mensaje de audio (notificación) a todos los miembros de un grupo (grande o pequeño) definido por el administrador. Su teléfono de oficina puede servir para transmitir un mensaje urgente al mayor número de empleados. El mensaje de audio transmitido se reproducirá de forma instantánea y simultánea en cada teléfono. Esta función depende de la configuración del teléfono y de la infraestructura de la empresa.

El administrador puede configurar dos modos dependiendo del entorno de trabajo:

- Loud:
	- o se le avisa de la notificación entrante mediante la ventana emergente que aparece en la pantalla.
	- o La notificación se reproduce en el altavoz del teléfono. El volumen del mensaje es mayor que el volumen que estableció en la configuración del teléfono (nivel + 2).
	- o Después de la notificación, el teléfono vuelve a su estado inicial.
- Discreta:
	- o Se le avisa de la notificación entrante mediante la ventana emergente que aparece en la pantalla y la señal de audio (pitido), pidiéndole que seleccione el dispositivo que desea utilizar para escuchar la notificación (teléfono, auricular o altavoz). La ventana emergente indica el dispositivo activo que se utilizará para reproducir la notificación.
	- o La notificación se reproduce en el dispositivo seleccionado o en el dispositivo activo si está en conversación. Si está en manos libres, puede seleccionar el dispositivo para escuchar la notificación. Se utiliza el volumen definido en la configuración del teléfono.
	- o Después de la notificación, el teléfono vuelve a su estado inicial.

Si está en conversación, las llamadas de audio locales y remotas se silencian mientras se reproduce la notificación. Recuperará la llamada después de la notificación si la llamada sigue activa.

 $\mathcal I$ Puede interrumpir la notificación para realizar, por ejemplo, una llamada de emergencia pulsando dos veces la tecla de liberación. En la primera pulsación, aparece una ventana emergente que le pide que confirme la acción pulsando de nuevo la tecla de liberación.

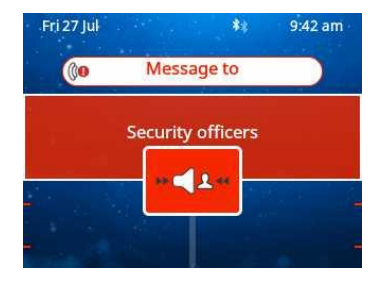

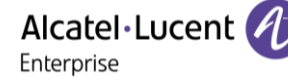

# 4 Programación del teléfono

## **4.1 Inicializar su mensajería**

- El indicador luminoso parpadea (azul).
- $\bullet$ •
- Introduzca la contraseña y luego grabe su nombre siguiendo las instrucciones de la guía vocal.

El código personal se utiliza para acceder a su mensajería y para bloquear su teléfono. El sistema rechazará un código personal débil:

- 4 dígitos idénticos (0000, 1111,...).
- Una secuencia sencilla de 4 dígitos (0123, 1234,...).

Asegúrese de que elige una contraseña segura que tenga al menos 4 dígitos. La lista de contraseñas débiles no incluye todas las posibilidades.

## **4.2 Personalizar su mensaje vocal**

Por defecto, usted puede reemplazar el anuncio de bienvenida por un anuncio personal.

- ß
- • *Mensajes de voz / Mensaje de voz nuevo / x Mensajes de voz nuevos*
- Introduzca su código personal.
- **Opciones pers. > Mensaje bienv. > Saludo personal >> Grabar el mensaje.**
- **Fin >> Fin del registro.**
- Utilizar uno de los siguientes:
	- o *Aceptar* Validar.
	- o *Volver a grabar* **»** Volver a registrar un mensaje.
	- o *Volver a oir* **»** Volver a escuchar el mensaje.

Para regresar al anuncio por defecto.

• *Guía estándar* 

## **4.3 Modificar la contraseÑa del equipo**

- Acceda a la página 'Menù'.
- **Configuració > Teléf. > Contras.**
- Antiguo código (4 cifras).
- *Aplicar*
- Nuevo código (4 cifras).
- *Aplicar*
- Entrar el nuevo código para verificar.
- *Aplicar*
- •

Este código actúa como una contraseña que controla el acceso a las funciones de programación y de bloqueo del teléfono por parte del usuario (código por defecto: 0000). El sistema rechazará un código personal débil:

- 4 dígitos idénticos (0000, 1111,...).
- Una secuencia sencilla de 4 dígitos (0123, 1234,...).

Asegúrese de que elige una contraseña segura que tenga al menos 4 dígitos. La lista de contraseñas débiles no incluye todas las posibilidades.

Alcatel·Lucent Enterprise

### **4.3.1 Modificar la contraseÑa de la mensajería vocal**

- ு
- • *Mensajes de voz / Mensaje de voz nuevo / x Mensajes de voz nuevos*
- Introduzca su código personal.
- *Opciones pers. Contraseña*
- Nuevo código (4 cifras).
- *Aplicar*
- •

Mientras no se haya inicializado su mensajería, el código personal es 0000.

El sistema rechazará un código personal débil:

- 4 dígitos idénticos (0000, 1111,...).
- Una secuencia sencilla de 4 dígitos (0123, 1234,...).

Asegúrese de que elige una contraseña segura que tenga al menos 4 dígitos. La lista de contraseñas débiles no incluye todas las posibilidades.

## **4.4 Ajustar el timbre**

- Acceda a la página 'Menù'.
- *Configuració Teléf. Timbre*
- Escriba su contraseña y acepte.

## **4.4.1 Elija el tono**

El teléfono de oficina compatible ofrece una selección de importantes melodías de timbre, que incluye 16 nuevas melodías de banda superancha.

- Seleccionar el tipo de llamada al que se desea asociar el tono.
	- o *Llamada interna*
	- o *Llamada externa*
- Seleccionar la melodía deseada (32 melodías).
- OK •
- $\bigodot$  Fin /  $\bigodot$  o  $\bigodot$  Para ajustar otras funciones de audio.

Entre todos los tonos, hay uno más alto que el resto y puede utilizarse para entornos ruidosos.

## **4.4.2 Ajustar el volumen del timbre**

- *Nivel (Volumen)*
- Seleccionar el volumen deseado (10 niveles).
- Fin /  $\bigodot$  o  $\bigodot$  Para ajustar otras funciones de audio.

Entre todos los tonos, hay uno más alto que el resto y puede utilizarse para entornos ruidosos.

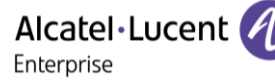

#### *4.4.2.1 Activar/desactivar el modo silencioso*

- *Más opciones* 
	- o *Modo silencio* Para activar.
	- o *Modo silencio* Para desactivar.
- Fin /  $\bigodot$   $\bigodot$  Para ajustar otras funciones de audio.

#### *4.4.2.2 Activar/desactivar modo de reunión (timbre progresivo)*

- *Más opciones* 
	- o *Timbre progresivo* Para activar.
	- o *Timbre progresivo* Para desactivar.
- $\Box$  Para ajustar otras funciones de audio.

#### *4.4.2.3 Activar/desactivar el modo de timbre discreto*

- *Más opciones* 
	- o *Un pitido antes del timbre / 3 pitidos antes del timbre* Para activar.
	- o *Un pitido antes del timbre / 3 pitidos antes del timbre* Para desactivar.
- Fin /  $\bigcirc$  o  $\bigcirc$  Para ajustar otras funciones de audio.

#### *4.4.2.4 Ajustar el volumen del timbre cuando se recibe una llamada*

- Su teléfono suena.
- Ajustar el volumen del timbre.

## **4.5 Ambientes de audio**

Su teléfono de oficina ofrece 4 ambientes de audio para un uso más personalizado y agradable. Dependiendo del ambiente seleccionado, los graves o los agudos estarán más presentes o menos presentes, la gama de frecuencias utilizada será mayor o menor.

El ambiente de audio se puede cambiar cuando el teléfono de oficina está en estado de inactividad o durante una conversación (salvo si la conversación tiene lugar a través del concentrador de audio USB).

- *Audio Acústica*
- Seleccione el ambiente deseado.
	- o *Neutro*: sin filtro.
	- o *Aumento de graves*: la sensación de graves se refuerza.
	- o *Claridad*: los agudos están más presentes, el sonido es más claro.
	- o *Red. graves y agudos*: la gama de frecuencias de audio se reduce (para usuarios sensibles a altas o bajas frecuencias).

El ambiente predeterminado es: *Neutro.*

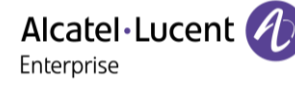

## **4.6 Aux. auditivo**

Si utiliza su teléfono con un dispositivo de escucha, debe instalar y activar el dispositivo de ayuda auditiva (HAC) para evitar molestias auditivas.

- *Audio Aux. auditivo*
- Activar esta opción en caso de utilizar un auxiliar auditivo.

Se recomienda utilizar el siguiente ambiente en este caso: *Neutro*.

## **4.7 Ajustar el brillo del teléfono de oficina**

Ajuste el brillo de la pantalla, los LED, las teclas (adicionales) y la luz del logotipo de la carcasa trasera.

#### **4.7.1 Ajuste automático del brillo**

El teléfono puede ajustar automáticamente el brillo de la pantalla, el LED y el logotipo luminoso Ocupado de la carcasa trasera según las condiciones de iluminación para mejorar la experiencia del usuario y ahorrar energía (sensor de luz ambiental).

#### *4.7.1.1 Ajuste automático del brillo de la pantalla*

- *Visualizar Brillo automático*
- Activar o desactivar la función.
- •

#### *4.7.1.2 Ajuste automático del brillo del LED y del logotipo luminoso de Ocupado de la carcasa trasera (si existe)*

- *Visualizar Avanzada Brillo LED autom.*
- Activar o desactivar la función.
- •
- **4.7.2 Ajustar el brillo cuando el teléfono no esté en uso**
	- Aumentan o disminuyen el brillo.

#### **4.7.3 Ajustar el brillo cuando se utiliza el teléfono**

- *Visualizar Brillo*
	- Aumentan o disminuyen el brillo.
- OК •
- •

#### **4.7.4 Ajustar el brillo atenuado cuando no se utiliza el teléfono**

- *Visualizar Avanzada Brillo bajo*
- Aumentan o disminuyen el brillo.
- OK •
- •

**4.7.5 Configurar el retraso antes de que salte el protector de pantalla**

- *Visualizar Protector*
- Configurar el retraso temporal (4 horas por defecto) 4 h/1 h/30 min/15 min/5 min/1 min.
	- **OK**

•

•

#### **4.7.6 Activar o desactivar la detección de proximidad**

Cuando esta opción está marcada, el teléfono detecta automáticamente cuándo se acerca a él y pasa al estado de reposo en la página de inicio (protector de pantalla apagado y luz de fondo encendida).

- *Visualizar Avanzada Sensor de proximidad*
- Activar o desactivar la función.
- •

## **4.8 Seleccionar la página de bienvenida**

Esta función permite elegir la página que aparece de forma predeterminada en el teléfono.

- Acceda a la página 'Menù'.
- *Person Teléf. Pág.inicio*
- Escriba su contraseña y acepte.
- Seleccionar la página predeterminada (Menú, Perso, Info., Última página vista…).
- OK •
- •

## **4.9 Selección del idioma**

- Acceda a la página 'Menù'.
- *Configuració Teléf. Idioma*
- Escriba su contraseña y acepte.
- Seleccione el idioma que prefiera.

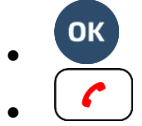

## **4.10 Programar teclas para funciones y números de llamadas (Pág. personal /Teclas f1 y f2 /Teclas adicionales)**

 $abc$ Si su teléfono de oficina está equipado con el teclado magnético, utilícelo para introducir letras. Si no, utilice el teclado alfanumérico para introducir las letras. Utilice la tecla de teclado alfanumérico para cambiar de teclado numérico a alfabético. Cuando se activa el modo alfabético, el LED de la tecla correspondiente permanece encendido. El ALE-500 Enterprise DeskPhone tiene un teclado alfabético virtual que aparece en la mitad inferior de la pantalla deslizando la pantalla hacia la izquierda.

Según el teléfono de oficina, usted puede programar lo siguiente:

- Teclas programables de la página Perso.
- Teclas/teclas programables del módulo adicional.
- Teclas f1 y f2.
- Tecla 'abc' en caso de que se conecte un teclado magnético (ALE-400, ALE-300, ALE-100).
- $\bullet$   $\Box$   $\Box$  Tecla de espera (ALE-500)<sup>(1)</sup>.
- $\left( \frac{\Delta z}{z} \right)$ ,  $\left( \frac{1}{z} \right)$  Tecla de transferencia (ALE-500)<sup>(1)</sup>.
- $\bullet$   $\left(\frac{22}{3}\right)$ , Tecla de conferencia (ALE-500)<sup>(1)</sup>.

(1)Esta tecla depende de la configuración del sistema y de países como Estados Unidos. En caso de que estas teclas se utilicen para las funciones de espera, transferencia y conferencia, no son programables.

## **4.10.1 Programar una tecla**

## **Si la tecla todavía no se ha programado:**

- Seleccione la tecla para el programa.
- Escriba su contraseña y acepte.
- Utilice uno de los siguientes:
	- o *Marcac. abrev.* Para programar un número.
	- o *Servicios* Para programar una función.

## **Si la tecla ya se ha programado:**

- pulsación larga (- O bien Acceda a la página 'Menù' *Configuració Teléf. Programar teclas Pág. personal)*
- Seleccione la tecla para el programa.
- Escriba su contraseña y acepte.
- Utilice uno de los siguientes:
	- o *Marcac. abrev.* Para programar un número.
	- o *Servicios* Para programar una función.

### **Para programar un número**

- *Marcac. abrev.*
- Introducir el número.
- *Aplicar*
- Para las teclas programables (página perso o complemento), introduzca el nombre de la tecla.
- *Aplicar*
- •

## **Para programar una función**

- **Servicios »** Siga las instrucciones que se muestran en la pantalla.
- •

Alcatel·Lucent

Enterprise

#### **4.10.2 Descripción del icono / Descripción LED**

Los iconos mostrados dependen de la configuración del sistema. Algunas teclas deben ser programadas por su administrador. Dependiendo de la configuración del sistema, el comportamiento del LED puede variar. Para obtener más información, póngase en contacto con el instalador o con el administrador.

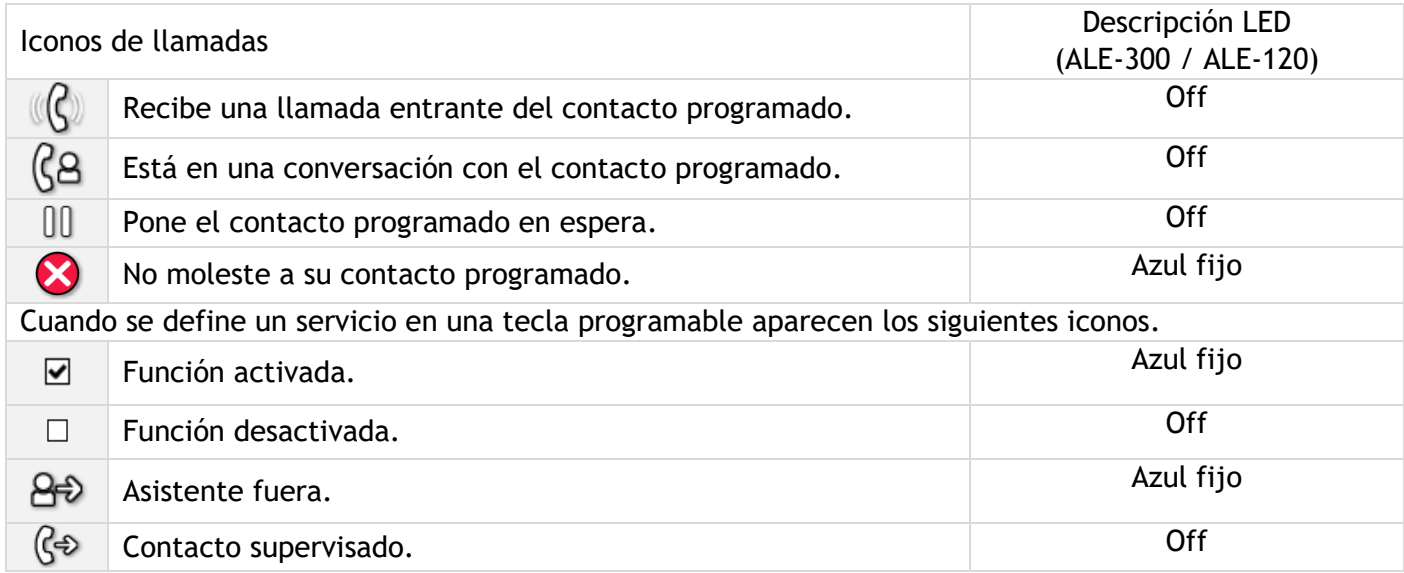

## **4.11 Personalice el color y el estilo de las teclas programables**

Puede personalizar el color y el estilo de las teclas programables de la página personal y de los módulos adicionales introduciendo un prefijo delante de la etiqueta de la tecla programable. Al programar una tecla programable, añada el prefijo al nombre de la tecla para personalizarla.

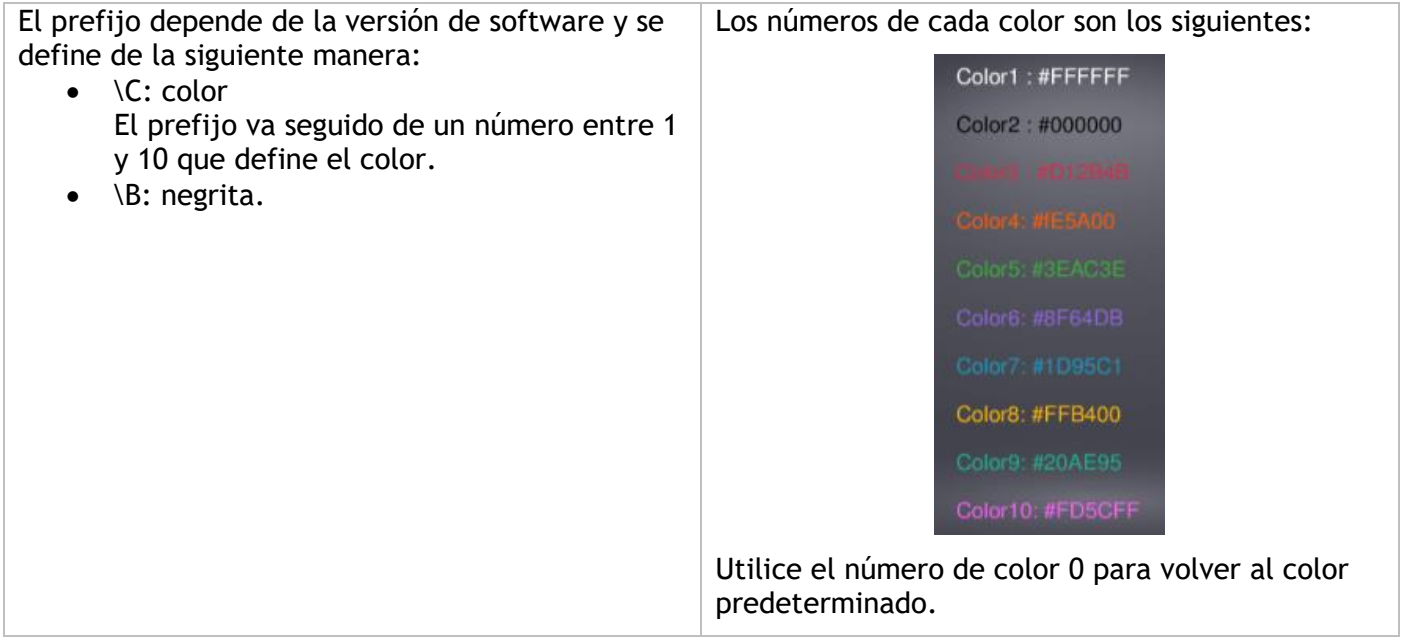

Como recordatorio, si está utilizando el teclado alfanumérico: '\' aparece pulsando sucesivamente '0', la pulsación larga de '\*' permite visualizar las mayúsculas.

#### **Casos de uso:**

- Emergencia (Naranja): \C4Emergencia
- **Emergencia** (Rojo, negrita): \C3\BEmergencia
## **4.12 Modificar una tecla programada**

- pulsación larga (- O bien Acceda a la página 'Menù' *Configuració Teléf. Programar teclas Pág. personal)*
- Seleccione la tecla que desea modificar.
- Escriba su contraseña y acepte.
- *Modificar*
- $\sqrt{c}$ •

## **4.13 Borrar una tecla programada**

- pulsación larga (- O bien Acceda a la página 'Menù' *Configuració Teléf. Programar teclas Pág. personal)*
- Seleccionar la tecla a borrar
- Escriba su contraseña y acepte.
- *Borrar*
- •

## **4.14 Programar un aviso de cita**

Usted puede definir la hora de una rellamada temporal (una vez al día).

- Acceda a la página 'Menù'.
- *Cita*
- Introducir la hora de cita.
- Utilizar uno de los siguientes:
	- 1. Para definir esta cita en su teléfono, colgar.
	- 2. Si el destino del recordatorio de cita no está en su teléfono, marque el número del teléfono de destino. Validar

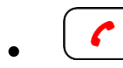

 $\oplus$  El icono de cita programada se muestra en la página de bienvenida del teléfono que recibirá el aviso. A la hora programada su teléfono suena:

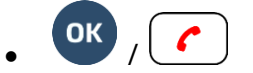

Si su teléfono se desvía a otro teléfono, la rellamada no sigue el desvío.

Para anular su cita:

- Acceda a la página 'Menù'.
- **Cita Borrar**

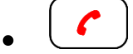

El icono 'Cita programada' desaparece de la página de bienvenida.

Alcatel·Lucent

Enterprise

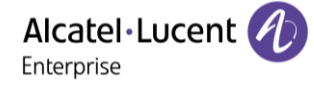

## **4.15 Llamar al puesto asociado**

Es posible asociar el número de otro puesto a su número de puesto (Ver: [Modificar el número asociado \)](#page-73-0). Para llamarlo:

- Acceda a la página 'Menù'.
- **•** *Configuración > Mis servicios > Consulta > Servicios asociados > Llamada Asociado*

## **4.16 Desviar las llamadas al número asociado**

Si ha definido previamente un número asociado, puede desviar sus llamadas a ese número.

- Acceda a la página 'Menù'.
- **Configuración > Mis servicios > Consulta > Servicios asociados**
- Utilizar uno de los siguientes:
	- o *Desbordar hacia socio* Para desviar cuando usted no responde.
	- o *Desb. hacia socio x lín. ocup.* Para desviar de forma inmediata cuando su línea comunica.
	- o *Desb. x lín. ocup./no resp.* Para desviar si usted no responde o si está ocupado.
	- o *Desactivar desb. hacia socio* Para anular la función de desvío al asociado.
- *Aplicar*

 $\c\in \mathbb{C}$ : También puede utilizar el servicio de desvío de llamadas para desviar sus llamadas al número asociado definido.

## <span id="page-73-0"></span>**4.17 Modificar el número asociado**

El número asociado puede ser un número de la extensión, de la mensajería vocal o del buscapersonas.

- Acceda a la página 'Menù'.
- *Configuració Mis servicios Asociado*
- Introduzca su contraseña.
- *Aplicar*
- *Modificar*
- Seleccione el nuevo número asociado.
	- o Introducir el nuevo número asociado.
	- o *Marcac. abrev.*

## **4.18 La configuración Tándem**

Esta configuración le permite agrupar terminales en un único número de teléfono. Su terminal es por tanto el terminal principal, y el resto de los terminales, por lo general, un DECT, una extensión remota, un Deskphone o softphone, son terminales secundarios. Cada terminal tiene su propio número de directorio, pero el terminal del tándem es el del terminal principal. Cuando recibas una llamada, todos los terminales sonarán al mismo tiempo. Cuando responda uno de los terminales, los otros dejarán de sonar. Cuando todas las líneas del terminal principal estén ocupados, los terminales secundarios no sonarán. Un terminal secundario puede recibir una llamada de su propio número pero, en este caso, la función tándem ya no se incluirá. La mayoría de las funciones son comunes a todos los terminales, por ejemplo: desvío, recordatorio de reunión, los distintos mensajes, etc., mientras que otras son específicas de cada terminal, por ejemplo: directorio individual, rellamada al último número, fuera de servicio, bloqueo, etc. El modo tándem permite hasta 4 dispositivos secundarios.

Para obtener más información sobre esta configuración, póngase en contacto con la persona responsable de su instalación.

## **4.19 Crear, modificar o consultar la lista de interfonía (10 números máx.)**

- Acceda a la página 'Menù'.
- *Configuració Mis servicios Interfonía*
- Introduzca su contraseña.
- Seleccionar una entrada.
- Seguir las instrucciones dadas en pantalla.

## **4.20 Instalar un accesorio USB (Auricular, Manos libres, Altavoz)**

- Conecte el accesorio al conector USB.
- Cuando conecte el accesorio en el puerto USB, se detectará automáticamente. Si ya tiene conectado otro accesorio con la misma función (USB o Bluetooth®, en caso de estar disponibles), una ventana emergente le pedirá que seleccione el accesorio que prefiere para esta función.

Si usa un auricular Bluetooth® dotado de una llave de protección USB Bluetooth®, puede conectar el auricular al conector USB. El uso y la conectabilidad dependen del proveedor del auricular.

## **4.21 Instalación de unos cascos Bluetooth® Wireless Technology (sintonización)**

Esta función está disponible si su teléfono de oficina está equipado con el módulo inalámbrico (según el modelo de su teléfono de oficina). Si no es el caso, el módulo inalámbrico se puede comprar por separado: ALE-108 Wireless Module.

Para obtener más información sobre los auriculares compatibles, consulte el capítulo: [Accesorios .](#page-80-0)

A continuación, puede responder a una llamada con el auricular Bluetooth®.

Antes de utilizar los cascos Bluetooth® debe sintonizarlos con el teléfono. Antes de sintonizarlos, los cascos deben estar en modo detectable\*.

Utilizar uno de los siguientes:

- *Bluetooth Buscar dispositivos*
- Acceda a la página 'Menù'. *Configuración Teléf. Menú local Bluetooth Añadir terminal*

Buscando equipo Bluetooth®. Espere a que se muestre el tipo y la dirección del equipo detectado

- Seleccione el equipo que corresponda.
- *Añadir*\*
- *Confirme* En la pantalla del teléfono aparece primero el mensaje de aceptación y luego el icono de los cascos.

\* Si se solicita una contraseña, consulte la documentación del usuario que viene con el auricular.

## **4.22 Gestionar dispositivos conectados**

Se pueden enumerar todos los dispositivos de audio conectados o integrados en el teléfono de oficina. Los dispositivos se enumeran de acuerdo con 4 tipos de accesorios: teléfono, auricular, manos libres, altavoz. Para cada tipo de accesorio, puede ver cómo se conecta el dispositivo. En el siguiente ejemplo, el teléfono de oficina está equipado con un teléfono alámbrico, dos auriculares (USB, predeterminado y Bluetooth®), un módulo de manos libres integrado y un módulo de altavoz integrado.

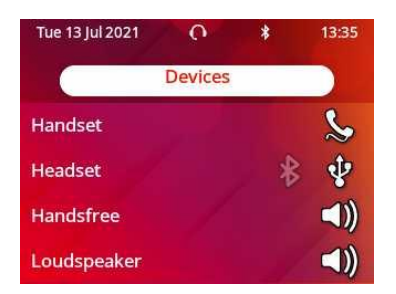

Si no hay ningún icono asociado a un tipo de accesorio, significa que no hay ningún accesorio de este tipo conectado al teléfono.

#### **4.22.1 Lista de dispositivos conectados**

Utilizar uno de los siguientes:

 $\overline{\phantom{a}}$  pulsación larga

- o *Audio Dispositivos*
- Se muestra la lista de dispositivos conectados. Puede encontrar información sobre el conector:

$$
\begin{array}{c}\n\circ \\
\circ \\
\circ \\
\circ\n\end{array}
$$
  $\begin{array}{c}\n\circ \\
\circ \\
\circ\n\end{array}$   $\begin{array}{c}\n\circ \\
\circ \\
\circ\n\end{array}$   $\begin{array}{c}\n\circ \\
\circ \\
\circ\n\end{array}$   $\begin{array}{c}\n\circ \\
\circ \\
\circ\n\end{array}$   $\begin{array}{c}\n\circ \\
\circ \\
\circ\n\end{array}$   $\begin{array}{c}\n\circ \\
\circ \\
\circ\n\end{array}$   $\begin{array}{c}\n\circ \\
\circ \\
\circ\n\end{array}$   $\begin{array}{c}\n\circ \\
\circ \\
\circ\n\end{array}$   $\begin{array}{c}\n\circ \\
\circ \\
\circ\n\end{array}$   $\begin{array}{c}\n\circ \\
\circ \\
\circ\n\end{array}$   $\begin{array}{c}\n\circ \\
\circ \\
\circ\n\end{array}$   $\begin{array}{c}\n\circ \\
\circ \\
\circ\n\end{array}$   $\begin{array}{c}\n\circ \\
\circ \\
\circ\n\end{array}$   $\begin{array}{c}\n\circ \\
\circ \\
\circ\n\end{array}$   $\begin{array}{c}\n\circ \\
\circ \\
\circ\n\end{array}$   $\begin{array}{c}\n\circ \\
\circ \\
\circ\n\end{array}$   $\begin{array}{c}\n\circ \\
\circ \\
\circ\n\end{array}$   $\begin{array}{c}\n\circ \\
\circ \\
\circ \\
\circ\n\end{array}$ 

#### **4.22.2 Dispositivo por defecto**

Si tiene conectado el mismo tipo de accesorio en diferentes conectores (por ejemplo, un auricular en el conector USB y un auricular Bluetooth®), se mostrará una lista de conectores utilizados para cada tipo de accesorio. Puede seleccionar el accesorio que prefiera usar por defecto. El icono más visible es el dispositivo predeterminado.

En el siguiente ejemplo, aparecen conectados un auricular USB y un auricular Bluetooth®. El dispositivo predeterminado es el que está conectado al conector USB.

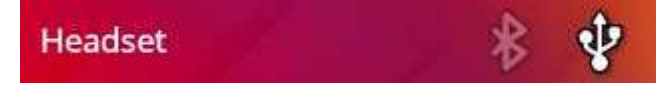

• Utilizar uno de los siguientes:

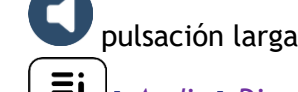

o *Audio Dispositivos*

- Se muestra la lista de dispositivos conectados.
- Seleccione el dispositivo con más de un icono de conector.
- Seleccione el accesorio que prefiera

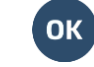

•

## **4.23 Utilización de unos cascos Bluetooth® Wireless Technology**

Esta función solo está disponible si su teléfono de oficina está equipado con el módulo inalámbrico ALE-108. Si no es el caso, el menú correspondiente no aparece o se muestra desactivado.

Consultar la documentación de usuario de los cascos.

## **4.24 Mostrar todos los dispositivos Bluetooth® sincronizados**

Esta función solo está disponible si su teléfono de oficina está equipado con el módulo inalámbrico ALE-108. Si no es el caso, el menú correspondiente no aparece o se muestra desactivado.

- $\equiv$ **i**  $\int$ *Bluetooth*
- *Dispositivos* » Aparecen los distintos dispositivos sincronizados.

## **4.25 Eliminar un accesorio Bluetooth® (auricular, teléfono, etc.)**

Esta función solo está disponible si su teléfono de oficina está equipado con el módulo inalámbrico ALE-108. Si no es el caso, el menú correspondiente no aparece o se muestra desactivado.

- $\Xi$ *i*  $\int_{\Omega}$  *Bluetooth*
- *Dispositivos*

Aparecen los distintos dispositivos sincronizados.

- Seleccione el dispositivo que se va a suprimir.
- *Eliminar*
- •

Mensaje aceptando la supresión del dispositivo.

## **4.26 Cómo contactar con su administrador (Asistencia técnica)**

Es posible que pueda necesitar ponerse en contacto con su administrador. Antes de ponerse en contacto con el administrador, asegurarse de tener a mano la información correspondiente a los códigos de su teléfono y a la versión de software.

#### **4.26.1 Código de fecha / Código técnico**

Los códigos se encuentran en la base del teléfono. Esta etiqueta es un ejemplo y no representa la colocada en su teléfono.

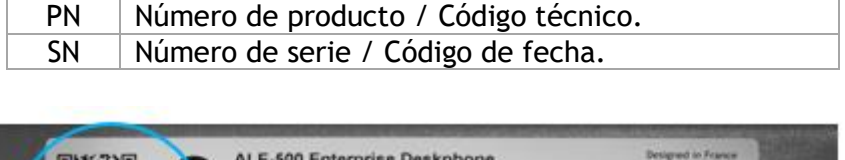

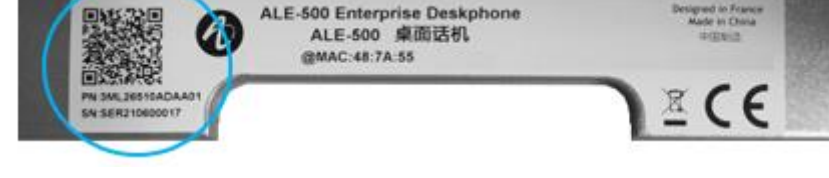

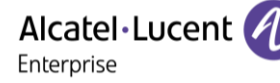

#### **4.26.2 Versión de software**

Para visualizar la versión de software del teléfono debe seguirse la ruta siguiente:

- Utilice uno de los siguientes:
	-
	- o *Acerca de Software*
	- o Acceda a la página 'Menù' *Configuració Optión Versión*

#### **4.26.3 Modelo de hardware**

El modelo de hardware se puede ver en el teléfono:

**Ei**) Acerca de *I* Hardware (Si está disponible en su teléfono).

#### **4.26.4 Documentación**

Mostrar un código QR para acceder directamente a la documentación para su teléfono fijo. Escanee el código QR y abra la URL en su explorador web preferido.

#### **4.26.5 Rainbow**

Mostrar un código QR para acceder directamente a la página de inicio de Rainbow. Rainbow es la aplicación de colaboración basada en la nube que le conecta con su comunidad empresarial.

#### **4.26.6 Enviar su teléfono de oficina o su módulo adicional a soporte**

Retire el kit de personalización antes de devolver el teléfono de oficina o el módulo adicional al soporte de hardware, ya que éste le enviará un teléfono genérico. Consulte el apartado de accesorios para saber cómo retirar el kit de personalización.

#### **4.26.7 Aviso legal**

Mostrar la información normativa sobre su teléfono de oficina.

Utilizar uno de los siguientes:

- *Aviso legal*.
- Seleccione el icono de configuración que se muestra en la parte inferior izquierda de la pantalla durante el arranque (pasados unos segundos) *Aviso legal*.

#### **4.26.8 Prueba automática del terminal**

La prueba automática del teléfono es una prueba de hardware rápida del sonido, la pantalla y los LED. Permite al usuario realizar las primeras pruebas directamente desde el escritorio.

- El teléfono está encendido y conectado.
- Acceda a la página 'Menù'.
- *Configuració Optión Prueba tfno*
- La prueba automática ha comenzado.
- Para parar la prueba automática.

#### **4.26.9 Acceder a la configuración de administrador**

Su administrador puede acceder a la configuración del teléfono. Dependiendo de la configuración del sistema, se solicita una contraseña de administrador para acceder a este menú.

- : abrir el menú local de usuario.
- *Config. MMI*

También se puede acceder al menú local de usuario desde el MENÚ del sistema: Acceda a la página 'Menù' *Y* Configuració *Y* Teléf. *Y* Menú local

- Esta sección permite que el administrador configure o consulte lo siguiente:
	- o IP parameters: *IP Parameters IP Status*
	- o Opción DHCP: *IP Parameters IP Config*
	- o Memoria del teléfono: *IP Parameters Memories*
	- o Red utilizada (cableada o inalámbrica): *Network*
	- o Configuración de red cableada: *Network Wired network*
	- o Configuración de red inalámbrica: *Network Wireless network*
	- o Configuración de VPN: *VPN*
	- o Seguridad: *Security*
	- o Información de software (versión, modo ejecución): *Software infos*
	- o Información de hardware (MAC, CPU): *Hardware infos*
	- o Activación de baliza: *Hardware infos Bluetooth infos BT Beacon*
	- o Modo actualización de software: *Software infos Upgrade*
		- *Enable software upgrade*: actualización a través de la red (sistema).
		- Upgrade from USB now: utilice una llave USB para actualizar el software cuando reinicie el teléfono de oficina.
	- o Todos los registros: *Servicing*
	- o Configuración original: *Reset to Defaults*

#### **4.26.10 Actualice automáticamente el teléfono de escritorio a través de la llave USB**

El teléfono de oficina se actualiza automáticamente mediante la descarga de nuevos binarios desde el servidor de comunicaciones, sin embargo, es posible hacerlo con una llave USB-C. La llave ha de estar formateada en modo FAT32.

- Cree un archivo de texto vacío en la llave USB: upgrade.auto Compruebe que el archivo no tiene la extensión.txt (especialmente cuando la extensión del archivo está oculta en las preferencias del sistema).
- Cree un directorio en la llave USB: upgrade
- Copie los archivos binarios en el nuevo directorio (los nombres de los archivos se dan a título indicativo):
	- bin86x8P
	- noe86x8P
- Inserte la llave USB en la ranura USB-C correspondiente.
- Reinicie el teléfono (el LED parpadea durante la actualización).

#### **4.26.11 Actualización automática del teléfono Bluetooth® ALE-160 con una llave USB**

El teléfono de oficina actualiza automáticamente el ALE-160, pero es posible hacerlo con una llave USB-C. La llave ha de estar formateada en modo FAT32.

- Cree un directorio en la llave USB: upgrade
- Copie los archivos binarios en el nuevo directorio (el nombre del archivo se señala como una indicación):
	- $ALE-160-OTA-xxxxx, bin$
- Inserte la llave USB en la ranura USB-c del teléfono de oficina (consulte el capítulo: [ALE-160 WB](#page-81-0)  [Cordless Handset\)](#page-81-0).
- El teléfono iniciará la actualización en segundo plano.

### **4.26.12 Actualización automática del módulo de expansión de teclas ALE-120 a través de la llave USB**

El teléfono de oficina actualiza automáticamente el ALE-120, sin embargo, es posible hacerlo utilizando una llave USB-C. La llave ha de estar formateada en modo FAT32

- Cree un directorio en la llave USB: upgrade
- Copie los archivos binarios en el nuevo directorio (.img):
- Inserte la llave USB en la ranura USB-C del lado derecho (3) del módulo adicional (consulte el capítulo: [ALE-120 Key Expansion Module\)](#page-93-0).
- Si se detecta una versión más reciente, la actualización se realizará automáticamente.

#### **4.26.13 Copiar los registros en una unidad USB**

Puede utilizar una llave USB-C. La llave ha de estar formateada en modo FAT32.

- Inserte la llave USB en la ranura USB-C correspondiente.
- *Config. MMI Servicing*
- *Copy logs on USB drive*
- Introduzca la contraseña.
- **H** Validar.
- Seleccione la opción:
	- o *Copy logs now*: copie el registro en la llave USB.
	- o *Copy logs before reboot*: cada vez que el teléfono se reinicie, los registros se copiarán en la llave UBS.
	- o *Copy logs using Multikey*: Los registros se copiarán en la llave USB cuando se pulsen simultáneamente las siguientes teclas:
		- $_{\text{Al F-500}}$   $\left($   $\frac{600}{25}\right)$
		- ALE-400, ALE-300;  $222$   $\frac{22}{100}$   $\left($   $\frac{52}{100}$   $\right)$   $\left($   $\frac{52}{100}$   $\right)$   $\left($   $\frac{52}{100}$   $\right)$   $\left($   $\frac{52}{100}$   $\right)$
- Se muestra una ventana emergente para informarle de que la solicitud se ha tenido en cuenta.

Alcatel·Lucent Enterprise

## <span id="page-80-0"></span>5 Accesorios

Los accesorios compatibles con ALE están diseñados para funcionar sin problemas en la mayoría/totalidad de nuestros clientes (teléfonos físicos, softphones). La lista de accesorios que aparece en este documento no es vinculante y puede modificarse sin previo aviso.

## **5.1 Lista de accesorios**

Si desea información detallada sobre los productos que se enumeran a continuación, consulte el capítulo 'Información de pedidos': [Información de pedidos.](#page-103-0)

#### **5.1.1 Accesorios USB**

- AH 21 M II Premium headset monaural USB-C USB-A
- AH 22 M II Premium headset binaural USB-C USB-A
- ALE-100 Keyboard
- ALE-120 Key Expansion Module

#### **5.1.2 Accesorios Bluetooth®**

- ALE-108 Wireless Module (cartucho)
- ALE-160 Cordless Handset
- ALE-161 Cordless Handset Battery Pack

#### **5.1.3 Otros auriculares**

Los auriculares compatibles están validados por el Programa de socios desarrolladores y de soluciones (DSPP) (consulte el capítulo: [Auriculares de terceros certificados en el programa DSPP \(Developer and](#page-101-0)  [Solution Partner Program\)\)](#page-101-0).

#### **5.1.4 Otros accesorios**

- Teléfono: ALE-150 Corded Handset
- Kit de montaje a la pared: ALE-110 Wall Mounting Kit
- Kits de personalización del teléfono:
	- o ALE-140 Factory Customization Kit (gris)
	- o ALE-140 Azur Customization Kit (azul claro)
	- o ALE-140 Ruby Customization Kit (Rojo)
	- o ALE-140 Neptune Customization Kit (azul oscuro)
- Módulo de interfaz de timbre externo USB (USB Interface module 2 relays).
- Cable: Ethernet cable RJ45/RJ45.
- Fuente de alimentación: USB-C PD 5V/3A Power Supply.

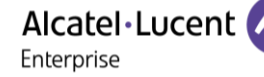

## <span id="page-81-0"></span>**5.2 ALE-160 WB Cordless Handset**

Para utilizar el teléfono Bluetooth®, su teléfono de oficina debe estar equipado con el módulo inalámbrico ALE-108. El menú de configuración de Bluetooth® solo aparece si el módulo está instalado. La función Bluetooth® debe estar activada.

#### **5.2.1 Descripción**

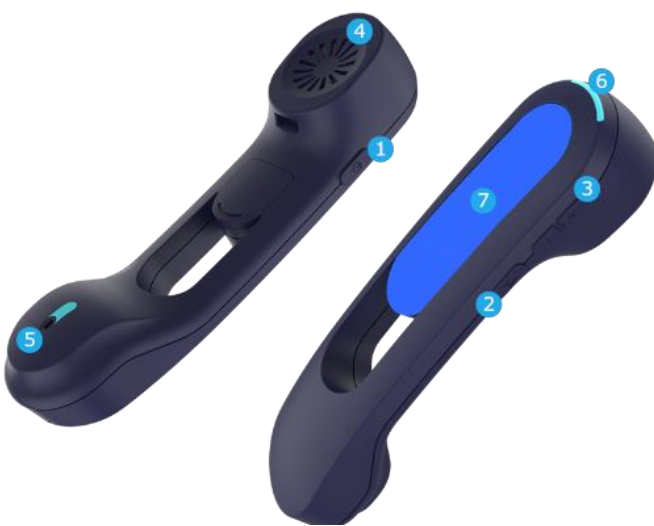

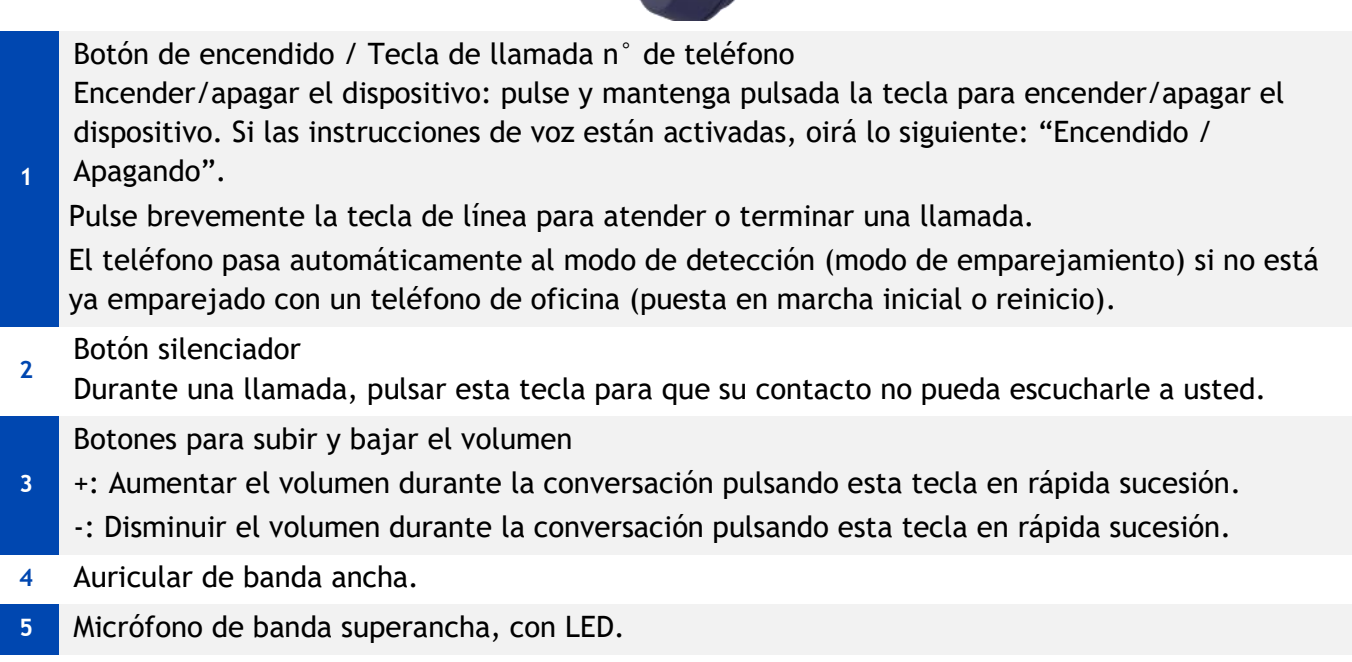

- **6** Piloto luminoso.
- **7** Compartimento de la batería.

Si el teléfono Bluetooth® está en su base, no es necesario pulsar la tecla de línea para atender o terminar la llamada. Solo tiene que descolgar/colgar el teléfono Bluetooth®.

La batería se recarga mientras el microteléfono Bluetooth® está colocado en su base. Al colocar el teléfono sobre la base, el LED se enciende brevemente y se vuelve a apagar cuando la batería empieza a cargarse. La batería tiene una autonomía de más de 10 horas en conversación y de 50 horas en estado de inactividad. Cargue la batería durante unas 6 horas antes de utilizarla por primera vez.

Si no va a utilizar el teléfono en un largo periodo de tiempo, le recomendamos que apague el dispositivo y desconecte la batería.

#### **5.2.2 Unboxing**

- ALE-160 WB Cordless Handset.
- Batería colocada en el teléfono.
- Instrucciones sobre seguridad y normativas.

#### **5.2.3 Piloto luminoso**

Los LED están situados en la parte superior del teléfono y sobre el micrófono (sincronizado, el mismo significado). Los colores azul, rojo y púrpura sirven para informarle del estado del teléfono.

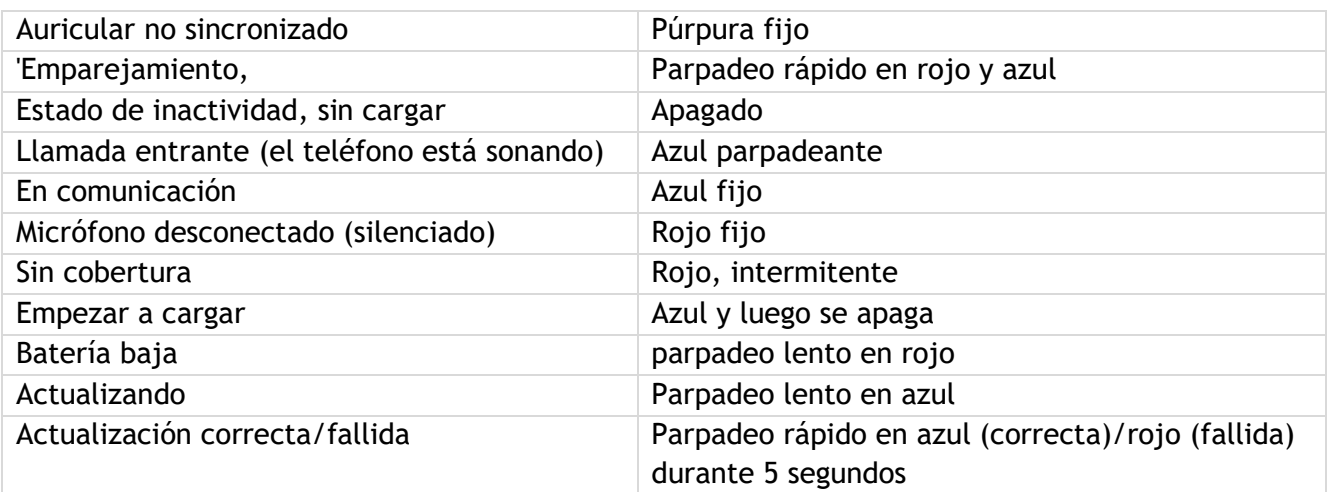

#### **5.2.4 Instalar o sustituir la batería del microteléfono Bluetooth®**

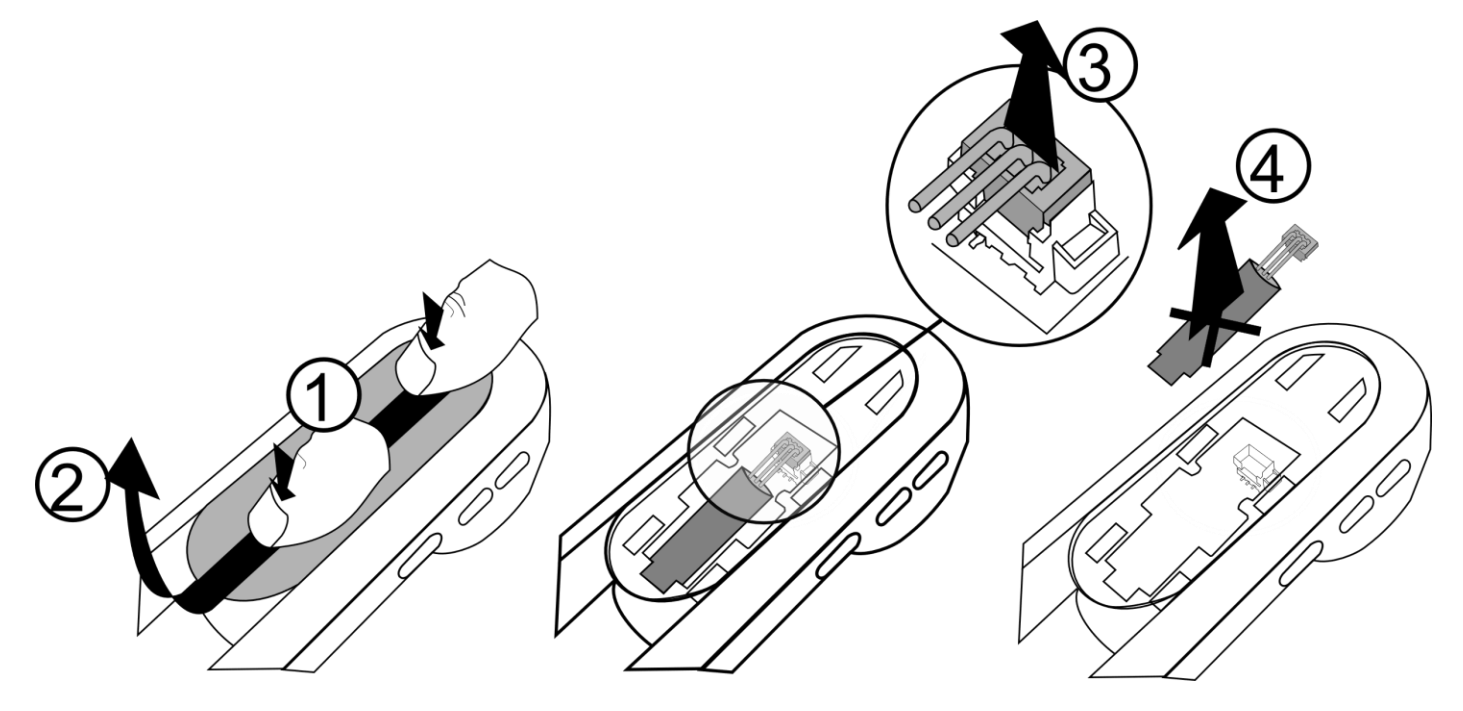

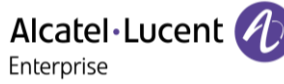

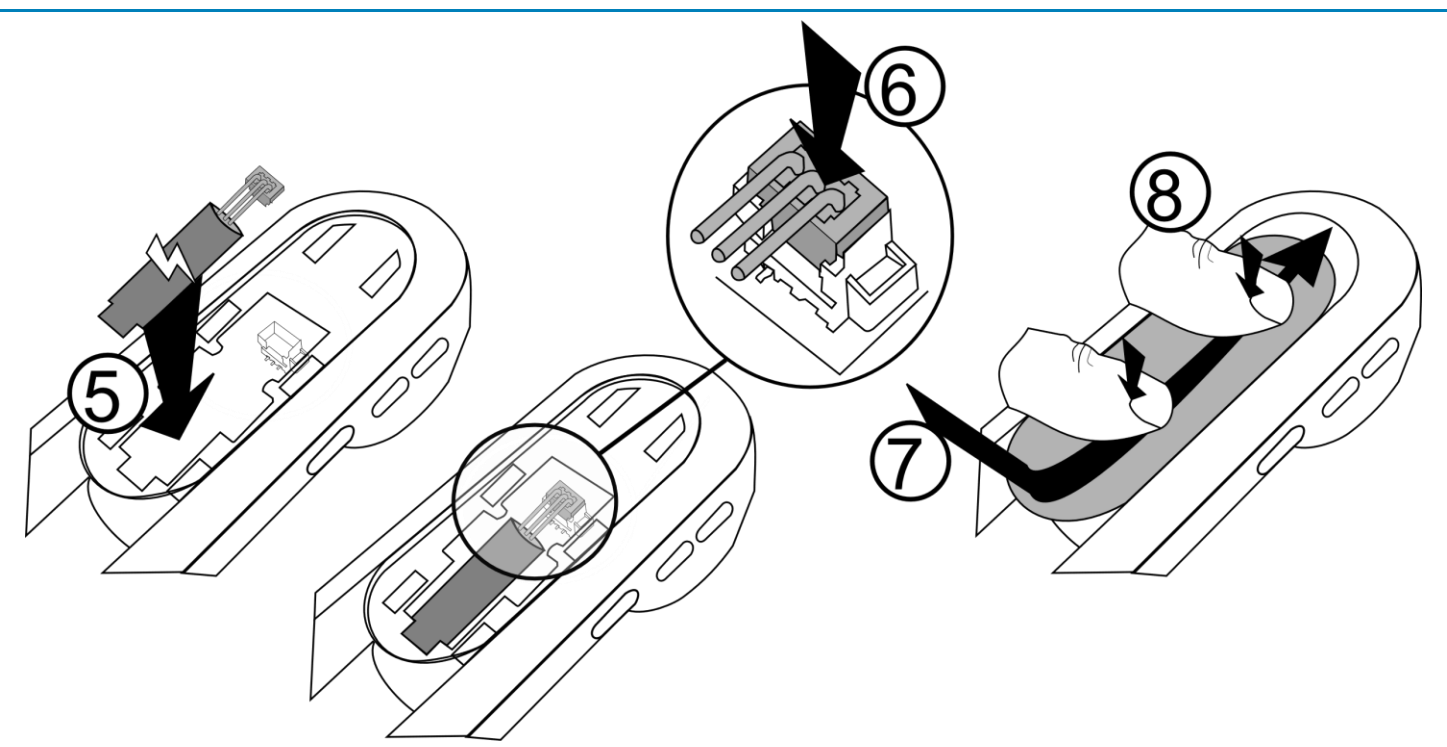

Para cambiar la batería, con el auricular apagado:

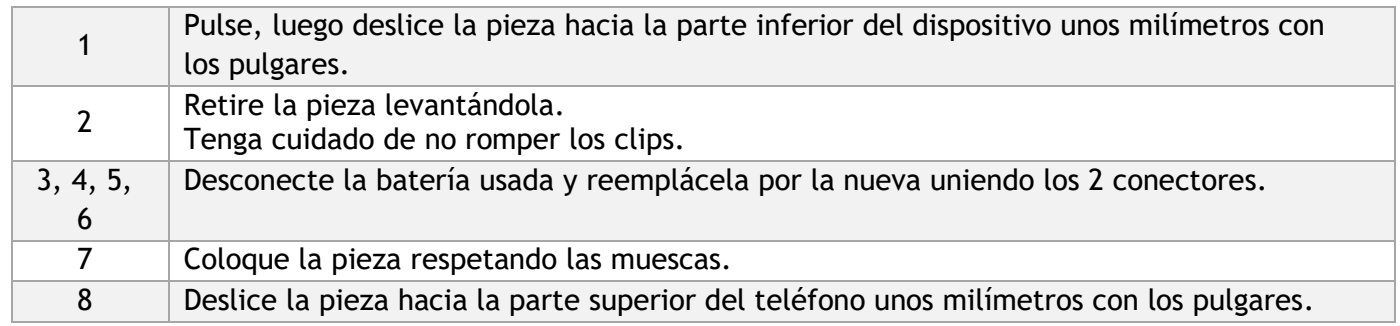

Puede solicitar una batería de repuesto a su interlocutor comercial: ALE-161 WB Cordless Handset Battery Pack.

#### **5.2.5 Activar Bluetooth®**

Debe activar Bluetooth® si no está ya activado.

- $\bullet \quad \boxed{\equiv i}$ , Bluetooth
- *Activar*: Activar Bluetooth® (marque la casilla).
- Introduzca la contraseña.
- $\mathcal{C}$ •

Antes de utilizar el microteléfono Bluetooth® debe sintonizarlo con el teléfono. El emparejamiento creará un enlace nuevo entre el auricular inalámbrico Bluetooth® y el teléfono de escritorio.

#### *5.2.6.1 Fácil emparejamiento*

Su dispositivo está diseñado para emparejarse fácilmente con el teléfono de oficina. Basta con colocar el teléfono en su base (posición 'colgada') para que se empareje automáticamente con el teléfono de oficina.

Si el teléfono ya está emparejado con otro teléfono de oficina, primero hay que desemparejar el teléfono del anterior teléfono de oficina o reiniciar el teléfono (Presione las teclas de encendido y volumen + simultáneamente). A continuación, coloque el auricular en su base.

#### *5.2.6.2 Emparejamiento habitual*

- 1- Ponga el auricular en modo detectable:
	- El dispositivo no está emparejado: encienda el dispositivo. El dispositivo está directamente en modo de emparejamiento.
- 2- Configure su teléfono de escritorio y 'descubra' el auricular inalámbrico Bluetooth®
	- Utilice uno de los siguientes: **Ei**, Bluetooth
	- *Buscar dispositivos*

3- Conecte el auricular al teléfono de escritorio

- Buscando equipo Bluetooth®. Espere a que se muestre el tipo y la dirección del equipo detectado.
- Seleccione el auricular inalámbrico Bluetooth® mostrado en su teléfono de escritorio: "ALE-160 BT Handset".
- Añada el dispositivo seleccionando el menú correspondiente en su teléfono de escritorio: *Añadir*.
- Si las instrucciones de voz están activadas, oirá lo siguiente: "Bluetooth® Conectado". En la pantalla aparece el siguiente mensaje: "Dispositivo añadido".

El teléfono se ha conectado correctamente si aparece en la lista de dispositivos conectados de su teléfono de oficina. Pulse la tecla 'Línea' del teléfono para comprobar la conexión: su teléfono de oficina le pedirá que introduzca un número.

Póngase en contacto con su instalador si experimenta algún problema. Antes de ponerse en contacto con el instalador, asegúrese de tener cierta información, como el número de serie, el código de fecha y la referencia técnica, que puede encontrar en la batería.

#### **5.2.7 Información sobre el teléfono conectado y el nivel de batería**

- El teléfono está conectado.
- *Bluetooth Dispositivos*
- Seleccionar el dispositivo correspondiente: "ALE-160 BT Handset".
- *Información*
- Mostrar información como la dirección MAC, la versión del software, el número de serie y el nivel de batería.

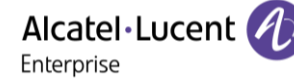

#### **5.2.8 Instrucciones de voz**

Las instrucciones de voz le ayudarán a administrar las funciones del auricular.

Ejemplos de instrucción de voz: "Encendido", "Apagando", "Bluetooth® Conectado", "Bluetooth® Desconectado", "Battery low", "Silencio activado", "Silencio desactivado", "Idioma de Español", "'Emparejamiento,".

Las instrucciones de voz están disponibles en 8 idiomas (Inglés, Francés, Alemán, Italiano, Japonés, Zhcn, Ruso, Español de España). El idioma predeterminado es el inglés. Para poder oír las instrucciones debe acercarse el auricular al oído.

#### *5.2.8.1 Definir el idioma de las instrucciones de voz*

- El teléfono está conectado.
- *Bluetooth Dispositivos*
- Seleccionar el dispositivo correspondiente: "ALE-160 BT Handset".
- *Idioma*
- Seleccione el idioma que prefiera
- •

Siguiente idioma: pulsar simultáneamente las teclas Silenciador y Volumen +. Idioma anterior: pulsar simultáneamente las teclas Silenciador y Volumen -.

#### *5.2.8.2 Activar/desactivar las instrucciones de voz*

- El teléfono está conectado.
- *Bluetooth Dispositivos*
- Seleccionar el dispositivo correspondiente: "ALE-160 BT Handset".
- *Aviso de voz*: marque/desmarque la casilla para activar/desactivar las instrucciones de voz.
- •

Activar/desactivar: pulsar simultáneamente las teclas Silenciador y Encendido.

#### **5.2.9 Active/desactive el toque de pitido en lugar de las instrucciones de voz**

- El teléfono está conectado.
- *Bluetooth Dispositivos*
- Seleccionar el dispositivo correspondiente: "ALE-160 BT Handset".
- *Pitidos de teclas*: marque/desmarque la casilla para activar/desactivar los pitidos de las teclas.
- •

#### **5.2.10 Ubicar el teléfono**

Pulse esta tecla para ubicar su teléfono:

- El teléfono está conectado.
- *Bluetooth Dispositivos*
- Seleccionar el dispositivo correspondiente: "ALE-160 BT Handset".
- *Ubicar*
- El teléfono está sonando y el mensaje aparece en el teléfono de oficina hasta que lo detiene.
- Para detenerse: *Parar*

#### **5.2.11 Retirar el teléfono**

Alcatel·Lucent 4 Enterprise

- El teléfono está conectado.
- *Bluetooth Dispositivos*
- Seleccionar el dispositivo correspondiente: "ALE-160 BT Handset".
- Eliminar
- Si las instrucciones de voz están activadas, oirá lo siguiente: "'Emparejamiento,". En la pantalla aparece el siguiente mensaje: "Dispositivo extraído".

#### **5.2.12 Actualizar el teléfono**

El teléfono Bluetooth® emparejado se actualizará automáticamente si el teléfono de oficina instala una nueva versión de firmware para el teléfono. Mientras se carga la actualización, el teléfono puede utilizarse normalmente. Se mostrará el progreso de la actualización en la barra superior. El teléfono completa su actualización cuando no está en uso (colgado, sin llamada entrante), al reiniciar y al conectar de nuevo al teléfono de oficina.

Alcatel·Lucent 4 Enterprise

## **5.3 ALE-150 SWB Corded Handset**

#### **5.3.1 Descripción**

El teléfono ALE-150 SWB es un teléfono alámbrico 'comfort' de banda superancha.

#### **5.3.2 Unboxing**

- ALE-150 SWB Corded Handset.
- Cable RJ11.
- Instrucciones sobre seguridad y normativas.
- **5.3.3 Instalar auriculares cableados más cómodos**

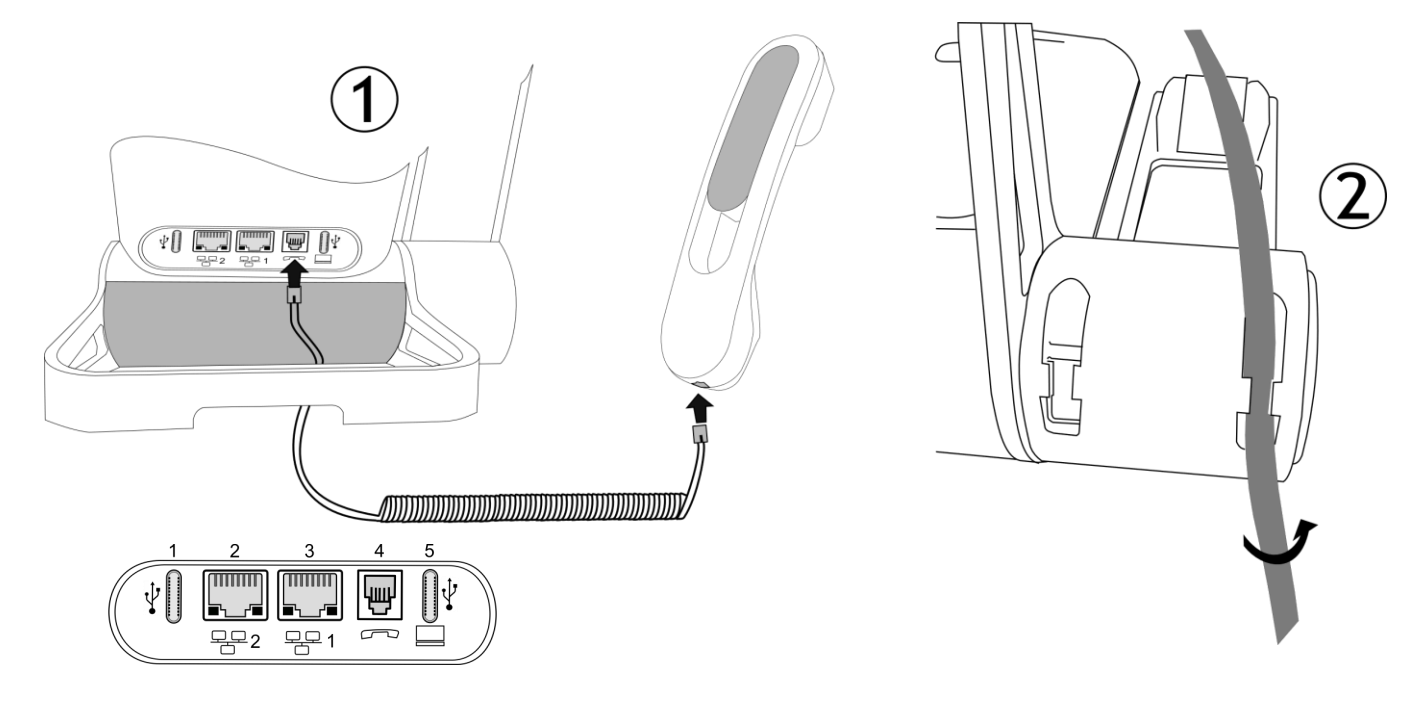

- 1. Conecte el teléfono alámbrico al conector correspondiente número de conector en la imagen: 4. Preste atención a la dirección del cable: el lado largo está en la parte posterior del teléfono de oficina.
- 2. Introduzca el cable en la muesca situada bajo la base del terminal del teléfono de oficina, tal y como se describe en la imagen de la derecha. Gire el cable ligeramente contra sí mismo para que entre por la muesca.

Puede instalar un teléfono alámbrico en lugar del teléfono inalámbrico Bluetooth®. Para utilizar un teléfono con cable, asegúrese de que el teléfono BT está desemparejado o apagado.

Para quitar el cable, gire el cable ligeramente contra sí mismo para poder soltarlo de la muesca.

## **5.4 Teclado alfabético magnético: ALE-100 keyboard (USB)**

## **5.4.1 Descripción**

El teclado está configurado en función de su país o idiomas. El teclado magnético se fija automáticamente en la base del terminal. Está conectado al conector correspondiente detrás del teléfono.

Variantes locales:

• AZERTY,

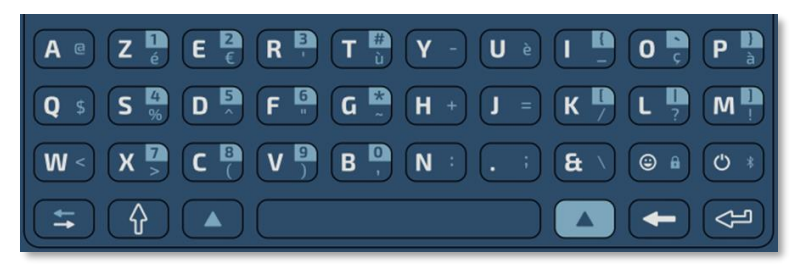

• QWERTY- QWERTZ.

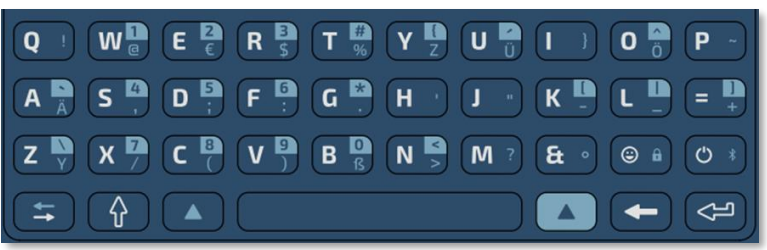

#### **5.4.2 Unboxing**

- ALE-100 keyboard.
- Instrucciones sobre seguridad y normativas.

#### **5.4.3 Instalación**

El teclado se magnetiza automáticamente bajo el teléfono. Conecte el teclado al conector USB-C del teléfono.

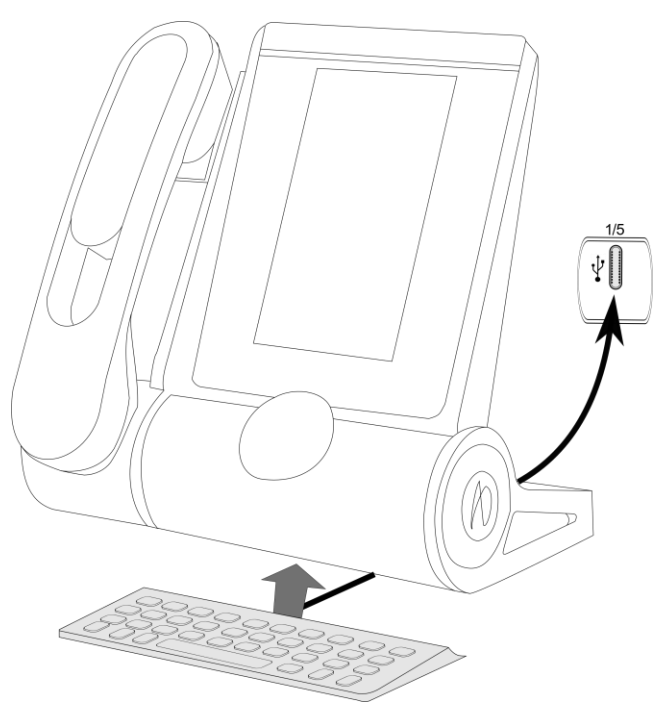

#### **5.4.4 Cómo utilizar el teclado**

Utilice el teclado para introducir texto mientras configura el teléfono. Acceda directamente al teclado de marcado introduciendo el nombre del contacto mediante el teclado.

A continuación hay una lista de las teclas de función que le permiten acceder a todos los símbolos.

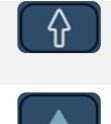

Bloq. Mayúsculas: para escribir texto en letras mayúsculas. Mantenga pulsada esta tecla y pulse la letra para que aparezca en mayúsculas.

Para acceder a los caracteres específicos y de puntuación azules del teclado. Por ejemplo:

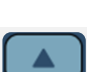

F .

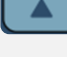

Para acceder a los caracteres específicos y de puntuación resaltados en azul en el teclado. Por ejemplo:  $\mathsf{F}$ 

Tecla de desplazamiento del cursor (izquierda, derecha). Permite navegar por las casillas editadas.

- $\Xi$ : Mueva el cursor a la derecha.
	- $\blacktriangle$  +  $\blacktriangle$  : Mueva el cursor a la izquierda.

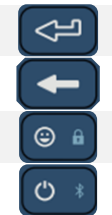

Tecla Intro: para validar el texto editado.

Tecla Backspace: para borrar un carácter de un recuadro de edición.

- Reservado para uso futuro
	- Reservado para uso futuro

#### **Casos de uso:**

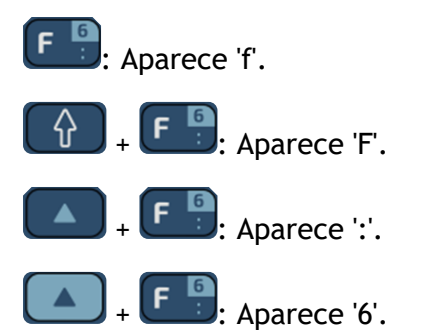

#### **Utilice el teclado internacional en modo QWERTZ**

- Utilizar uno de los siguientes:
	- o Utilice la tecla alt:

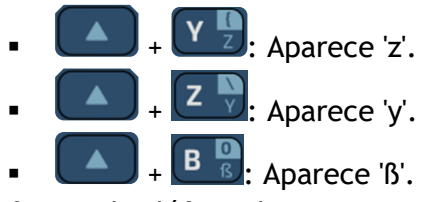

- o Configure el teléfono de escritorio de modo que presente como predeterminada la disposición QWERTZ en el teclado internacional. Esto significa que las letras 'z' e 'y' se visualizan sin utilizar la tecla alt pulsando las teclas 'y' y 'z' del teclado respectivamente.
	- $\equiv$ **i**  $\int$ **y** Visualizar
	- German kbd: Marque esta opción para utilizar el teclado en disposición QWERTZ (letras azules para algunas teclas).
	- ▪

## **5.5 ALE-140 Kit de personalización**

Retire el kit de personalización antes de devolver el teléfono de oficina o el módulo adicional al soporte de hardware, ya que éste le enviará un teléfono genérico.

#### **5.5.1 Descripción**

Con el kit de personalización ALE-140 puede cambiar el color de su teléfono de oficina. Su teléfono tiene instalado un kit predeterminado los demás kits se pueden adquirir por separado.

Hay 4 colores:

- ALE-140 Azur Customization Kit (azul claro)
- ALE-140 Factory Customization Kit (gris)
- ALE-140 Ruby Customization Kit (Rojo)
- ALE-140 Neptune Customization Kit (azul oscuro)

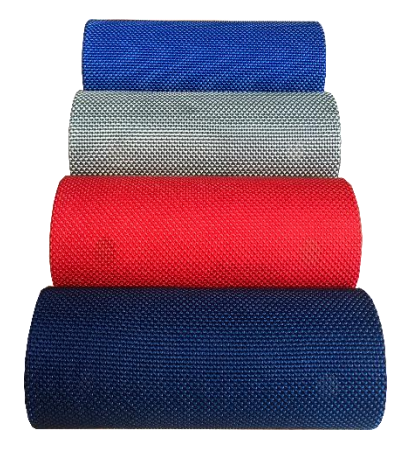

Alcatel·Lucent

Enterprise

Un kit se compone de 3 piezas:

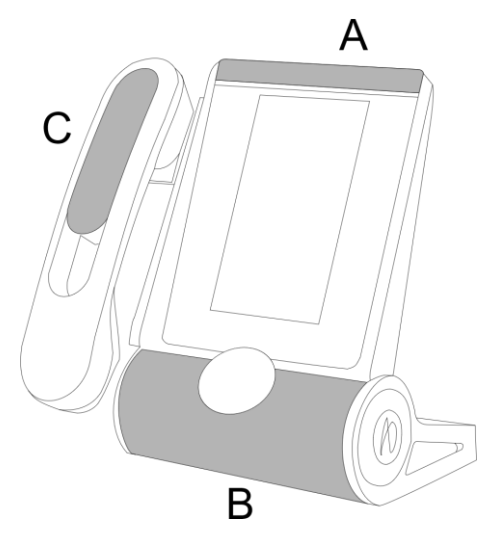

#### **5.5.2 Unboxing**

- ALE-140 Customization kit.
- Procedimiento de instalación.
- Instrucciones sobre seguridad y normativas.

#### **5.5.3 Quitar o instalar el kit de personalización**

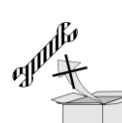

 $\mathbb I$  : El kit no incluve ninguna herramienta. Solo recomendamos utilizar un objeto fino y no punzante para facilitar el desenganche de la pieza que cubre el altavoz (B).

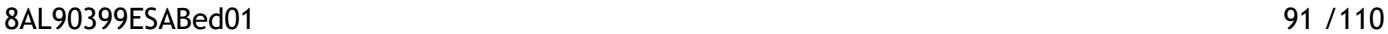

Alcatel·Lucent *(1)* 

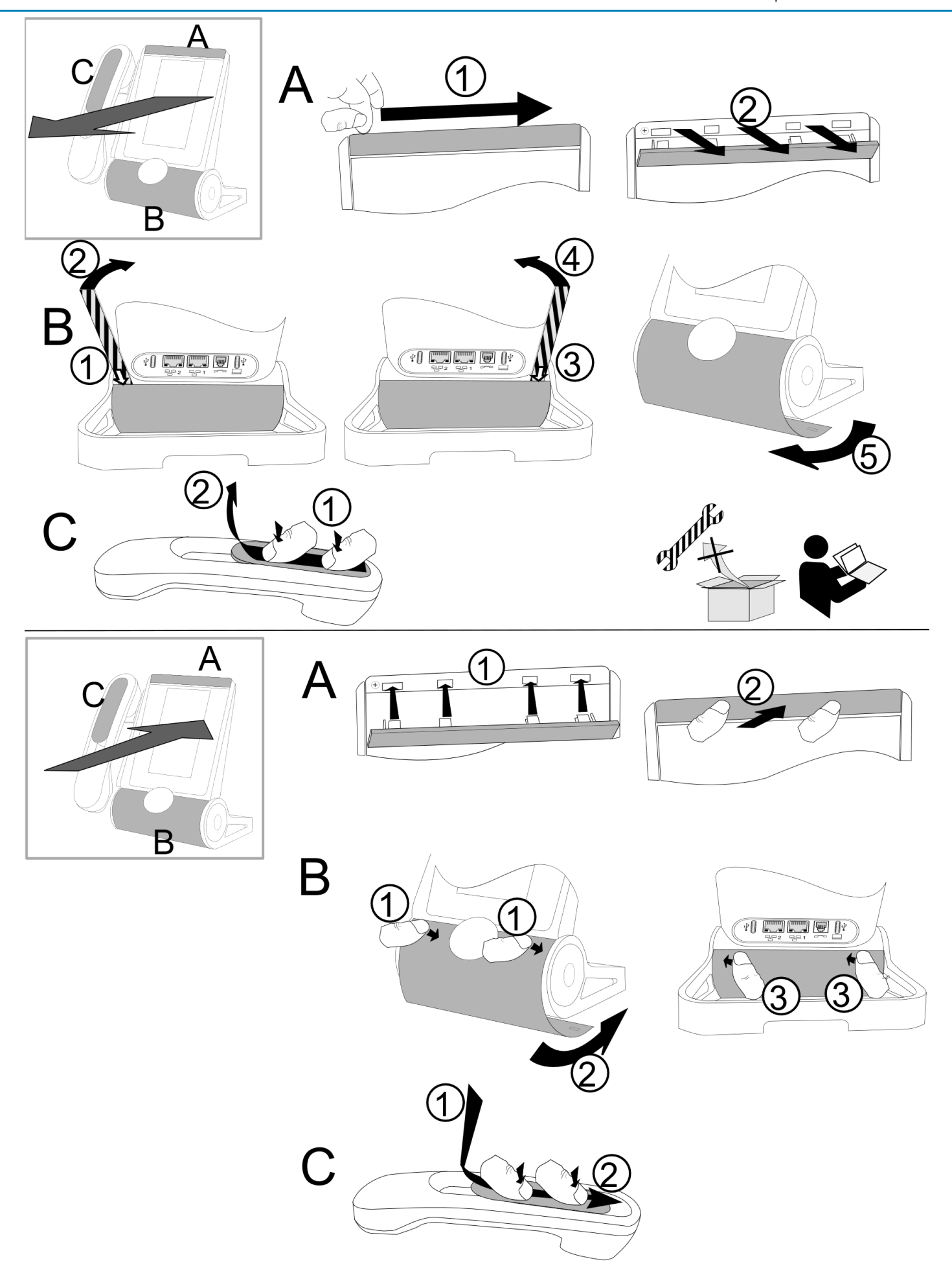

Alcatel·Lucent

## *5.5.3.1 Quitar el kit de personalización*

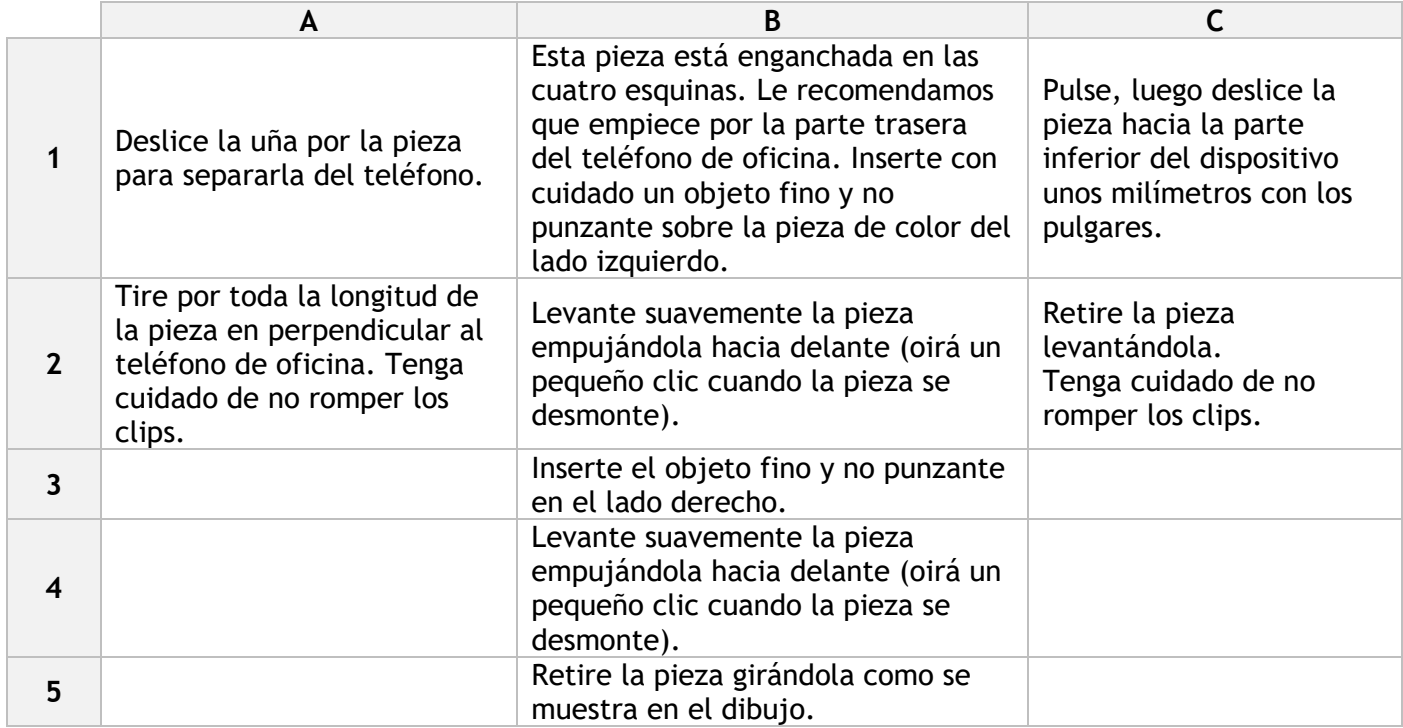

## *5.5.3.2 Instalar el kit de personalización*

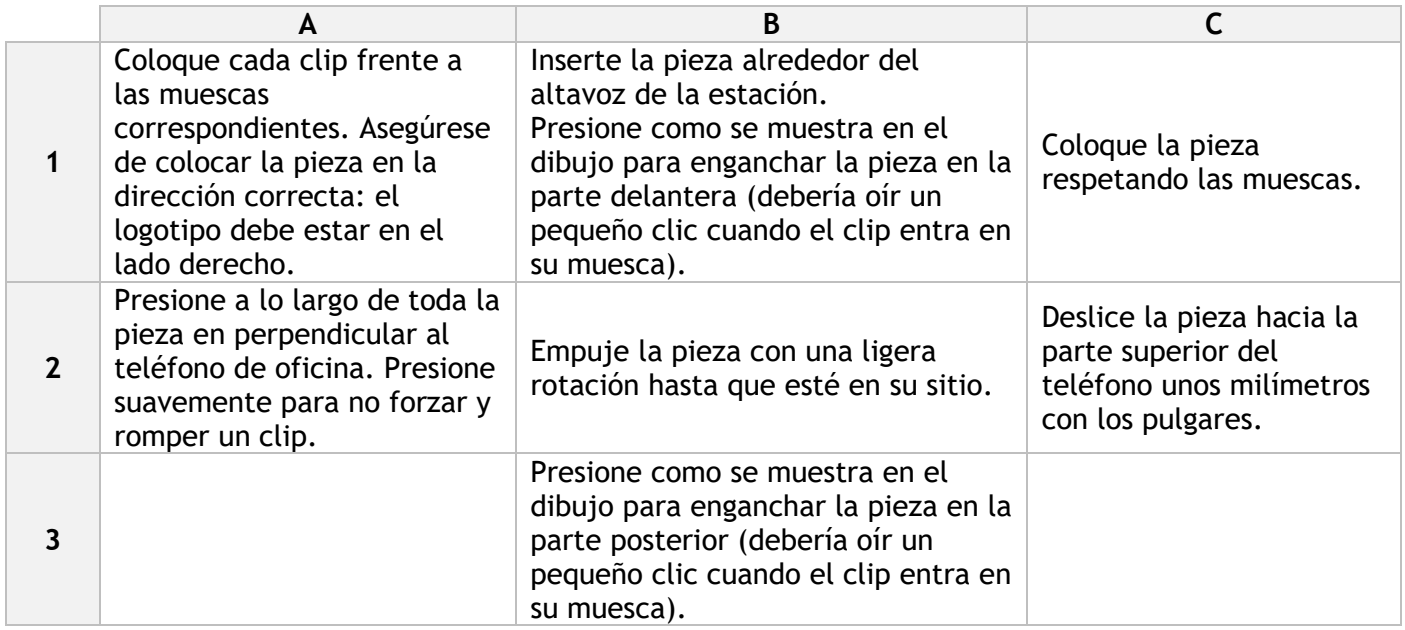

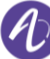

## <span id="page-93-0"></span>**5.6 ALE-120 Key Expansion Module**

## **5.6.1 Descripción**

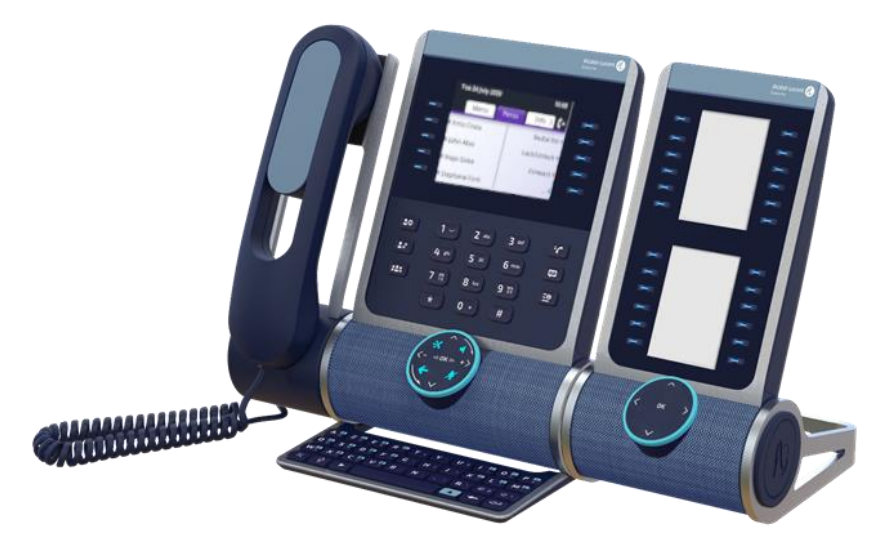

El módulo de expansión de teclas ALE-120 le permite añadir 24 teclas programables con LED por cada página virtual. Puede mostrar hasta 3 páginas virtuales.

Ofrece la mayor comodidad de uso, al venir equipado con 2 pantallas y un Smart Pad para navegar entre las páginas.

### **5.6.2 Unboxing**

- ALE-120 Key Expansion Module (color predeterminado).
- 1x clip de base.
- 1x cable de USB-C a USB-C.
- Instrucciones de instalación.
- Instrucciones sobre seguridad y normativas.

## **5.6.3 Conectores de**

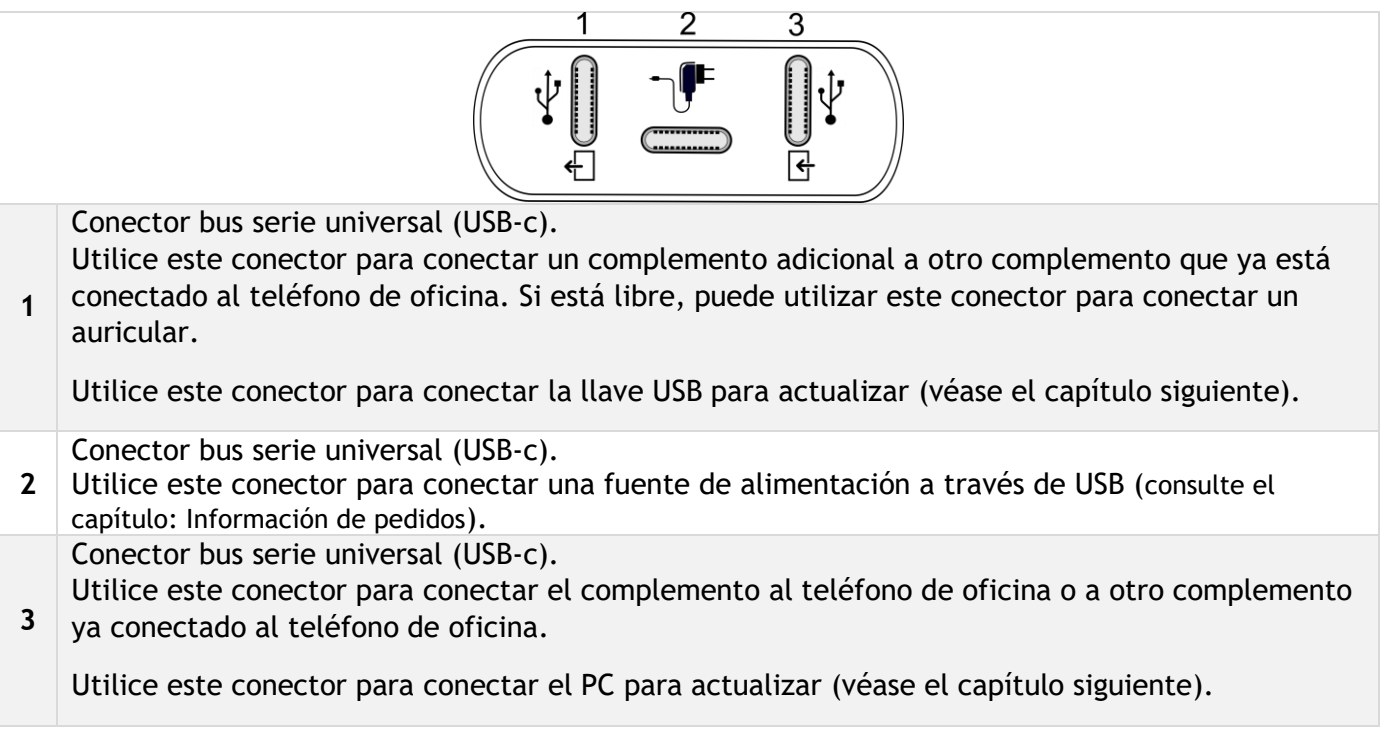

#### **5.6.4 Instalación**

El módulo puede instalarse en el lado derecho o izquierdo del teléfono de oficina si no va a utilizar el teléfono. Con el teléfono conectado, debe instalarse en el lado derecho.

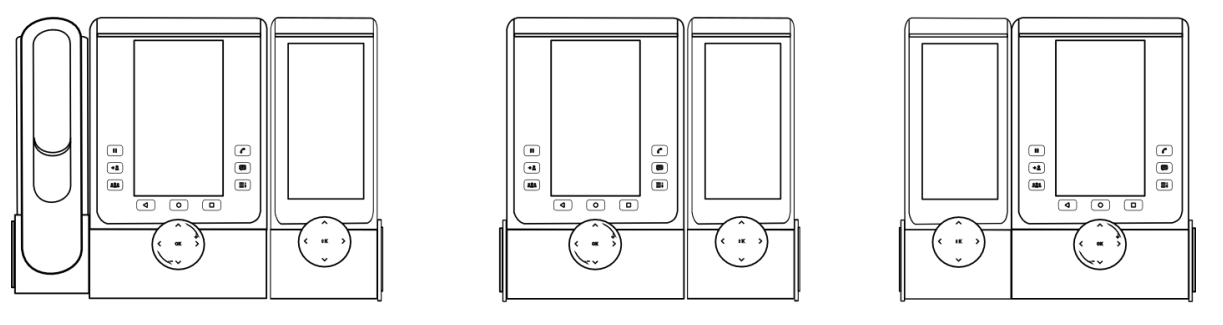

*5.6.4.1 Instale el complemento en el teléfono de escritorio*

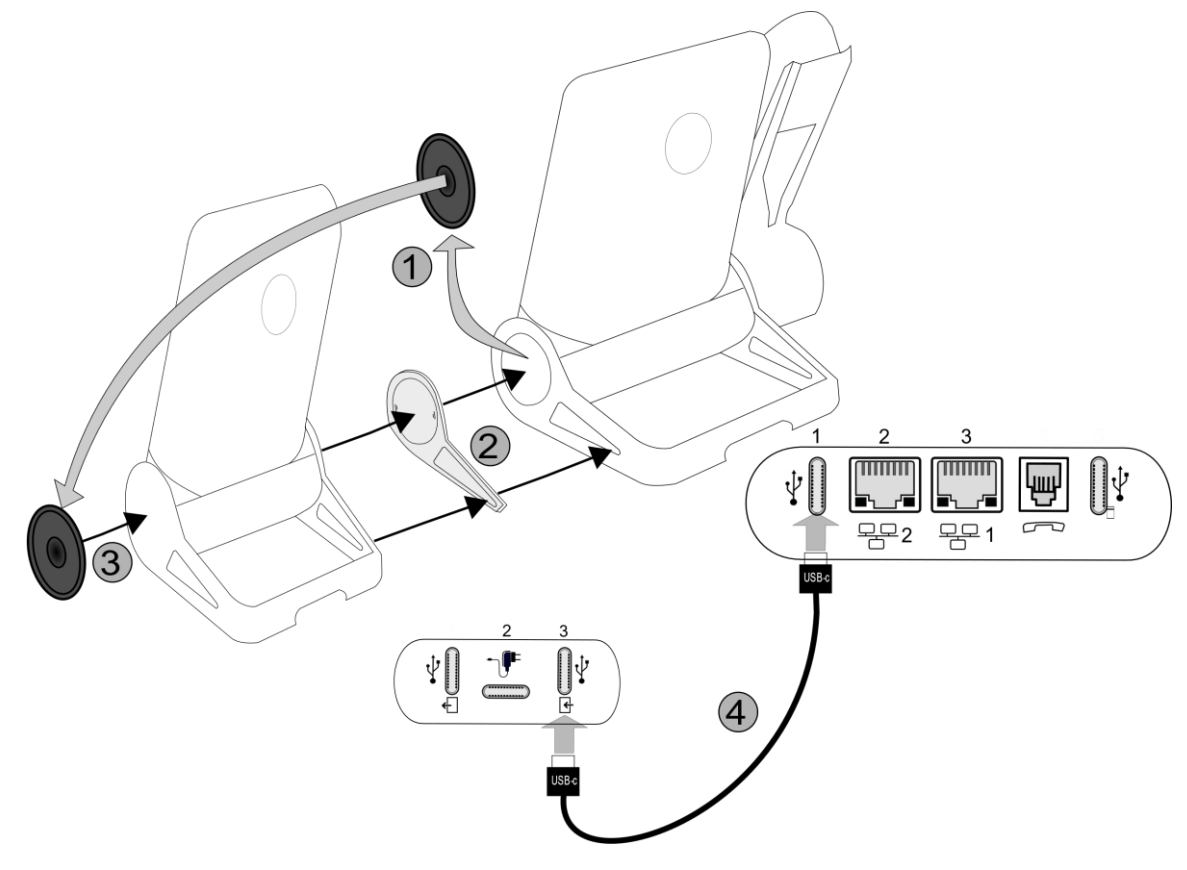

- Fije el complemento al teléfono de oficina con el clip de base suministrado.
	- o Retire la tapa de la base del teléfono de oficina por el lado en el que desea acoplar el módulo adicional.
	- o En primer lugar, introduzca el clip de base suministrado en el módulo adicional y enganche el segundo lado a la base del teléfono de oficina.
	- o Coloque la tapa previamente retirada del teléfono de oficina en el exterior del módulo adicional.
- Conecte el cable suministrado al enchufe correspondiente que se encuentra detrás del juego y el complemento (Cable de USB-c a USB-c,  $\mathbf{f}$ ; como se describe en la imagen).
- Reinicie el teléfono de escritorio (desconecte y conecte el conector de alimentación en caso de utilizar un adaptador de alimentación externo o el conector Ethernet - LAN).

Alcatel·Lucent Enterprise

#### *5.6.4.2 Instale más de un módulo adicional*

Es posible conectar a un teléfono de oficina hasta 3 módulos adicionales similares.

Por ejemplo (según el modelo de su teléfono de oficina):

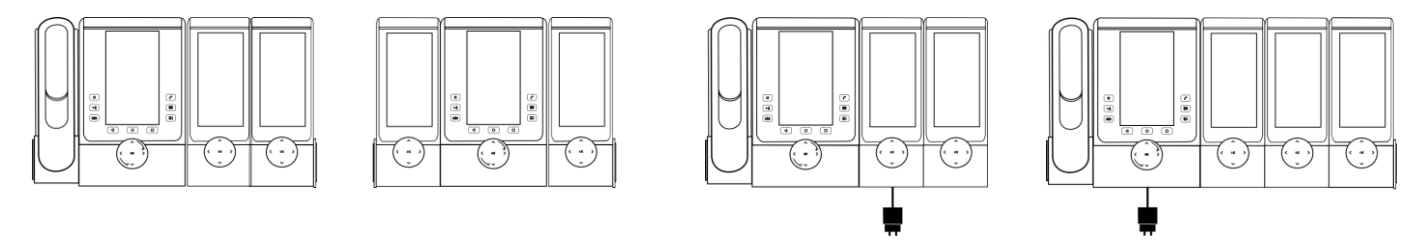

Según el modelo de teléfono, el número de módulos adicionales y la fuente de alimentación, puede ser necesario conectar una fuente de alimentación adicional (para más información, contacte con su administrador):

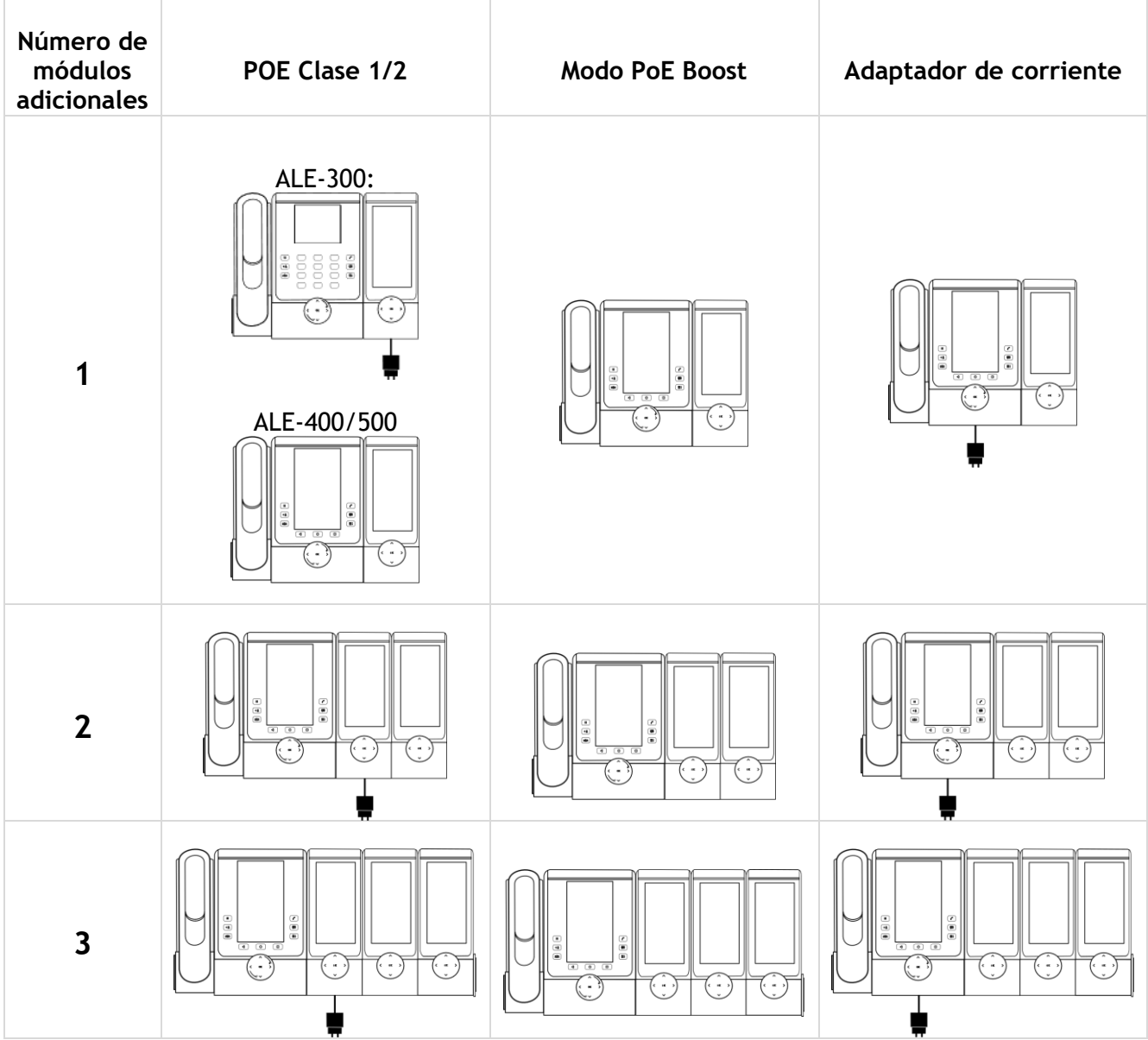

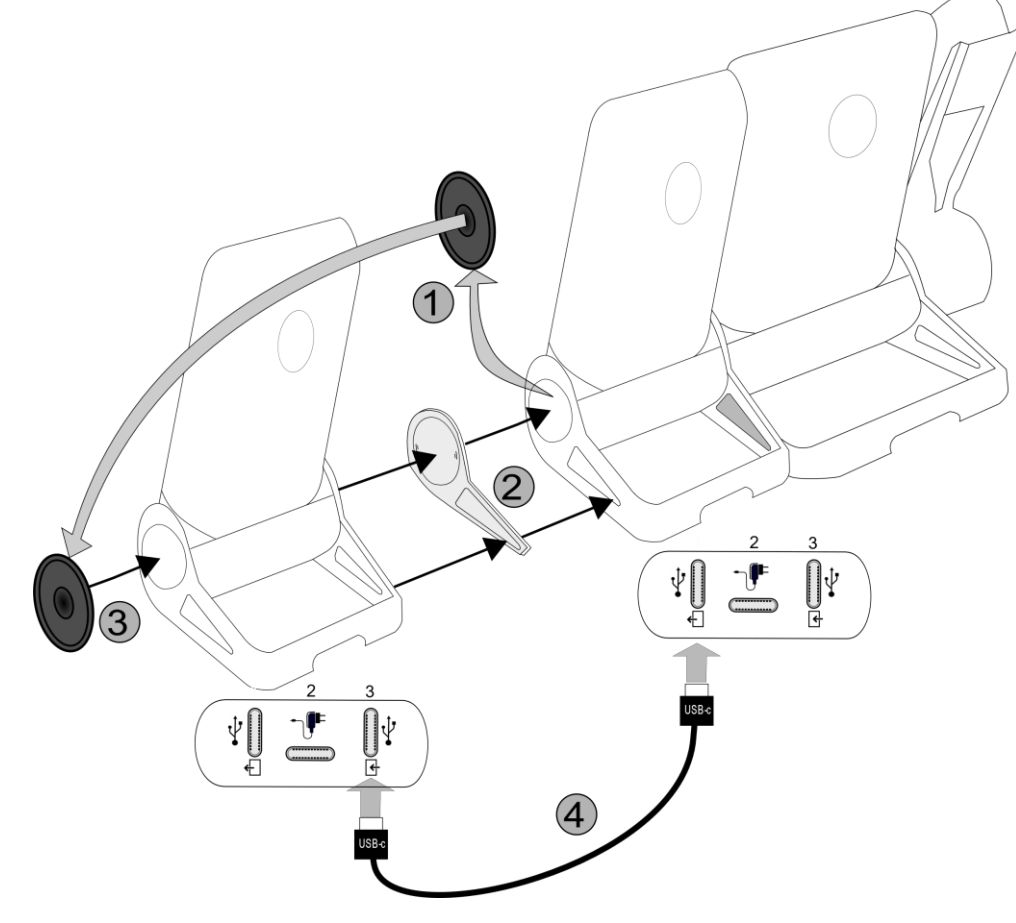

- Se ha conectado un primer complemento al teléfono de escritorio.
- Fije el complemento al otro complemento utilizando el clip de base suministrado.
	- o Retire la tapa de la base del teléfono de oficina o del módulo adicional instalado, por el lado en el que desea acoplar el nuevo módulo adicional.
	- o Coloque primero el clip de base suministrado en el módulo adicional y enganche el segundo lado a la base del teléfono de oficina o módulo adicional instalado.
	- o Coloque la tapa previamente retirada en el exterior del módulo adicional.
- Conecte el cable suministrado del nuevo complemento al enchufe correspondiente ubicado detrás del complemento conectado  $\left( \left\lfloor \frac{k}{2} \right\rfloor \right)$
- Conecte el otro extremo del cable al enchufe correspondiente ubicado detrás del nuevo complemento  $\left(\frac{1}{2}\right)$ .
- Reinicie el teléfono de escritorio (desconecte y conecte el conector de alimentación en caso de utilizar un adaptador de alimentación externo o el conector Ethernet - LAN).

#### **5.6.5 Smart Pad**

Dependiendo del sistema, el ALE-120 puede mostrar varias páginas. El Smart Pad le permite navegar entre todas las páginas del complemento.

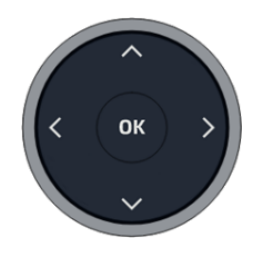

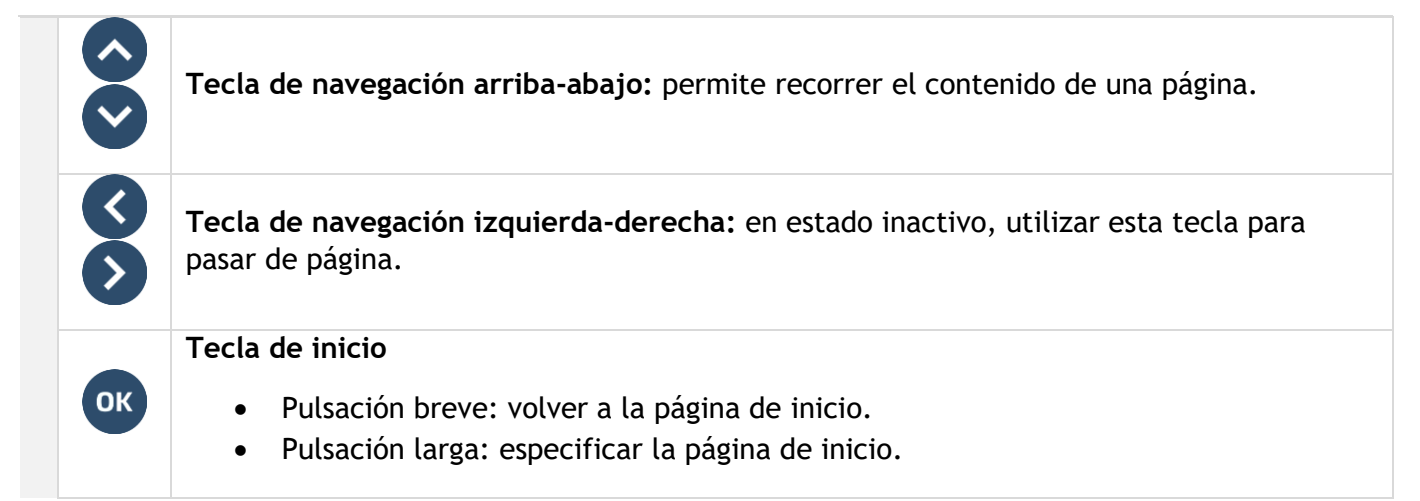

#### **5.6.6 Gestión de páginas**

P87\_2460.

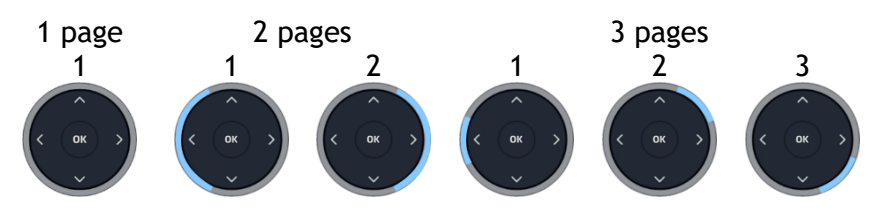

- Un segmento parpadea en azul: un contacto programado en esta página está intentando llamarle (llamada entrante). Toque el segmento para abrir la página.
- Un segmento se ilumina en azul: la página correspondiente al segmento es la que se muestra actualmente. Si solo hay una página, el segmento único permanece apagado.
- Un segmento se ilumina débilmente en azul: la página correspondiente al segmento no se visualiza pero un evento permanece en esta página (por ejemplo, una llamada perdida de un contacto programado en esta página).

#### **5.6.7 Cómo programar teclas**

Si desea más información, consulte el apartado: [Programar teclas para funciones y números de llamadas](#page-70-0) 

#### **5.6.8 Actualización a través de la nube**

El complemento se actualiza automáticamente cuando se conecta al teléfono de oficina. La nueva versión es comprobada por el teléfono de oficina, que controla la actualización del complemento.

.

Alcatel·Lucent

## **5.7 ALE-110 Wall Mounting Kit**

## **5.7.1 Instalación de montaje en pared**

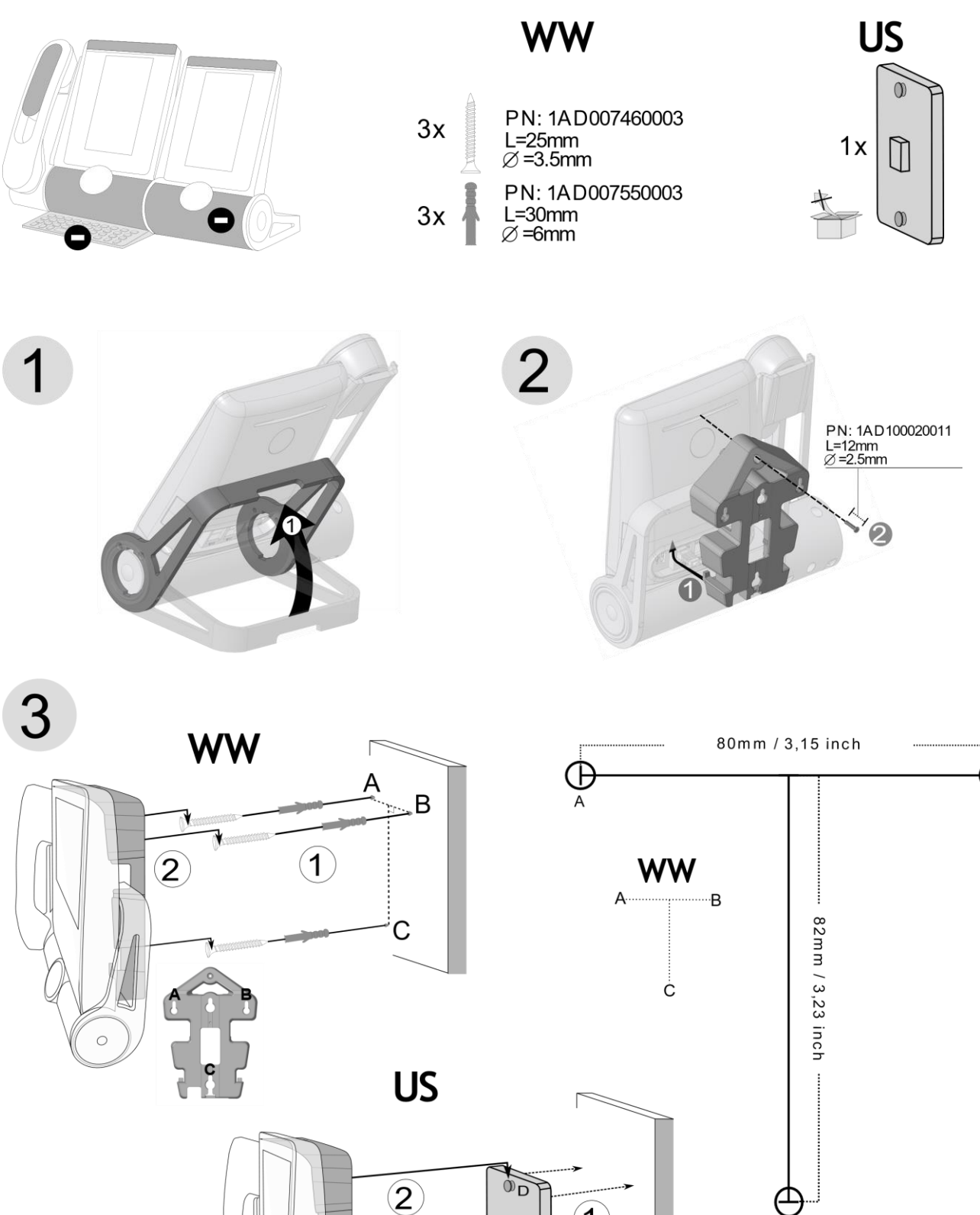

 $\mathbf{1}$ 

 $\begin{array}{c} \square \end{array}$ 

 $\chi_{E}$ 

Ę

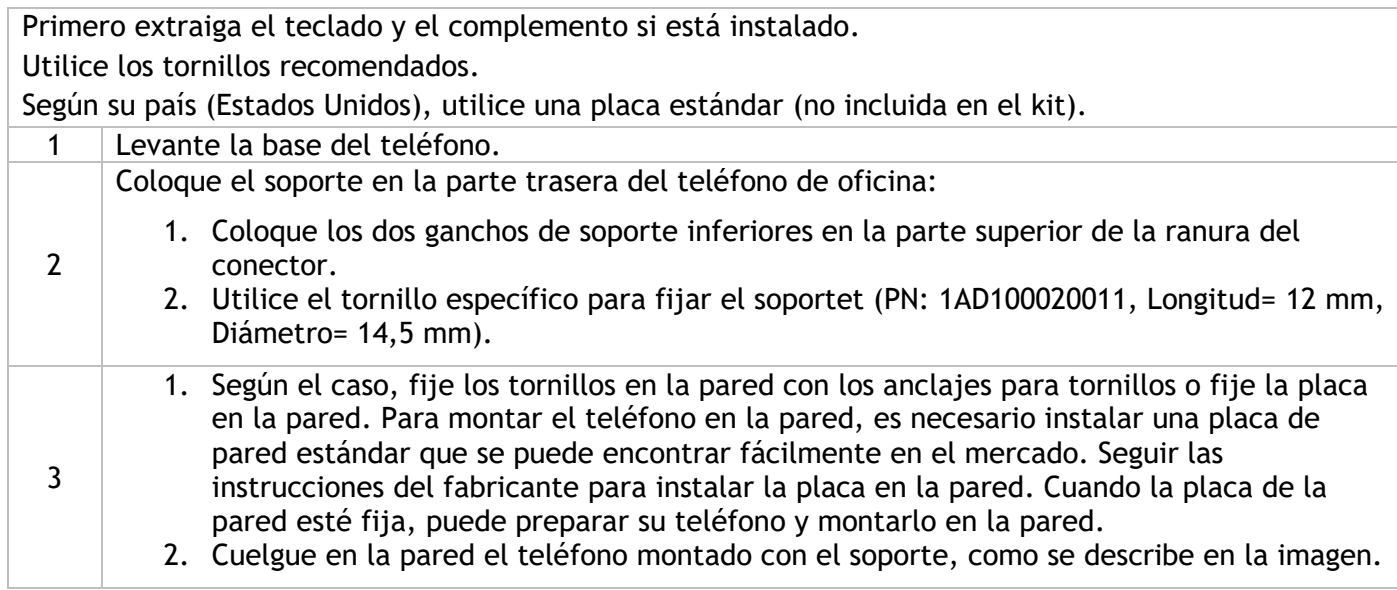

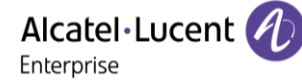

## **5.8 ALE-108 Wireless Module**

#### **5.8.1 Descripción**

El módulo inalámbrico ALE-108 le permite añadir funciones inalámbricas como Bluetooth® y Wi-Fi para la conexión LAN inalámbrica. Este dispositivo ofrece una interfaz de radio Bluetooth® y WLAN (Wi-Fi).

Este módulo es necesario:

- Para conectar el teléfono inalámbrico ALE-160 WB.
- Para conectar un auricular Bluetooth®.
- Para conectar el teléfono de oficina a la LAN inalámbrica.
- Para utilizar la función de baliza.

Dependiendo de la opción, su teléfono de oficina puede venir equipado con el módulo inalámbrico. En cualquier otro caso, puede adquirirlo por separado.

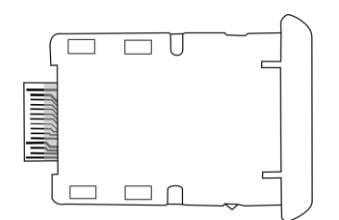

#### **5.8.2 Unboxing**

- ALE-108 Wireless Module.
- Procedimiento de instalación.
- Instrucciones sobre seguridad y normativas.

#### **5.8.3 Instalación**

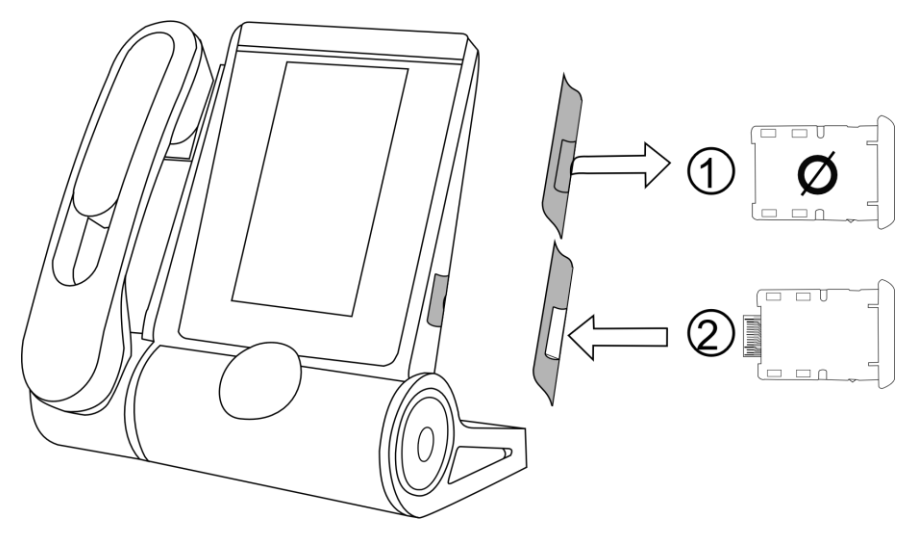

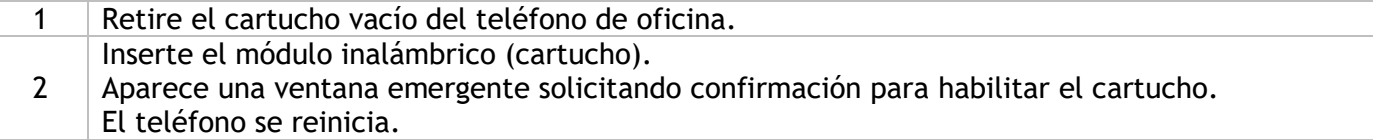

## <span id="page-101-0"></span>**5.9 Auriculares de terceros certificados en el programa DSPP (Developer and Solution Partner Program)**

La misión del DSPP es la de respaldar un amplio ecosistema de desarrolladores y socios a lo largo del ciclo de vida del teléfono fijo. En este contexto, se llevan a cabo pruebas de certificación entre aplicaciones o dispositivos de socios y plataformas de Alcatel-Lucent Enterprise. Certifica la correcta interconexión de las aplicaciones o dispositivos de socios.

Consulte la lista de auriculares disponibles: ["List of certified 3rd parties Headsets for Hard phones and](https://www.al-enterprise.com/-/media/assets/internet/documents/headsets-ecosystem-dec-2021.pdf)  [Soft phones."](https://www.al-enterprise.com/-/media/assets/internet/documents/headsets-ecosystem-dec-2021.pdf).

# 6 Especificaciones técnicas

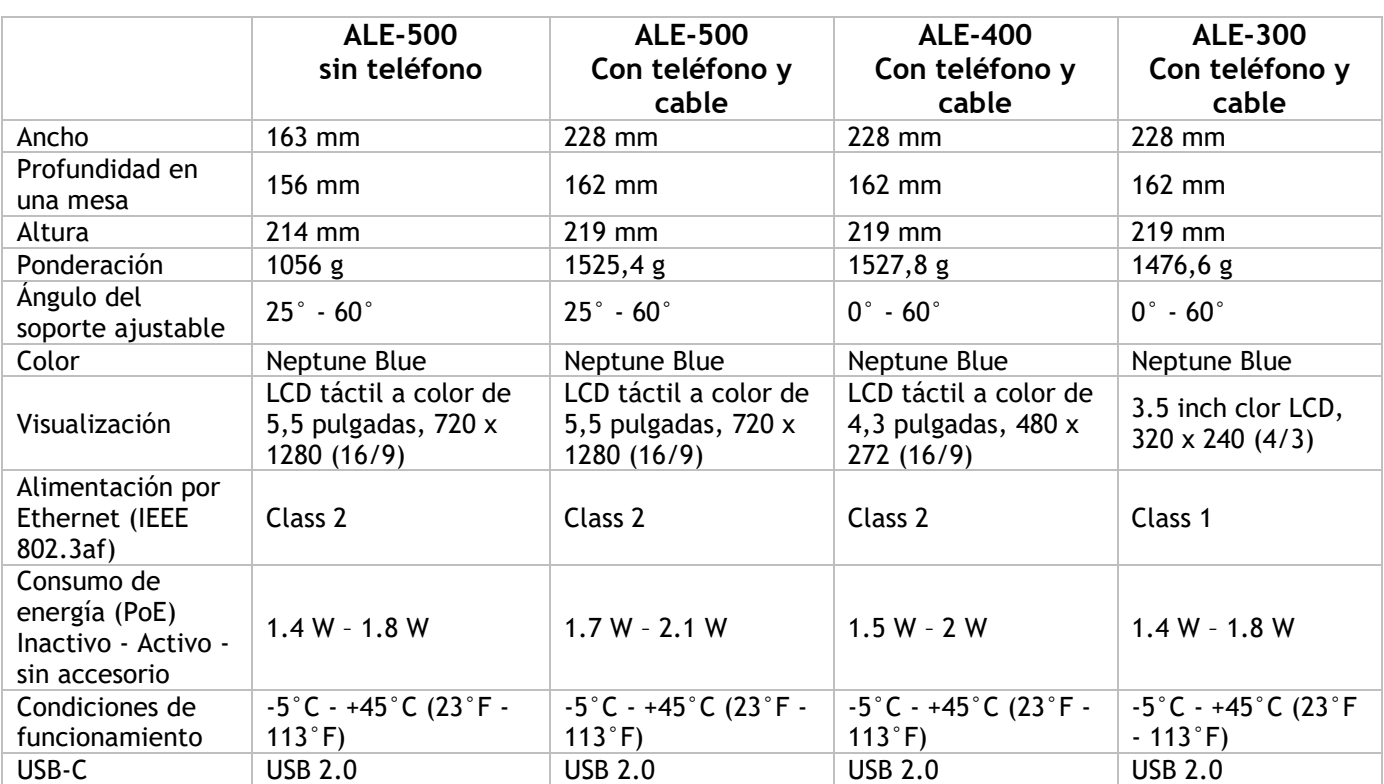

# <span id="page-103-0"></span>7 Información de pedidos

Esta lista no es exhaustiva y puede cambiar en cualquier momento.

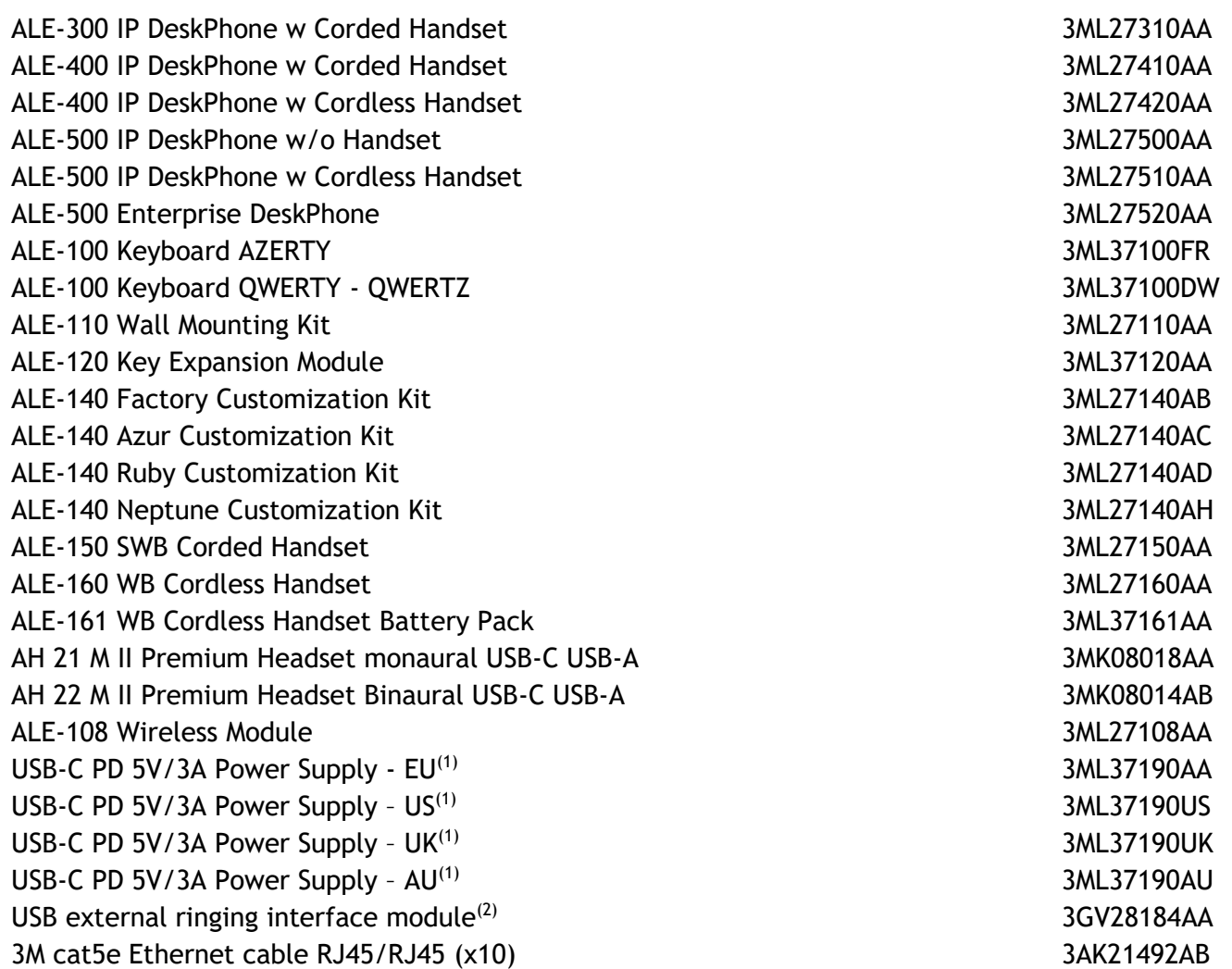

<sup>(1)</sup>PD significa Power Delivery (suministro de energía) con función de detección de corriente (<sup>2)</sup>Se requiere un cable de USB-C a USB-A.

# 8 Garantía y cláusulas

Las instrucciones de seguridad y reglamentación se refieren a los siguientes productos: ALE-300 Enterprise DeskPhone (ALE-300), ALE-400 Enterprise DeskPhone (ALE-400), ALE-500 Enterprise DeskPhone (ALE-500), ALE-100 Keyboard (ALE-100), ALE-140 Customization Kit (ALE-140), ALE-120 Key Expansion Module (ALE-120), ALE-150 SWB Corded Handset (ALE-150), ALE-160 WB Cordless Handset (ALE-160), ALE-161 WB Cordless Handset Battery Pack (ALE-161), ALE-108 Wireless Module (ALE-108), ALE-110 Wall Mounting Kit (ALE-110).

Lea atentamente antes de utilizar estos equipos.

#### **8.1 Instrucciones de seguridad**

● Los cambios o modificaciones realizados en este equipo que no estén aprobados de forma expresa por la entidad responsable del cumplimiento de normativas podría anular el derecho de uso del equipo por parte del usuario. ● Los imanes pueden afectar al funcionamiento de marcapasos y desfibriladores automáticos implantados. Mantenga una distancia de seguridad entre su marcapasos o desfibrilador y el teléfono que contiene elementos magnéticos: 4 centímetros (1½ pulgadas) como mínimo. ● Para limitar el riesgo de interferencia, las personas con marcapasos deben mantener el teléfono inalámbrico alejado de su equipo (a una distancia mínima de 15 cm/6 pulgadas). ● Se recomienda seguir los procedimientos de aceptación estándar antes de usar este equipo en áreas críticas para la seguridad de las personas (hospitales...). ● El terminal incluye elementos magnéticos que pueden atraer objetos metálicos afilados. Para evitar lesiones, asegúrese de que no hay ningún objeto metálico afilado en el auricular ni en el micrófono antes de cada uso. ●Evite utilizar teléfonos (que no sean inalámbricos) durante tormentas con aparato eléctrico. Existe un riesgo remoto de sufrir una descarga eléctrica ocasionada por un rayo. ● No utilice el dispositivo en entornos en los que exista riesgo de explosión. ● No conecte este teléfono a una conexión RDSI (Red Digital de Servicios Integrados) ni a una conexión RTPC (Red Telefónica Pública Conmutada) Ello podría ocasionar graves daños en el teléfono. ● No permita nunca que el teléfono entre en contacto con agua. ● Si se utiliza una fuente de alimentación externa, deberá conectarse a una toma de corriente de fácil acceso. ● Utilice este producto a temperaturas de entre –5 y +45°C (23 y 113°F). ● Estos productos están destinados a ser utilizados únicamente en un entorno interior. ● Los dispositivos PoE (Power over Ethernet) que suministran o reciben alimentación y sus cables conectados deben estar ubicados íntegramente en interiores. ● No utilice los auriculares a un volumen elevado durante un período de tiempo prolongado, ya que puede provocar una pérdida de audición. Escuche siempre a niveles moderados.

#### **Limpieza y desinfección**

Consulte el documento: "How to clean and disinfect Alcatel-Lucent Enterprise terminals".

Usar guantes cuando se limpian los productos.

No utilizar productos químicos agresivos como lejía, peróxido, acetona, ácido etílico, cloruro de metilo, amoníaco o limpiadores multiusos para limpiar superficies de plástico, metal, goma o pantallas.

Limpiar los productos con un paño limpio, seco, de microfibra y no abrasivo.

Rociar la solución de limpieza en el paño antes de limpiar el producto.

Usar toallitas previamente humedecidas o humedecer (pero no mojar) un paño estéril suave con el agente aprobado. Nunca rociar o verter agentes químicos directamente sobre el dispositivo, ya que el líquido puede manchar el producto o filtrarse dentro y dañar el hardware.

No permitir que el líquido se acumule.

ALE recomienda usar una solución de etanol al 70% para todos los terminales alámbricos e inalámbricos de ALE.

Desinfección diaria: hasta 5 desinfecciones por día.

Una limpieza extensa durante la limpieza o desinfección puede causar daños en la superficie del dispositivo.

ALE recomienda asignar un terminal inalámbrico dedicado a cada empleado en lugar de compartir turnos en los terminales, así como sustituir el teléfono en los terminales alámbricos para cada empleado.

#### **Fuentes de alimentación**

ALE-300, ALE-400, ALE-500: estos productos pueden recibir alimentación a través de Power over Ethernet (POE) conforme a IEEE 802.3af clase 1 como mínimo para ALE-300 y clase 2 como mínimo para ALE-400/ALE-500, o a través de una fuente de alimentación externa USB tipo C con capacidad nominal mínima de 5V CC/3A.

ALE-120: este producto se alimenta con el teléfono de escritorio ALE-300/400/500 a través del puerto USB-A o con una fuente de alimentación externa USB tipo C (EPS) con una potencia de 5 V CC, 3A como mínimo.

ALE-160: este producto se carga con el teléfono de escritorio ALE-400/500 cuando el terminal está colgado o con una fuente de alimentación externa USB tipo C (EPS) de 5 V CC, 0.2A como mínimo.

La EPS tipo-C por medio de PoE y USB debe cumplir el estándar 62368-1 IEC/EN/UL/CSA y las normas/los estándares correspondientes aplicables en el país en que se utilizará y, además, deberá estar certificada como fuente de alimentación limitada (LPS).

#### **Batería**

El ALE-160 integra una batería. Existe un peligro de explosión si la batería es reemplazada por un tipo incorrecto. Utilice solo la batería indicada con la referencia: 3ML37161AA (EN13300 3.7V 1.48Wh).

#### **8.2 Declaraciones sobre normativas**

Puede obtener la Declaración de conformidad de:

ALE International 32 avenue Kléber – 92700 Colombes, France - [ebg\\_global\\_supportcenter@al](mailto:ebg_global_supportcenter@al-enterprise.com)[enterprise.com.](mailto:ebg_global_supportcenter@al-enterprise.com)

La información normativa relativa a ALE-300, ALE-400 y ALE-500, la certificación adicional y las marcas normativas se encuentran almacenadas en el teléfono. Utilizar uno de los siguientes:

- → *Aviso legal* (o acceda a la página 'Menù' → *Configuració* → *Teléf.* → *Menú local* → *Aviso legal).*
- $\mathbb{S}^{\mathbb{C}}$  Seleccione el icono de configuración que se muestra en la parte inferior izquierda de la pantalla durante el arranque (pasados unos segundos) →*Legal*.

#### **Países de la UE**

Este equipo cumple los requisitos esenciales de las siguientes Directivas:

- 2009/125/EC (ErP), 2011/65/EU (RoHS) y su modificación 2015/863 (EU),
- Equipos no radioeléctricos: 2014/30/EU (EMC), 2014/35/EU (LVD),
- Equipos radioeléctricos: 2014/53/EU (RED),

ALE-160, ALE-108: estos dispositivos ofrecen una interfaz de radio Bluetooth® con un rango de frecuencia de 2402-2480 MHz y la potencia máxima de transmisión es de 10 dBm.

ALE-108: este dispositivo ofrece una interfaz de radio WLAN compatible con 802.11 con un rango de frecuencia y un máximo de transmisión: 2402-2480 MHz(Bluetooth): 10 dBm, 2400-2483 MHz: 20 dBm, 5150-5350 MHz: 23 dBm, 5470-5725 MHz: 23 dBm, 5725-5850MHz: 14 dBm

Restricción de la banda de frecuencias de la UE para la LAN inalámbrica: el dispositivo está restringido a su uso en interiores cuando opera en la gama de frecuencias de 5150 a 5350 MHz en los siguientes países: Austria (AT), Belgium (BE), Bulgaria (BG), Croatia (HR), Cyprus (CY), Czech Republic (CZ), Denmark (DK), Estonia (EE), Finland (FI), France (FR), Germany (DE), Greece (GR), Hungary (HU), Iceland (IS), Ireland (IE), Italy (IT), Latvia (LV), Liechtenstein (LI), Lithuania (LT), Luxembourg (LU), Malta (MT), Netherlands (NL), Norway (NO), Poland (PL), Portugal (PT), Romania (RO), Slovakia(SK), Slovenia (SL), Spain (ES), Sweden (SE), Switzerland (CH), Turkey (TR).

#### **UK**

Este equipo cumple los requisitos esenciales de los siguientes reglamentos: Radio Equipment Regulations 2017, Electromagnetic Compatibility Regulations 2016, Electrical Equipment (Safety) Regulations 2016, The Ecodesign for Energy-Related Products and Energy Information (Amendment) (EU Exit) Regulations 2020, The Restriction of the Use of Certain Hazardous Substances in Electrical and Electronic Equipment Regulations 2012

El rango de frecuencias de 5150 a 5350 MHz está restringido al uso en interiores.

#### **Canadá**

Los equipos con parte de RF cumplen los RSS exentos de licencia de Industry Canada. El funcionamiento está sujeto a las dos condiciones siguientes: (1) este dispositivo no puede causar interferencias perjudiciales y (2) este dispositivo debe aceptar cualquier interferencia que reciba, incluidas las que puedan provocar un funcionamiento no deseado. Estos productos cumplen las especificaciones técnicas aplicables de Innovación, Ciencia y Desarrollo Económico de Canadá.

Los dispositivos para la banda 5150-5350 MHz son solo para uso en interiores para reducir el potencial de interferencias perjudiciales para los sistemas móviles por satélite cocanal.

#### **USA**

Los equipos sin parte de RF han sido probados y se ha comprobado que cumplen los límites de un dispositivo digital de clase B, de acuerdo con la parte 15 de las normas de la FCC. Dichos límites se han concebido para proporcionar una protección razonable contra interferencias perjudiciales en instalaciones residenciales. Este equipo genera, utiliza y puede emitir energía de radiofrecuencia y, en caso de que no se instale o utilice respetando las instrucciones, puede causar interferencias perjudiciales en las comunicaciones por radio. Sin embargo, no se puede garantizar que no se produzcan interferencias en determinadas instalaciones. En caso de que este equipo produjera interferencias perjudiciales para la recepción de radio o televisión (fenómeno que puede comprobarse apagándolo y volviéndolo a encender) recomendamos al usuario que intente corregirlas consultando a su distribuidor.

La privacidad de las comunicaciones no está garantizada cuando se utiliza cualquier dispositivo Bluetooth®.

**California - Atención:** estos productos contienen sustancias químicas como plomo y compuestos de plomo, que, según el estado de California, producen cáncer y defectos congenitos u otros daños al sistema reproductivo. Si desea más información, entre en la página web www.P65Warnings.ca.gov.

#### **México**

La operación de este equipo está sujeta a las siguientes dos condiciones: (1) es posible que este equipo o dispositivo no cause interferencia perjudicial y (2) este equipo o dispositivo debe aceptar cualquier interferencia, incluyendo la que pueda causar su operación no deseada.

#### **Exposición a señales de radiofrecuencia**

ALE-160: este dispositivo cumple los límites de exposición a la radiación de la FCC, ISED y la UE establecidos para un entorno no controlado. Este equipo tiene niveles muy bajos de energía de radiofrecuencia y se considera que cumple sin necesidad de someter a ensayo la tasa de absorción específica (SAR).

ALE-108: este dispositivo cumple los límites de exposición a la radiación de la FCC, ISED y la UE establecidos para un entorno no controlado. Debe mantener una distancia de al menos 20 cm entre el cuerpo humano (excluyendo las extremidades: manos, muñecas, pies y tobillos) y el módulo inalámbrico ALE-108 que está conectado al teléfono. Este dispositivo no debe estar ubicado ni funcionar junto con ninguna otra antena o transmisor.

#### **Restricciones nacionales para la LAN inalámbrica**

Consulte siempre a las autoridades locales para conocer la situación más reciente de los reglamentos nacionales para las LAN inalámbricas de 2400 y 5000 MHz.

#### **Información reglamentaria sobre ALE-160**

Este dispositivo contiene un transmisor.

Europa: este equipo cumple la Directiva sobre equipos radioeléctricos (RED) 2014/53/UE.

EE.UU: este dispositivo cumple la Parte 15 de las normas de la FCC. El funcionamiento está sujeto a las dos condiciones siguientes: (1) este dispositivo no puede causar interferencias perjudiciales y (2) este dispositivo debe aceptar cualquier interferencia que reciba, incluidas las que puedan provocar un funcionamiento no deseado.

FCC ID: OL3ALE160.

Canadá: IC: 1737D-ALE160.

Australia/Nueva Zelanda: este dispositivo cumple los requisitos normativos de homologación de Australia y Nueva Zelanda.

Calificación del Bluetooth®

#### **Información reglamentaria sobre ALE-108**

Europa: este dispositivo contiene un módulo de RF BTWDB01 que cumple la Directiva de equipos radioeléctricos (RED) 2014/53/UE.

EE.UU: este dispositivo cumple la Parte 15 de las normas de la FCC. El funcionamiento está sujeto a las dos condiciones siguientes: (1) este dispositivo no puede causar interferencias perjudiciales y (2) este dispositivo debe aceptar cualquier interferencia que reciba, incluidas las que puedan provocar un funcionamiento no deseado.

This device contains FCC ID: OL3BTWDB01 approved radio module.

Canadá: este dispositivo contiene un módulo de radiotransmisión aprobado conforme a las especificaciones IC: 1737D-BTWDB01.

Calificación del Bluetooth®

#### **Información sobre la eliminación**

Este símbolo significa que el equipo debe ser devuelto a un punto de recogida de residuos de equipos electrónicos. Las baterías defectuosas deben llevarse a un punto de recogida de desechos químicos.

#### **Documentación relacionada**

En el siguiente sitio web encontrará estas instrucciones de seguridad y normativas y la documentación de usuario en otros idiomas: https://www.al-enterprise.com/products.

www.al-enterprise.com/es-es El nombre y el logotipo Alcatel-Lucent son marcas registradas de Nokia que se usan bajo licencia por ALE. Para saber de otras marcas utilizadas por las empresas filiales de ALE holding, visite: www.al-enterprise.com/es-es/legal/marcas-comerciales-copyright. Todas las demás marcas comerciales son propiedad de sus respectivos propietarios. La información incluida puede modificarse sin previo aviso. ALE Holding no asume ninguna responsabilidad por las posibles inexactitudes del contenido. © Copyright 2022 ALE International, ALE USA Inc. Todos los derechos reservados en todos los países.

(米)
## **Alcatel-Lucent Enterprise ALE-500 / ALE-400 / ALE-300 Enterprise DeskPhone - Guía rápida OpenTouch® Suite for MLE**

recibe

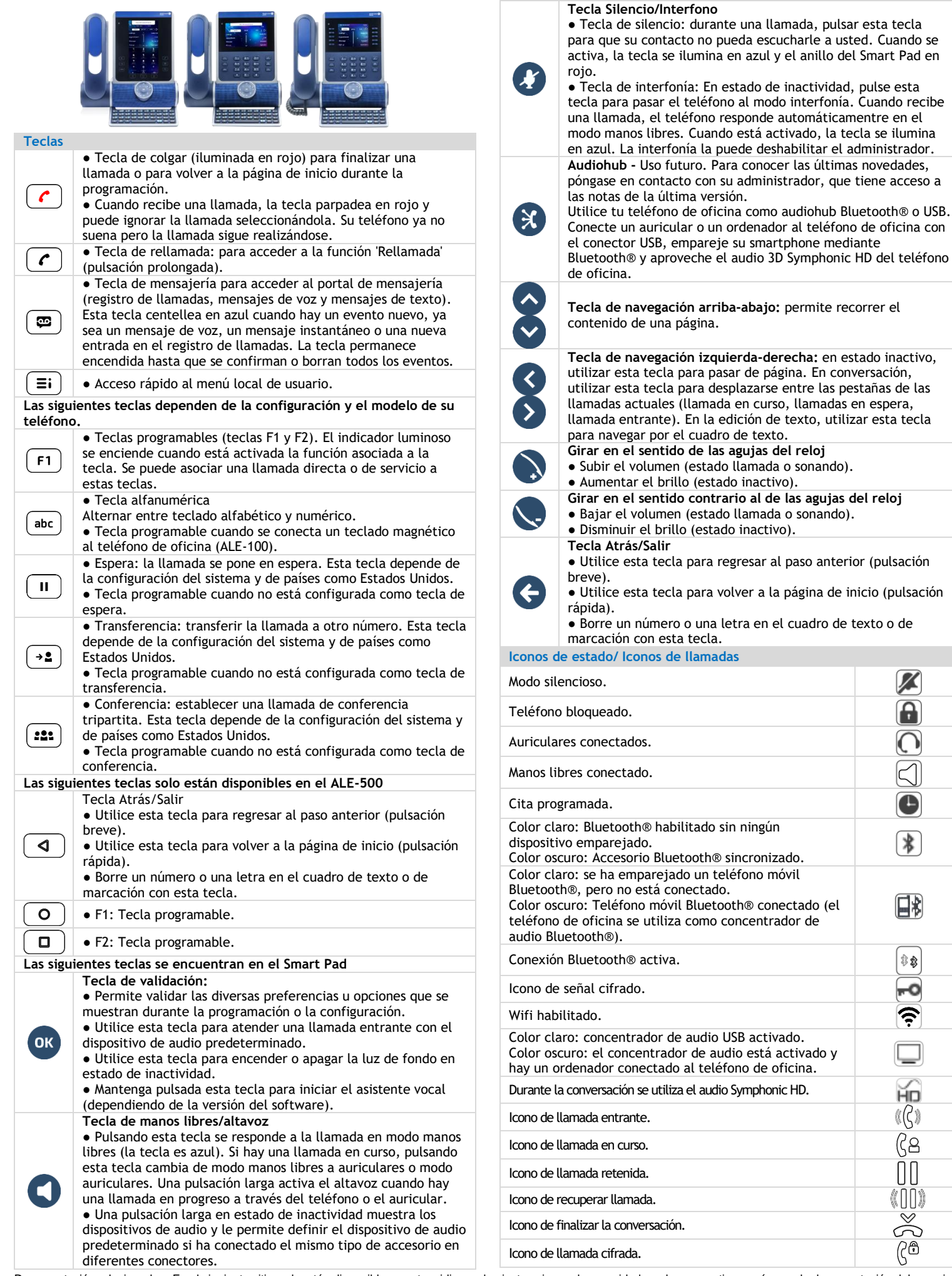

Documentación relacionada - En el siguiente sitio web están disponibles en otros idiomas las instrucciones de seguridad y sobre normativas, así como la documentación del usuario: https://www.al-enterprise.com/products. 8AL90399ESABed01 - El nombre y el logotipo Alcatel-Lucent son marcas registradas de Nokia que se usan bajo licencia por ALE. © Copyright 2022 ALE International, ALE USA Inc. Todos los derechos reservados en todos los países.

## **Alcatel-Lucent Enterprise ALE-500 / ALE-400 / ALE-300 Enterprise DeskPhone - Guía rápida OpenTouch® Suite for MLE**

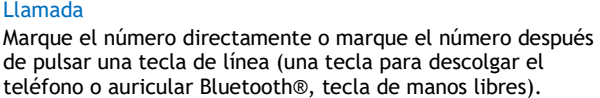

## Llamar por nombre (Directorio de empresa)

Introduzca el nombre, el apellido/nombre del contacto o las iniciales y siga las instrucciones que aparecen en la pantalla.

## Responder una llamada

Descuelgue el teléfono, utilice una tecla de descolgado (teléfono o teléfono Bluetooth®), utilice la tecla de manos libres o pulse el icono de llamada entrante.

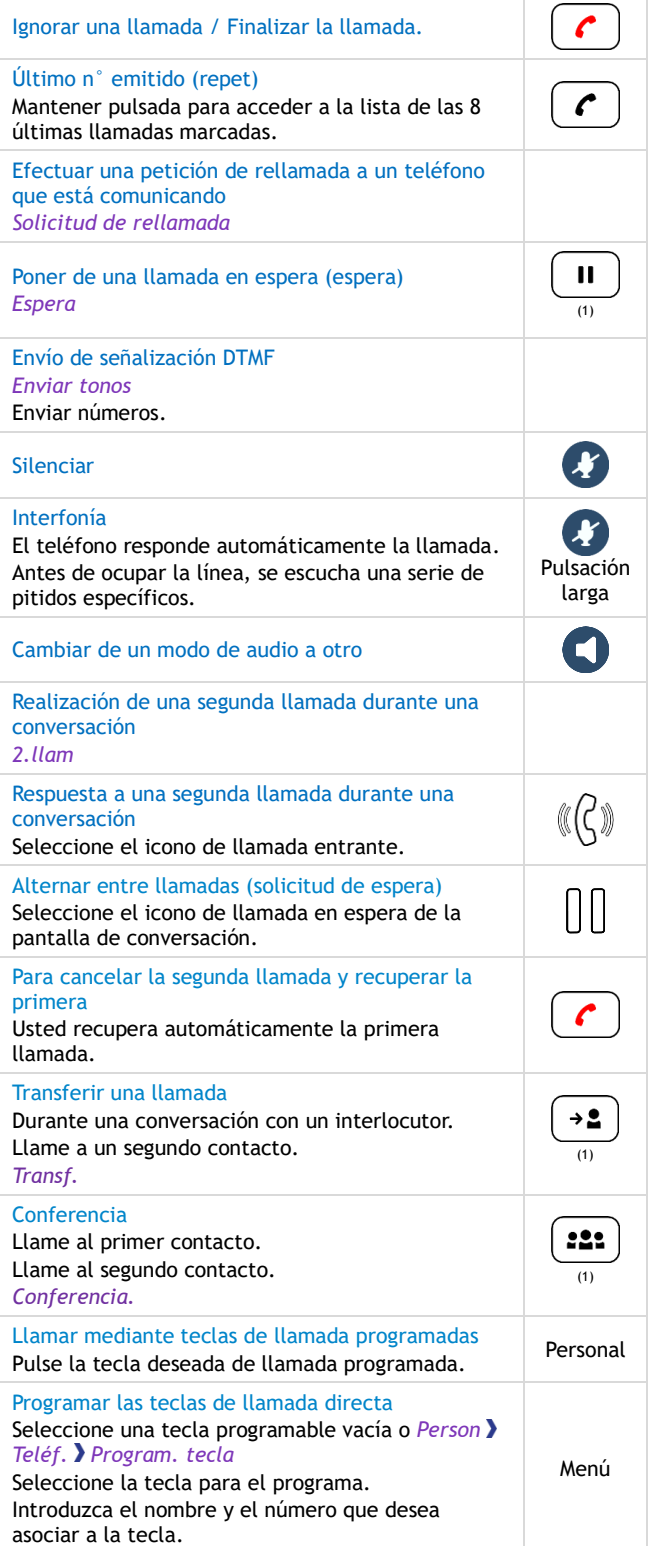

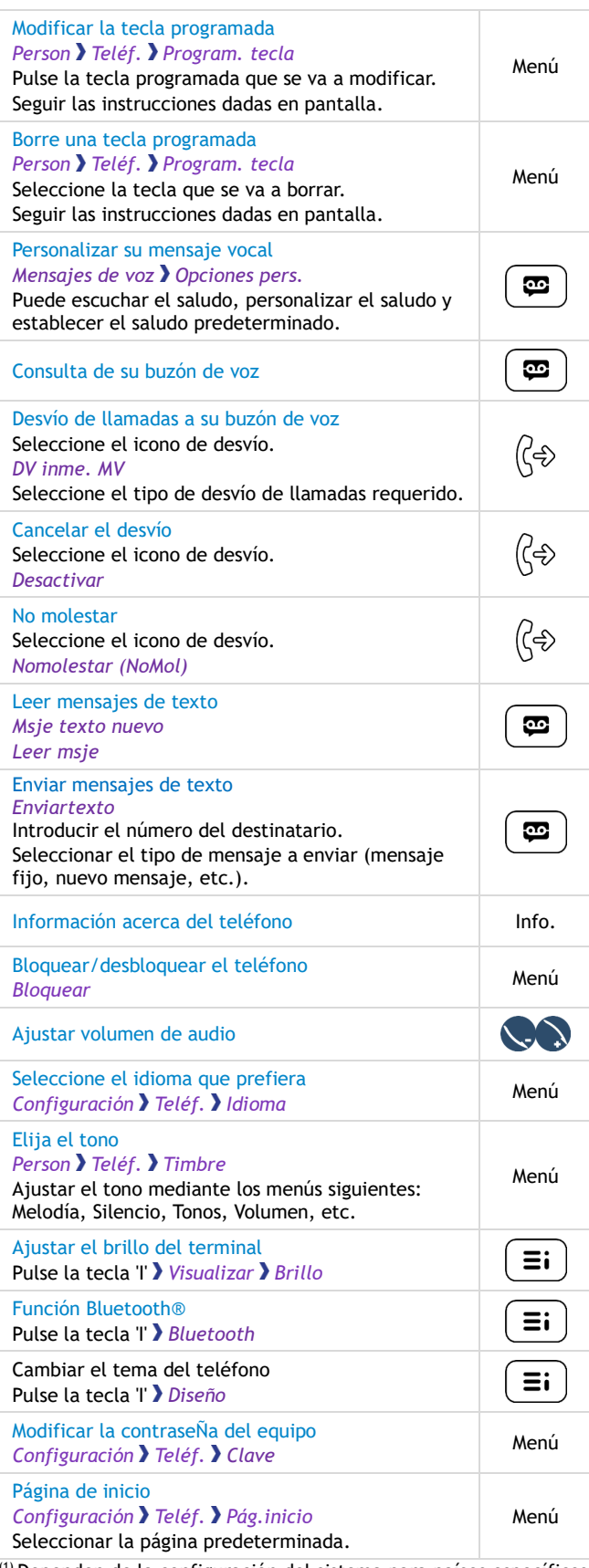

 $^{\prime}$ Dependen de la configuración del sistema para países específicos como Estados Unidos.

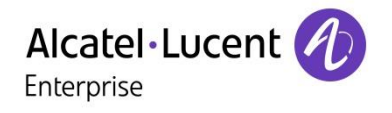